# Advanced bash scripting

(block course)

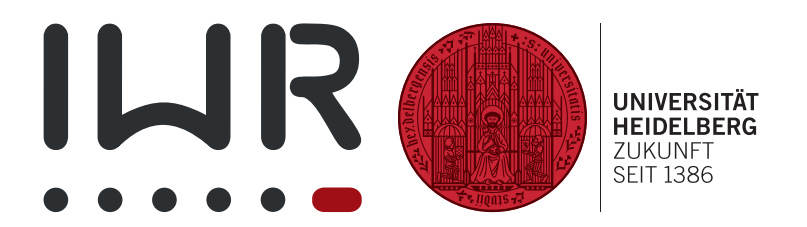

Michael F. Herbst <michael.herbst@iwr.uni-heidelberg.de> <https://michael-herbst.com>

Interdisziplinäres Zentrum für wissenschaftliches Rechnen Ruprecht-Karls-Universität Heidelberg

 $6^{\text{th}} - 10^{\text{th}}$  November 2017

# <span id="page-1-0"></span>**Contents**

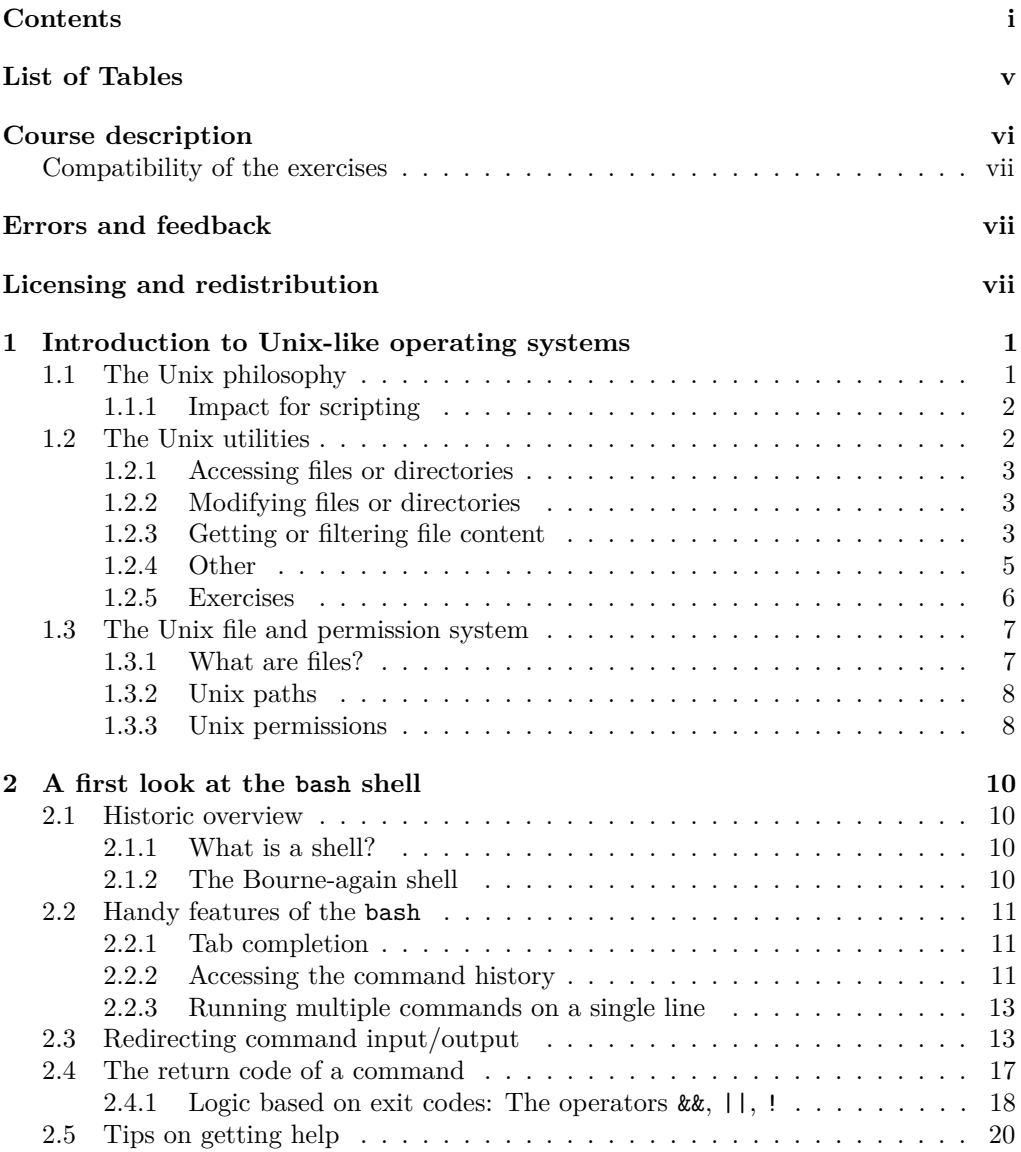

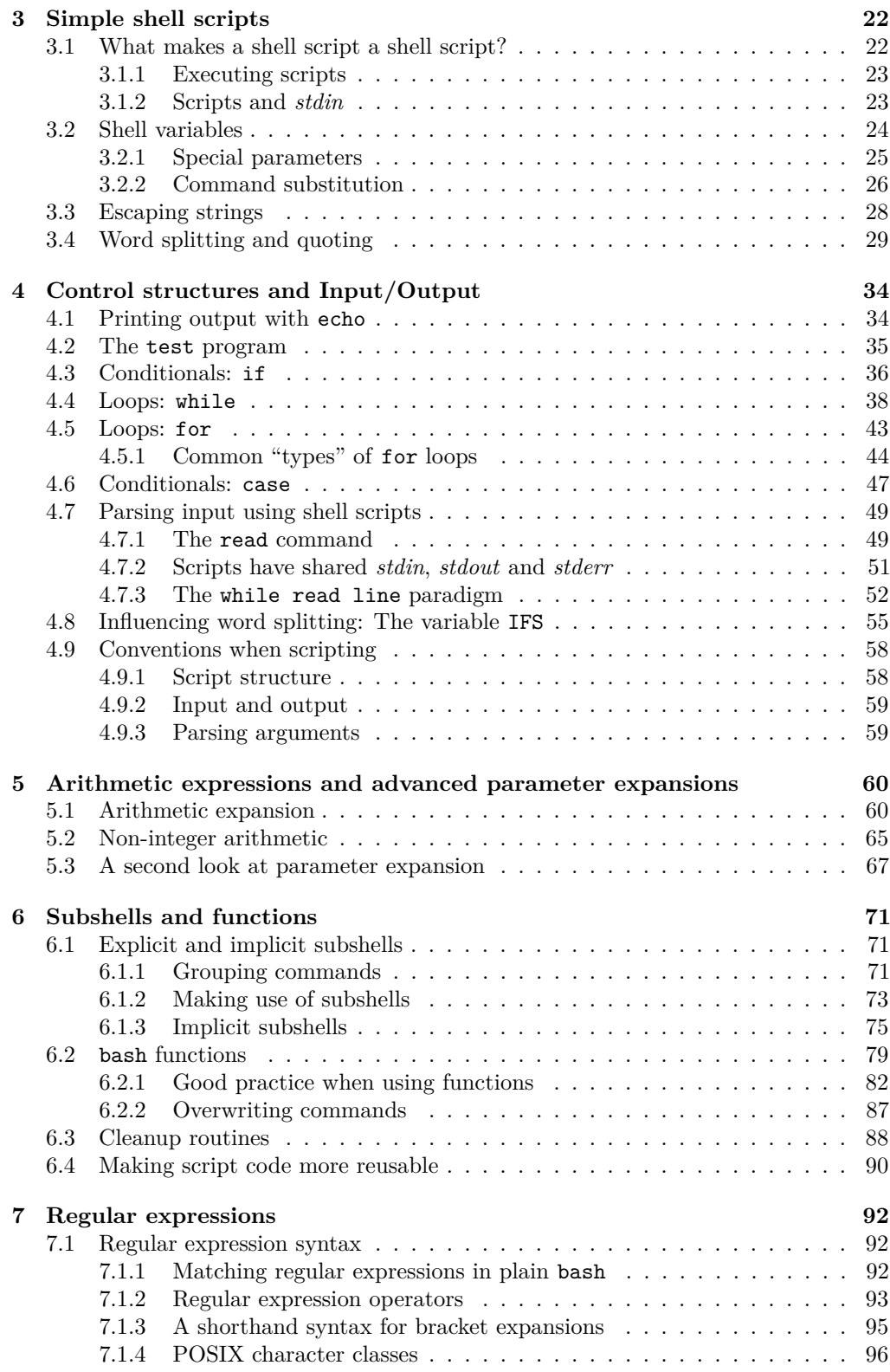

### CONTENTS iii

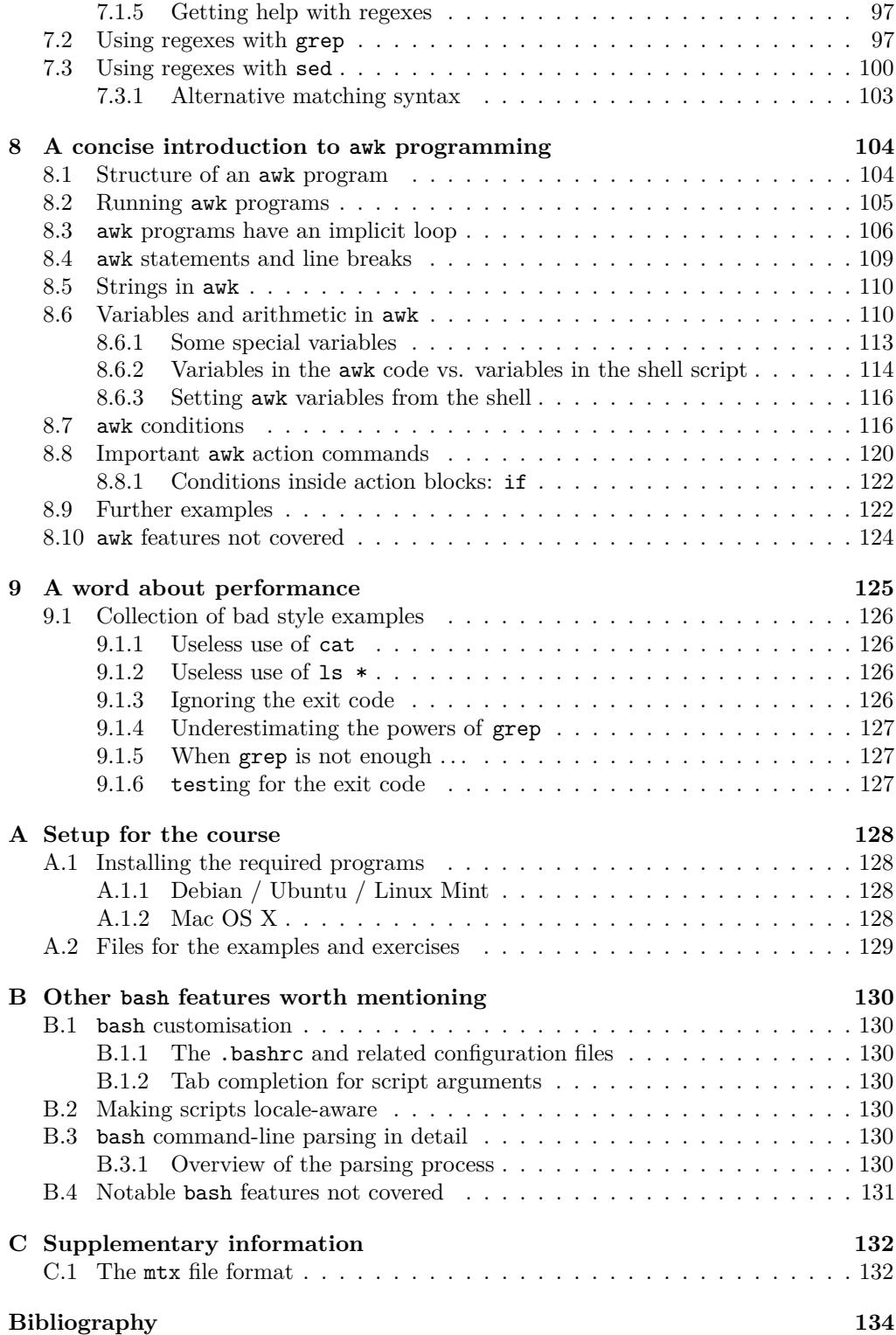

### CONTENTS iv

**[List of Commands](#page-142-0) 135**

# <span id="page-5-0"></span>**List of Tables**

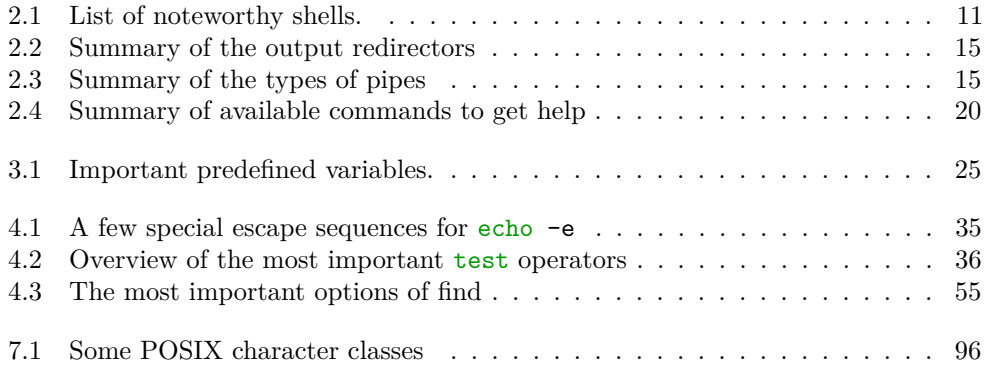

# <span id="page-6-0"></span>**Course abstract**

The bash shell is the default shell in almost all major UNIX and LinuX distributions, which makes learning about the bash scripting language pretty much unavoidable if one is working on a UNIX-like operating system. On the other hand this also implies that writing bash scripts is conceptually very simple — essentially like making structured notes of the commands one would need to type in the shell anyway.

When it comes to more involved tasks and more powerful scripts, however, taking a deeper look at the underlying operating system is typically required. After all bash scripting is all about properly combining the available programs on the UNIX operating system in a clever way as we will see.

In the first part of the course we will hence revisit some basic concepts of a UNIX-like operating system and review the set of UNIX coreutils one needs for everyday scripting. Afterwards we will talk about the bash shell and its core language features, including

- control statements  $(if, for, while, ...)$
- file or user input/output
- bash functions
- features simplifying code reuse and script structure

The final part will be concerned with the extraction of information (from files . . . ) using so-called regular expressions and programs like awk, sed or grep.

### **Learning objectives**

After the course you will be able to

- apply and utilise the UNIX philosophy in the context of scripting
- identify the structure of a bash script
- enumerate the core concepts of the bash scripting language
- structure a script in a way such that code is reusable in other scripts
- extract information from a file using regular expressions and standard UNIX tools
- name advantages and disadvantages of tools like awk, sed or grep, cut . . . , and give examples for situations in which one is more suitable than the others.

### **Prerequisites**

Familiarity with a UNIX-like operating system like GNU/Linux and the bash shell is assumed. For example you should be able to

- navigate through your files from the terminal.
- create or delete files or folders from the terminal.
- run programs from the terminal (like some "one-liners").

• edit files using a common graphical (or command-line) text editor like gedit, leafpad, vim, nano, ...

It is not assumed, but highly recommended, that you have have some previous experiences with programming or scripting in a UNIX-like operating system.

# <span id="page-7-0"></span>**Compatibility of the exercises**

All exercises and script samples have been tested on Debian 7 "Jessie" with the GNU bash 4.3, GNU sed 4.2.2 and GNU awk 4.1.1. Everything *should* work on other Unix-like operating systems as well, provided that these programs are installed in the denoted version or newer.

On BSD-like operating systems like Mac OS X it may happen, that examples give different output or produce errors, due to subtle differences in the precise interface of the Unix utility programs. Especially awk exists in a couple of different variants. Make sure that you install specifically gawk, the GNU awk implementation. See appendix [A.1](#page-135-1) [on page 128](#page-135-1) for some hints how to install the required programs.

# <span id="page-7-1"></span>**Errors and feedback**

If you spot an error or have any suggestions for the further improvement of the material, please do not hesitate to contact me under <michael.herbst@iwr.uni-heidelberg.de>.

# <span id="page-7-2"></span>**Licensing and redistribution**

### **Course Notes**

This work is licensed under the Creative Commons Attribution-ShareAlike 4.0 International License. To view a copy of this license, visit [http://creativecommons.org/](http://creativecommons.org/licenses/by-sa/4.0/) [licenses/by-sa/4.0/](http://creativecommons.org/licenses/by-sa/4.0/).

$$
\begin{array}{|c|c|}\n\hline\n\text{co} & \text{O} & \text{O} \\
\hline\n\text{co} & \text{N} & \text{M} \\
\hline\n\end{array}
$$

An electronic version of this document is available from [https://michael-herbst.com/](https://michael-herbst.com/teaching/advanced-bash-scripting-2017/) [teaching/advanced-bash-scripting-2017/](https://michael-herbst.com/teaching/advanced-bash-scripting-2017/). If you use any part of my work, please include a reference to this URL and as well cite

Michael F. Herbst. Advanced bash scripting 2017. November 2017. URL <http://doi.org/10.5281/zenodo.1045332>.

### **Script examples**

All example scripts in the repository are published under the CC0 1.0 Universal Licence. See the file LICENCE in the root of the repository for more details.

# <span id="page-8-0"></span>**Chapter 1**

# **Introduction to Unix-like operating systems**

Before we dive into scripting itself, we will take a brief look at the family of operating systems on which the use of scripting is extremely prominent: The Unix-like operating systems.

### <span id="page-8-1"></span>**1.1 The Unix philosophy**

UNIX itself is quite an old operating system (OS) dating back to the 1970s. It was developed by Dennis Ritchie<sup>[1](#page-8-2)</sup>, Ken Thompson and others at the Bell Labs research centre and was distributed by AT&T — initially in open source form. It included important new concepts, now known as the **Unix philosophy**, which made the OS very flexible and powerful. As a result it became widely used in both business and academia. Nowadays, where AT&T UNIX is pretty much dead, the Unix philosophy still plays a key role in operating system design. One can identify a whole family of OSes — the so-called **Unix-like OS**es, which derive from the traditional AT&T UNIX. Two of the most important modern OSes, Mac OS X and GNU/Linux, are part of this family. In other words: Unix's importance in academia and business has not changed very much over the years.

Many formulations of the Unix philosophy exist. The most well-known is the one given by Doug McIlroy, the inventor of the Unix pipe and head at Bell Labs in the 1970s[\[1\]](#page-141-1)

Write programs that do one thing and do it well.

<span id="page-8-2"></span><sup>&</sup>lt;sup>1</sup>Also the creator of the "C" programming language

For the Unix-like OSes this implies (at least in theory):

- The OS is a collection of
	- **–** small helper programs or "utilities", that only do a simple thing (think about  $ls$ , mkdir  $\dots$ )
	- **–** programs ("shell scripts") that combine the utilities to achieve a bigger task.
- The OS is extremely modular:
	- **–** All programs have a well-defined interface
	- **–** It is easy to swap one program for a modified/enhanced version without breaking the rest of the OS
- The OS is standardised:
	- **–** The functionality of the programs is (almost) identical for all OSes of the Unix-family.

### <span id="page-9-0"></span>**1.1.1 Impact for scripting**

On such a platform scripting becomes very helpful since

- all important functionality is available in the OS-provided utilities. So very little actual code has to be written to glue the utilities together.
- the utilities are not too specific for a particular job and can therefore be used flexibly throughout the script.
- documentation of their interfaces (commandline arguments) is available.
- ⇒ If one changes from one Unix-like OS to another or from one version of the OS to the next, no change in the functionality of the derived script is to be expected.
- $\Rightarrow$  Scripts become reusable and portable.

# <span id="page-9-1"></span>**1.2 The Unix utilities**

Now let us briefly review some of the most important utility programs on a modern Unix-like OS. This list is not at all complete and in fact we will add more and more utilities to our toolbox during the course. See page [135](#page-142-0) for a full list of commands introduced in this course.

This section is just to remind you about these commands. If more detailed information is required you should consult the manpage by typing man command<sup>[2](#page-9-2)</sup> or try the tips in section [2.5 on page 20.](#page-27-0)

<span id="page-9-2"></span><sup>&</sup>lt;sup>2</sup>We use teletype font in this course to denote shell commands or shell scripts. Furthermore we use underlined text for parts of the shell command, which represents a descriptive dummy. In this case, for example, command is a dummy for an actual shell command like ls or mv.

# <span id="page-10-0"></span>**1.2.1 Accessing files or directories**

<span id="page-10-1"></span>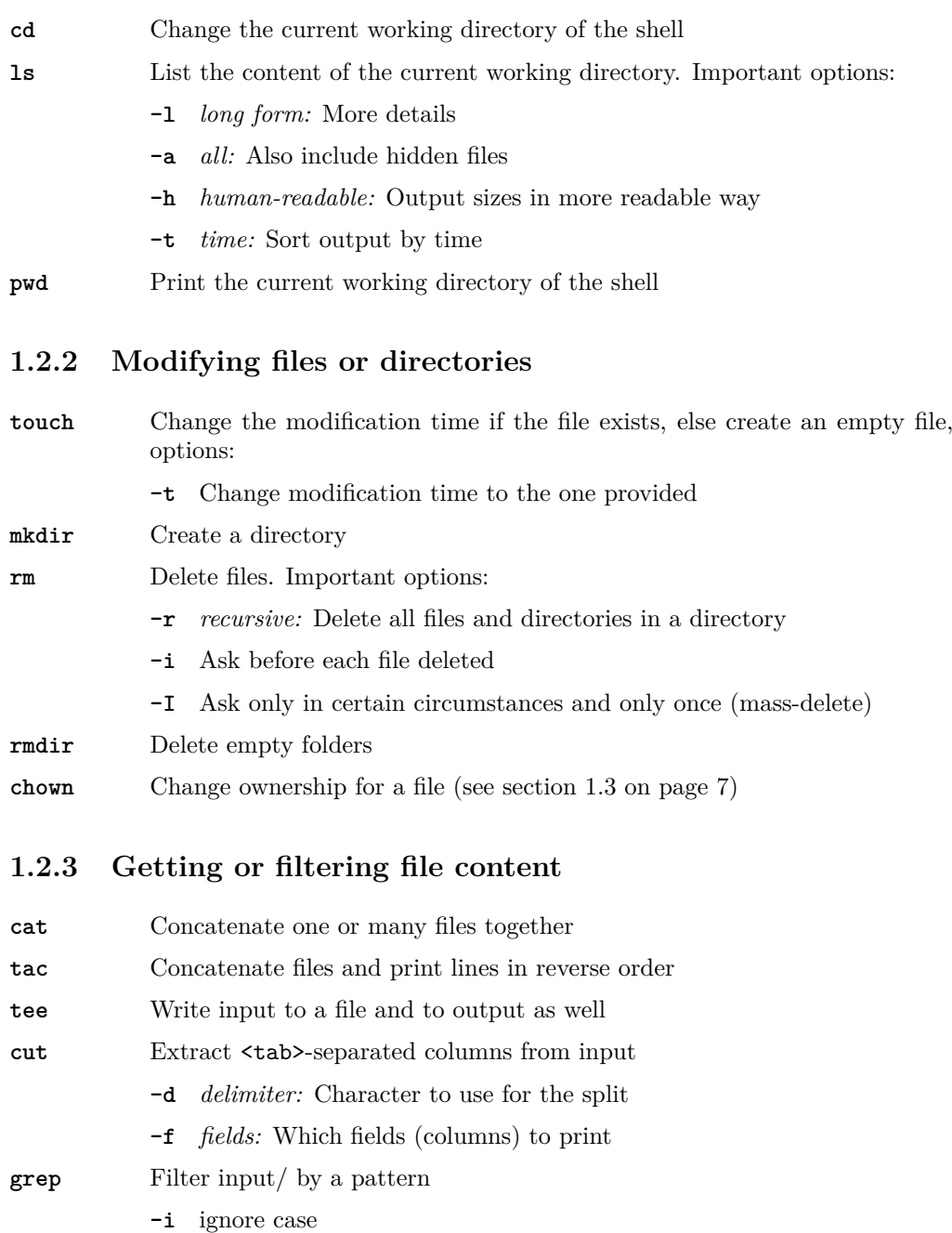

- <span id="page-10-2"></span>**-v** *invert:* only non-matching lines are given
- **-o** *only-matching:* print only matching content
- **-C** *context:* print n lines of context as well
- **-q** only the return code is determined

sort sort input according to some parameters, Options:

- **-g** *general numeric sort:* interpret strings like "1E-9" as numeric values
- **-u** *unique sort:* each identical line is only print once
- **uniq** Take a sorted input and discard double lines
	- **-c** count the number of occurrences

**Example 1.1.** In this example we will assume that the current working directory is the top level of the git repository [3](#page-11-0) . If we run

#### 1 cat resources/matrices/3.mtx

we get the content of the file resources/matrices/3.mtx. (Check with a text editor.) If we do the same thing with tac, we get the file again, but reversed line by line.

Many of you probably already know the < character can be used to get the input for a command from a file. I.e. the command

```
1 < resources / matrices /3. mtx cut -f 1
```
takes its input from the file we just looked at and passes it onto cut. Naively we expect cut to print only the first column of this file. This does, however, not occur, because cut per default only considers the tabulator character when splitting the data into columns. We can change this behaviour by passing the arguments  $-d$  " $\Box$ ". This tells cut that the space character should be used as the field separator instead. So running

```
\le resources/matrices/3.mtx cut -f 1 -d "
\le
```
gives the first column as desired.

**Example 1.2.** In this example we want to find all lines of the Project Gutenberg<sup>[4](#page-11-1)</sup> books pg74 and pg76 that contain the word "hunger". One could run those two commands one after another

```
1 < resources / gutenberg / pg74 . txt grep hunger
2 < resources / gutenberg / pg76 . txt grep hunger
```
or we can use the pipe "|" to connect the cat and grep commands together like

```
1 cat resources/gutenberg/pg74.txt \
   2 resources / gutenberg / pg76 . txt | grep hunger
```
Reminder: The pipe connects the output of the first with the input of the second command. More details on this later.

<span id="page-11-1"></span><span id="page-11-0"></span><sup>3</sup>The top level is the directory in which this pdf is contained <sup>4</sup><https://www.gutenberg.org/>

**Example 1.3.** There exists a counterpart to " $\langle \cdot \cdot \rangle$ ", which writes to a file, namely ">". In principle it just takes the output from the last command and writes it to the file specified afterwards. In other words the effect of the two commands

```
1 < infile cat > outfile
2 cp infile outfile
```
is absolutely equivalent.

Note, that there are many cases where the precise place where one puts the  $\lt$  and  $\gt$  is not important. For example the commands

```
1 < infile > outfile cat
2 cat < infile > outfile
```
all work equally well. The space after the "arrows" is also optional.

**Example 1.4.** Since uniq can only operate on sorted data, it is very common to see for example

```
1 < resources/testfile sort | uniq
```
This can of course be replaced by the shorter (and quicker)

```
1 < resources/testfile sort -u
```
One really might wonder at first sight why the sort command has the -u flag, since somewhat violates the Unix philosophy. Most Unix-like OS have this flag nevertheless, mostly for performance and convenience reasons.

Note, that in many cases a construct like  $\lt$  file command" can actually be replaced by "command file". Most commands are built to do the "right thing" in such a case and will still read the file. sort is a good representative: The most recent command above is entirely equivalent to

```
sort -u resources/testfile
```
In some cases this version, which takes the file as an argument, tends to be faster. Nevertheless I personally prefer the version < resources/testfile sort -u since this has a very suggestive syntax: The data flows from the source (< file) on the LHS to the sink on the RHS and on the way passes through all commands. Sources on the right, filters (i.e. commands) in the middle and sinks on the right.

### <span id="page-12-0"></span>**1.2.4 Other**

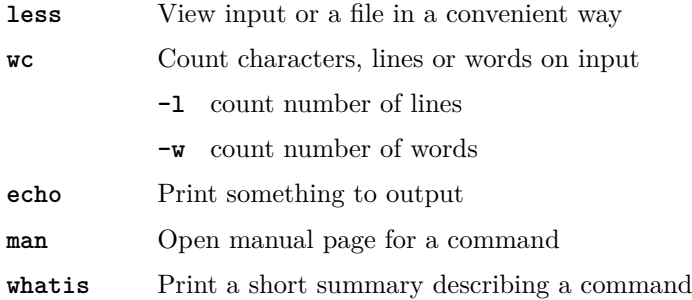

**Example 1.5.** If we want to find help for the commands tail and head, we could use the manpage

```
1 man tail
2 man head
```
Even man itself has a manpage, e.g.

<sup>1</sup> man man

Problems arise with so-called shell builtins. We will talk about this in the next chapter (see section [2.5 on page 20\)](#page-27-0).

### <span id="page-13-0"></span>**1.2.5 Exercises**

**Exercise 1.6.** Exploring the man program:

- Run the commands man -Lde tail and man -LC tail. What does the -L flag do to man?
- Find out about the different sections about the Unix manual (read line 21 till 41 of man man).
- Which section number is the most important for us?
- Find out how one can enforce that an article is only from a particular section.

**Exercise 1.7.** A first look at Project Gutenberg books in resources/gutenberg

- Find out how many lines of the book  $pq74.txt$  actually contain "hunger". Do this in two possible ways, both times using grep at least once.
	- **–** Once use at least one pipe
	- **–** Once use no pipe at all.
- Find out what the effect of the grep options  $-A$ ,  $-B$ ,  $-n$ ,  $-H$  or  $-w$  is.
- *(optional)* pg74.txt contains two lines that directly follow another in which the first line contains the word "hunger" and the second line contains the word "soon". Find out the line numbers of these two lines.

**Exercise 1.8.** Looking at some matrices:

- Read the manpages of head and tail. Rebuild the effect of the tail command using head. I.e. give a commandline that achieves the same effect as < resources/digitfile tail, but that does not contain tail at all.
- Find out (using the manpage) how one could print all lines but the first of a file. You can either use the commands from your answer to the first part or use tail, both is possible. Try your suggested command sequence on resources/matrices/3.mtx to see that it works.
- You might have noticed that the  $m\tau x$  files contain a few lines right at the top which begin with the special comment character "%". Suggest a way to suppress comment lines in the file 3.mtx.
- Provide a sequence of commands using cut and sort which prints *how many distinct* values there are in the third column. I.e. if this column contains 3 fours, 2

threes and 1 zero, the answer should be 3. Note that the columns are not separated by tabs, so you will need to play with the flag -d of cut. Again use your idea from the previous answer to ignore the comment line. You can check your result by looking at the file and comparing the output with your manual count.

- Provide a sequence of commands that prints *the smallest* value in the third column of 3.mtx. Again make sure your commands ignore the first comment line.
- Do the same thing with resources/matrices/bcsstm01.mtx. Be very careful and check the result properly. Here you will need the right options for sort to get the correct answer.
- Run the same sequence of commands as in the previous part on resources/matrices/lund\_b.mtx. The result should surprise you. What goes wrong here?
- Another tool that can be used to print certain columns in files is awk. The syntax is awk '{print  $\mathcal{F}_1$  ' to print the nth column. Use it instead of cut for the file lund\_b.mtx. How does it perform?

### <span id="page-14-0"></span>**1.3 The Unix file and permission system**

To conclude this chapter we want to spend some time discussing the way Unix-like operating systems organise files. Please note, that this section is just a very concise introduction, which sacrifices correctness for simplicity at a couple of places.

### <span id="page-14-1"></span>**1.3.1 What are files?**

- Convenience feature for programmers or users of the computer
- File: Virtual chunk of data.
- File path: Virtual location where user expects the file.
- File system: Provides lookup feature to translate file path to hard drive location
- Lookup mechanism incorporates extra information about the file:
	- **–** Owner (Person who created the file)
	- **–** Group (Group of people file is attributed to)
	- **–** Permissions for file access
	- **–** Time when file was created/accessed/modified
- All this information can be obtained using the 1s -1 command
- Some files are "special", e.g.
	- **–** soft links: Files that point to a different file path
	- $\Rightarrow$  OS performs look-up at the other file path
	- **–** hard links: Duplicated entries in the lookup mechanism
	- $\Rightarrow$  Two paths point to the same hard drive location

### <span id="page-15-0"></span>**1.3.2 Unix paths**

Paths are a structured syntax that allow the user to tell the operating system which file he or she is referring to. In Unix these paths are characterised as follows:

- Entities on the path are separated by " $\prime$ "
- The last entity may be a file or directory, all the others are directories<sup>[5](#page-15-2)</sup>
- *Absolute path*: Path starting at the root directory, i.e. who has "/" as the first character
- *Relative path*: Gives a location relative to the current directory. May contain ".." to denote the parent directory relative or "." to denote the identical directory to the entity on the left. E.g. the paths

```
1 foo/bar/baz
2 foo /./ bar /../ bar /./ baz
```
are all relative paths to exactly the same location.

### <span id="page-15-1"></span>**1.3.3 Unix permissions**

Consider the following output of the command  $ls -1$ 

```
drwxr-xr-x 4 mfh agdreuw 4096 Aug 15 19:07 resources
-rw-r--r-- 1 mfh agdreuw 4115 Aug 15 20:18 file<br>-r------- 1 mfh agdreuw 4096 Aug 15 00:00 secr
                                     4096 Aug 15 00:00 secret
```
The output means from left to right:

- Permissions (10 chars)
	- **–** 1 char (here d or -): Indicates the file type
	- **–** 3 chars: Access rights for the owner
	- **–** 3 chars: Access rights for the group
	- **–** 3 chars: Access rights for the world (anyone else on the machine)
	- **–** r means read, w means write, x means execute
- Number of hard links to this hard drive location
- Owner
- Group
- Size (in bytes)
- Last modification time
- File name

A file is (readable/writeable/executable) for a specific user if at least one of the following is true:

<span id="page-15-2"></span><sup>5</sup>Which are actually just some special kind of files

- He is the owner and the owner  $(r/w/x)$ -bit is set (i.e. 1s shows the respective letter in the listing)
- He is in the group the file belongs to and the group has the  $(r/w/x)$ -bit set
- The  $(r/w/x)$ -bit is set for the world

The permissions can be changed using the command chmod and the owner and group information can be changed using chown.

**Example 1.9.** After a run of chmod +x secret the ls -l would show

| $_1$ drwxr-xr-x 4 mfh agdreuw  |  |  |  |                        | 4096 Aug 15 19:07 resources |
|--------------------------------|--|--|--|------------------------|-----------------------------|
| 2 -rw-r--r-- 1 mfh agdreuw     |  |  |  | 4115 Aug 15 20:18 file |                             |
| $ 3 $ -r-x--x--x 1 mfh agdreuw |  |  |  |                        | 4096 Aug 15 00:00 secret    |

Further running chmod g-r file gave the result

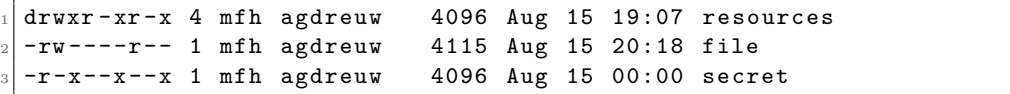

# <span id="page-17-0"></span>**Chapter 2**

# **A first look at the bash shell**

In this chapter we will take a first look at the bash shell itself. We will discuss some very handy features to save oneself from typing too much and we will have a closer look at elementary features of the shell like pipes, redirects and exit codes.

# <span id="page-17-1"></span>**2.1 Historic overview**

### <span id="page-17-2"></span>**2.1.1 What is a shell?**

Back in the days:

- Terminal: Place where commands can be keyed in in order to (compile and) execute programs which do the work on a computer
- Shell: Interface the OS provides to the user on a terminal

In this definition a graphical user interface is a shell as well!

Nowadays:

- Hardly any work done from actual terminals any more
- Programs to start a virtual terminal: "Terminal emulator"
- Shell: Default program started by the terminal emulator

### <span id="page-17-3"></span>**2.1.2 The Bourne-again shell**

- bash is short for Bourne-again shell
- derived and improved version of the Bourne shell sh
- Pretty much the default shell on all Unix-like OS
- Other important shells see table [2.1 on the following page](#page-18-3)

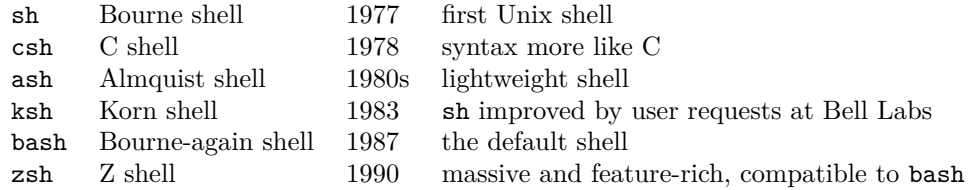

<span id="page-18-3"></span>Table 2.1: List of noteworthy shells. For more information see [https://en.wikipedia.](https://en.wikipedia.org/wiki/Comparison_of_command_shells) [org/wiki/Comparison\\_of\\_command\\_shells](https://en.wikipedia.org/wiki/Comparison_of_command_shells)

# <span id="page-18-0"></span>**2.2 Handy features of the bash**

### <span id="page-18-1"></span>**2.2.1 Tab completion**

- Can save you from a lot of typing
- Needs to be loaded by running (if not already done automatically)
- <sup>1</sup> . / etc / bash\_completion
- Press  $\boxed{\longleftarrow}$  once to complete a command
- Press  $\boxed{\longleftarrow}$   $\boxed{\longleftarrow}$  to get list of possible completions
- Works on files and command options, too.

### <span id="page-18-2"></span>**2.2.2 Accessing the command history**

Consider a sequence of commands

```
1 ls resources /
2 cd resources /
3 \times -214 ls matrices
5 cd matrices
6 ls -a17 ls -a1
```
- It would be nice to do as little typing as possible
- Fortunately the bash remembers what was most recently typed
- Navigation through history using  $\boxed{\uparrow}$  and  $\boxed{\downarrow}$
- The last line can also be executed by  $\boxed{\uparrow}$  Enter

Another way of accessing the history is given by the so-called **history expansion**, e.g.

- !! run the most recent command again
- !\$ the *last* argument of the previous command line
- the *first* argument of the previous command line
- !:n the n-th word of the previous command line
- !:n-m words n till m of the previous command line

So if we assume the working directory is the top level directory of the git repository for this course, we could just type

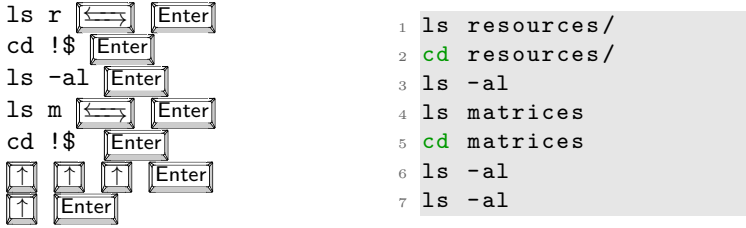

to achieve the same thing as above.

Another feature worth mentioning here is **reverse-i-search**. In order to transform the shell in this mode type  $\boxed{\mathsf{Ctrl}} + \boxed{\mathsf{R}}$  and ...

- Start typing
- The shell will automatically display the most recent command matching command line
- type  $\boxed{\mathsf{Enter}}$  to execute
- type more chars to continue searching
- use  $\boxed{\leftarrow}$ ,  $\boxed{\rightarrow}$ ,  $\boxed{\text{Home}}$ ,  $\boxed{\text{End}}$ , ...to edit the current match, then  $\boxed{\text{Enter}}$  to run the edited version
- type  $\boxed{\mathsf{Ctrl}}$  +  $\boxed{\mathsf{R}}$  to go to the next match further back in the history
- type  $\boxed{\text{Ctrl}}$  +  $\boxed{\text{CI}}$  to abort

Note, that both tab completion as well as the bashs history features do only work in an interactive environment and not when writing scripts.

A few other bash keystrokes worth trying out:

- $\boxed{\text{Ctrl}}$  +  $\boxed{\text{W}}$  deletes the word on the left
- **Esc** and then  $\boxed{\nabla}$  opens the vim editor to edit the commandline<sup>[1](#page-19-0)</sup>

**Exercise 2.1.** What is the smallest number of keystrokes you need to achieve the execution of the following command sequences.

```
1 cd resources
2 ls images | grep blue #no file blue exists
3 ls | grep blue
4 mkdir grep_red grep_blue
```
Assume as usual that the current working is the top level of the repository. Assume further that the command history is filled exactly with these entries (from oldest to newest):

```
1 ls images | grep red
2 ls tables
3 ls resources
```
<span id="page-19-0"></span><sup>&</sup>lt;sup>1</sup>In order for this to work the bash needs to be in vi editing mode. Enable this by running the command "set -o vi" beforehand.

Note: Count special symbols like "\_" or "|" or combined strokes like  $\|\overline{\text{Ctrl}}\| + \|\overline{\text{R}}\|$  as one keystroke. Also count all  $[{\text{Enter}}]$  s or  $[{\text{f}_{\text{f}_{\text{f}}}}]$  s required.

### <span id="page-20-0"></span>**2.2.3 Running multiple commands on a single line**

The bash offers quite a few ways to separate subsequent commands from one another. The simplest one, which everyone has used already multiple times just for this course, is the newline character (as produced by the  $\sqrt{\text{[Enter]}}$  key). The character ; is entirely synonymous to **Enter** . So typing

$$
\mathsf{cd} \; \texttt{-;} \; \; \mathsf{ls} \; \; \; \texttt{\textcolor{red}{[Enter]}}
$$

or

$$
\begin{array}{cc}\n\text{cd} & - \boxed{\text{Enter}} \\
\text{ls} & \boxed{\text{Enter}}\n\end{array}
$$

is equivalent.

In contrast the character & tells the bash to send the program on its left to background and immediately proceed with the execution of the next command. This is extremely helpful for running long jobs without blocking the shell, e.g.

```
1 cp BigFile / media/usbstick/ & ls resources
```
would start copying the big file BigFile to the USB Stick and immediately display the content of resources, not waiting for the copying to be finished. During the execution of the background job cp BigFile /media/usbstick/, output from *both* jobs will be displayed on the terminal.

If more than one command is specified on a single commandline, the compound is also called a "command list", so

 $1$  cd  $-$ ; ls

and

```
1 cp BigFile / media/usbstick/ & ls resources
```
are examples of command lists.

# <span id="page-20-1"></span>**2.3 Redirecting command input/output**

Each command which is run on the terminal per default opens 3 connections to the shell environment:

- *stdin* or file descriptor (fd) 0: The command reads all input from here.
- *stdout* or fd 1: All normal output is printed here.
- *stderr* or fd 2: All output concerning errors is printed here.

Especially the distinction what is printed to *stdout* and what is printed to *stderr* is not clear and programs interpret this differently and sometimes very unintuitively. Usually one can expect error messages on *stderr*, everything else on *stdout*. There are a few good reasons to distinguish *stdout* and *stderr*:

- 1. In many cases one is only interested in part of the output of a program
	- $\Rightarrow$  One pipes the program into grep
	- $\Rightarrow$  Only a small portion of the output produced reaches the eye of the user
	- But: We still want to see all the errors
- 2. Scripts often capture the output of a program for later use.
	- ⇒ Programmer only expects normal output in the capture, no error messages
	- ⇒ Can capture *stdout* and *stderr* separately.
- 3. Usually one can safely discard the output on *stdout* whereas *stderr* is typically still important to watch for any unforseen issues.
	- $\Rightarrow$  Implicitly output split into two categories for sensible logging.

By default *stdin* is connected to the keyboard and both *stdout* and *stderr* are connected to the terminal. Running a comm in the shell hence gives a **redirection diagram** like

$$
keyboard \xrightarrow{\qquad 0 \qquad \qquad } \underbrace{\qquad \qquad }_{2} \qquad \qquad 1 \qquad \qquad 1
$$

As we already know the characters  $\leq$  and  $\geq$  can be used to read/write from/to a file, so the commandline

<sup>1</sup> < input comm > output

can be visualised as

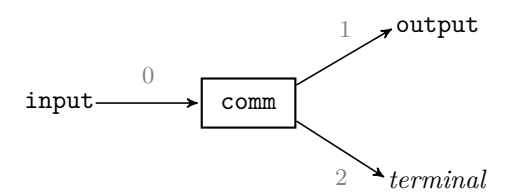

If we want to prevent the content of the file output to be overwritten, we can use the syntax

```
1 < input comm >> output
```
This does exactly the same thing as above, just it *appends stdout* to the file output instead of deleting the previous content and replacing it by the output of comm.

| syntax               | comment                                                                                                    |
|----------------------|----------------------------------------------------------------------------------------------------|
| > file<br>>> file    | Overwrite file with <i>stdout</i><br>append <i>stdout</i> to file                                              |
| $2$ file             | Overwrite file with <i>stderr</i>                                                                              |
| $2>>$ file           | append <i>stderr</i> to file                                                                                   |
| $>$ file<br>&>> file | Overwrite file with <i>stdout</i> and <i>stderr</i> combined<br>append <i>stdout</i> and <i>stderr</i> to file |

<span id="page-22-0"></span>Table 2.2: Summary of the output redirectors of the bash shell. The versions with a single > always substitute the content of the file entirely, whereas the >> redirectors append to a file.

|     | syntax comment                                                     |                     |
|-----|--------------------------------------------------------------------|---------------------|
|     | connect <i>stdout</i>                                              | $\rightarrow$ stdin |
| l & | connect <i>stdout</i> and <i>stderr</i> $\rightarrow$ <i>stdin</i> |                     |

<span id="page-22-1"></span>Table 2.3: Summary of the types of pipes

If one wants to redirect the output on *stderr* to a file called error as well, we can use the commandline

$$
\texttt{comm} > \texttt{output} \quad 2 > \texttt{error}
$$

or pictorially

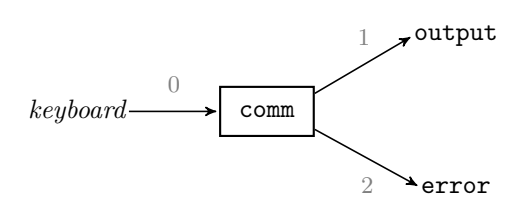

Many more output redirectors exist. They all differ only slightly depending on what file descriptor is redirected and whether the data is appended or not. See table [2.2](#page-22-0) for an overview.

Similar to output redirection  $\geq$ , a pipe between commands foo  $\mid$  bar only connects *stdout* to the next command but not *stderr*, i.e.

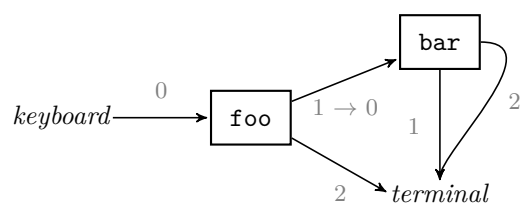

Again there is also a version that pipes both *stdout* and *stderr* to the next command, see table [2.3.](#page-22-1)

One very common paradigm in scripting is output redirection to the special device files /dev/null or /dev/zero. These devices have the property, that they discard everything which gets written to them. Therefore all unwanted output may be discarded by writing it to e.g. /dev/null.

For example, consider the script  $2$ \_intro\_bash/stdout\_stderr.sh<sup>2</sup> and say we really wanted to get all errors but we are not very much interested in *stdout*, then running

<sup>1</sup> 2 \_intro\_bash / stdout\_stderr . sh > / dev / null

achieves exactly this task. If we want it to be entirely quiet, we could execute

```
1 2 intro bash/stdout stderr . sh k > / dev/null
```
**Exercise 2.2.** Visualise the following command line as a redirection diagram

```
1 ls |k| grep test | grep blub | awk '{print $2}' k> outfile
```
**Exercise 2.3.** tee is a very handy tool if one wants to log the output of a long-running command. We will explore it a little in this exercise.

- Imagine you run a program called some\_program which does a lengthy calculation. You want to log all the output the program produces (on either *stdout* or *stderr* ) to a file log.full and all output that contains the keyword "error" to log.summary. Someone proposes the commandline
- 1 some\_program | tee log.full  $|k|$  grep error  $k$ > log.summary

Draw the redirection diagram. Does it work as intended? If not suggest an alternative that does achieve the desired goal making sure that only output from some\_program actually reaches the log files.

• What happens if you run the command multiple times regarding the log files? Take a look at the manpage of tee and propose yet an alternative command line that makes sure that no logging data is lost between subsequent runs of some program.

### <span id="page-23-2"></span>**Exercise 2.4.**

- Create a file called in and write some random text to it.
- Run < in cat > out. What happens?
- Run < in cat > in. What happens here?
- *(optional)* Run just plainly cat in a terminal. What do you observe? (Recall that you can quit any execution by  $\boxed{\mathsf{Ctrl}} + \boxed{\mathsf{CI}}$ .)

Some hints to help you explore and explain what is going on:

- **–** Draw a redirection diagram for just cat.
- $-$  Run cat followed by  $\boxed{[C \text{tr}]} + \boxed{D}$ . What happens?
- **–** Read up on the keywords "end-of-file" or "EOF" in the bash manual and on wikipedia<sup>[3](#page-23-1)</sup>.

<span id="page-23-0"></span><sup>&</sup>lt;sup>2</sup>The script contains the *stderr* redirector  $\lambda$ 2, which allows to redirect command output (like the printing of echo) to *stderr* explicitly. There is no need to worry about this right now, we will cover this aspect in more detail in chapter [4 on page 34.](#page-41-0)

<span id="page-23-1"></span> $3$ <https://en.wikipedia.org/wiki/End-of-file>

# <span id="page-24-0"></span>**2.4 The return code of a command**

Apart from writing messages to *stdout* or *stderr*, there is yet another channel to inform the user how the execution of a program went:

- Each command running on the shell returns an integer value between 0 and 255 on termination, the so-called **exit status** or **return code**.
- By convention 0 means "no errors", anything else implies that something went wrong.
- The meaning of a specific code can be checked from the program's documentation (at least in theory).
- The return code is usually not printed to the user, just implicitly stored by the shell. Note, however, that there exist handy addons to the shell to change this.
- In order to get the exit code of the most recently terminated command one may execute echo \$?.
- Since this is in turn a command, which may be executed unsuccessfully, this by itself alters the return code and hence effects the value printed by the next execution of echo \$?.

**Exercise 2.5.** To give you an idea why exit codes are useful as indicators what is going on, do the following

• Run a plain cat in your terminal:

\$ cat

It hangs as expected after exercise [2.4 on the preceding page.](#page-23-2) Now key in  $\boxed{\mathsf{Ctrl}}$  +  $\boxed{\mathsf{D}}$  and check the return code by

\$ echo \$?

What is the output of the last command?

• Repeat the procedure using  $\boxed{\text{Ctrl}} + \boxed{\text{CI}}$  instead of  $\boxed{\text{Ctrl}} + \boxed{\text{DI}}$ . What is the result now? What is the reason for the difference, keeping the results of exercise [2.4](#page-23-2) in mind.

### <span id="page-25-0"></span>**2.4.1 Logic based on exit codes: The operators &&, ||, !**

We already looked at the  $\&$  and; operators for separating commands in a command list, e.g.

```
1 foo ; bar
2 foo & bar
```
In both cases there is no control about the execution of bar: Irrespective whether foo is successful or not, bar is executed. If we want execution of the bar command only if foo succeeds or fails, we need the operators  $\&$  or  $||$ , respectively:

```
1 foo || bar # bar only executed if foo fails
2 foo && bar # bar only executed if foo successful
```
A few examples:

- Conditional cd:
- <sup>1</sup> cd blub || cd matrices

Goes into directory matrices if blub does not exist.

• If the annoying error message should be filtered in case blub does not exist, one could run

```
1 cd blub > /dev/null || cd matrices
```
- Very common when developing code:
- 1 make & & ./a.out

The compiled program ./a.out is only executed if compiling it using make succeeds.

- A list of commands connected by && is called an "AND list" and a list connected by || an "OR list".
- AND lists or OR lists may consist of more than one command
- <sup>1</sup> ./ configure && make && make install && echo Successful
- This works as expected since the return code of such an AND/OR lists is given by the last command in the sequence
- One can also intermix & and  $||$
- 1 cd blub &> /dev/null || cd matrices && vim 3.mtx

although this can lead to very hard-to-read code (see exercise below) and is therefore discouraged.

Finally there also exist the operator ! that inverts the return code of the following program. So running

<sup>1</sup> ! ls

returns the exit code 1 if ls has been successful and 0 on error.

**Exercise 2.6.** Find out what the programs true and false do. Look at the following expressions and try to determine the exit code without executing them. Then check yourself by running them on the shell. You can access the exit code of the most recent command via echo \$?.

```
1 false || true
2 true && false || true
3 false && false && true
4 false || true || false
```
Run the following commands on the shell

```
1 false | true
2 true | true
3 true | false
4 false | false
5 false |& true
```
What does the pipe do wrt. to the return code?

**Exercise 2.7.** The main use of echo is to print all of its arguments to *stdout*. This is typically not needed a lot in interactive terminal sessions, but in fact one nevertheless can make a lot use of echo to provide very particular input to another command using a pipe.

Keeping this in mind take a look at the following commands, which are all valid bash shell syntax. What do the commandlines mean? How are *stdin*, *stdout* and *stderr* of grep connected to the shell environment? What is the exit code?

- echo test | grep test
- echo test & grep test
- echo test |& grep test
- echo test && grep test
- echo test || grep test

**Exercise 2.8.** We already talked about the grep command in order to search for strings. One extremely handy feature of grep is that it returns 0 if it found a match and 1 otherwise. Change to the directory resources/gutenberg. Propose bash one-liners for each of the following problems.

- Print "success" if the file pg1661.txt contains the *word* "the" (there is a special grep flag for word matching), else it should print "error".
- Do the same thing, but use a special flag of grep in order to suppress all output except the "success" or "error" in the end. Apart from there being less amount of output, what is different?
- Now print "no matches" if pg1661.txt does not contain the word "Heidelberg", else print the number of times the word is contained in the file.
- Try a few other words in the above command, like "Holmes", "a", "Baker", "it", "room" as well.
- Count the number of words in the file pg1661.txt

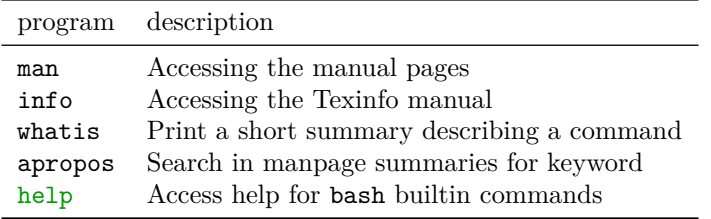

<span id="page-27-1"></span>Table 2.4: Summary of available commands to get help

**Exercise 2.9.** *(optional)* Go to the directory resources/directories.

- Run the rather confusing command
- $1$  cd 3/3 || cd 4/2 && cd  $.74$  || cd  $.73$  && cat file

and explain what goes on in terms of the output printed on the terminal.

Note, that this changes the working directory on the shell, so in order to run it again, you need to cd back to resources/directories beforehand.

- Suggest the places at which we need to insert a  $2$ >/dev/null in order to suppress the error messages from cd. Try to insert as little code as possible.
- Go back to the directory resources/directories. Now run

mkdir  $-p$  3/3

to create the directory resources/directories/3/3. Explain the output of

<sup>1</sup> cd 3/3 || cd 4/2 && cd ../4 || cd ../3 && pwd

As a general hint for this exercise: Try to run each command of the list in a shell and check the action as well as the return code each time, before moving on to the next command which would run.

# <span id="page-27-0"></span>**2.5 Tips on getting help**

It is not always clear how to get help when writing a script or using the commandline. Many commands exist that should provide one with these answers. Table [2.4](#page-27-1) gives an overview.

If one knows the name of a command usually a good procedure is:

- 1. Try to execute command --help or command -h. Many commands provide a good summary of their features when executed with these arguments.
- 2. Try to find help in the manpage man command.
- 3. If the manpage did not answer your problem or says something about a Texinfo manual, try accessing the latter using info command.
- 4. If both is unsuccessful the command is probably not provided by the system, but by the bash shell instead – a so-called *shell builtin*. In this case try finding help via help command.

If the precise command name, however is not known, try to find it first using apropos keyword.

A word of warning about shell builtin commands:

- It is intentional that shell builtin commands act extremely alike external commands.
- Examples for perhaps surprising shell builtins are cd, test or echo.
- Some of these commands like test or  $echo$  are provided by the OS as well.
- The builtins get preference by the bash for performance reasons.
- $\Rightarrow$  The manpage for some commands (describing the OS version of it) do not always agree with the functionality provided by the bash builtin.
- Usually the bash has more features.
- ⇒ Bottom line: Sometimes you should check help command even though you found something in the manpages.

**Exercise 2.10.** By crawling through the help provided by the help and the man commands, find out which of these commands are shell builtins:

man kill time fg touch info history rm pwd ls exit

# <span id="page-29-0"></span>**Chapter 3**

# **Simple shell scripts**

Now that we looked at the interactive bash shell and what can be achieved using return codes and conditional code execution, we will finally dive into proper scripting in this chapter.

### <span id="page-29-1"></span>**3.1 What makes a shell script a shell script?**

The simplest script one can think of just consists of the so-called **shebang**

#### $1$  #!/bin/bash

This line, starting with a hash( $\#$ ) and a bang(!) — hence the name — tells the OS which program should be used in order to interpret the following commands. If a file with executable rights is encountered, which furthermore begins with a shebang, the OS calls the program specified (in this case /bin/bash) and passes the path to the script file<sup>[1](#page-29-2)[2](#page-29-3)</sup> In order to compose a shell script we hence need two steps

- Create a file containing a shebang like #!/bin/bash
- Give the file executable rights by calling chmod +x on it.

<span id="page-29-2"></span><sup>&</sup>lt;sup>1</sup>Strictly speaking the shebang is not required, since a missing shebang causes the default shell to be used, which is typically the bash as well. Therefore this works well in many cases. It is nevertheless good practice to include the shebang as it makes the scripts more portable to other setups.

<span id="page-29-3"></span><sup>&</sup>lt;sup>2</sup>The precise process is that the OS calls the program in the shebang exactly as it is specified (i.e. including possible extra arguments) and then passes the path to the file as the *last* argument to the program as well. This allows to send the program some flags to infulence the processing of the whole script. Typical examples are /bin/bash -e to cause the shell to exit on any errors or /bin/bash -x for debugging scripts.

#### <span id="page-30-0"></span>**3.1.1 Executing scripts**

Once script files are made executable using chmod +x we can execute it on the shell like any other command. Consider the simple script

```
1 #!/bin/bash
2 echo Hello world !
```
3\_simple\_scripts/hello.sh

which just issues a "Hello world." If the current working directory of the shell is exactly the directory in which hello.sh has been created, we can just run it by executing

```
1./hello.sh
```
Otherwise we need to call it by either the full or the relative path of the script file<sup>[3](#page-30-2)</sup>. E.g. if we are in the top directory of the course git repository, we need to execute

```
1 3 _simple_scripts / hello . sh
```
instead.

### <span id="page-30-1"></span>**3.1.2 Scripts and** *stdin*

Similar to other commands, scripts by themselves can also process data provided on their *stdin*. E.g. consider the script

 $1$  #!/bin/bash <sup>2</sup> cat

3\_simple\_scripts/cat.sh

which just contains a cat. On call we can redirect input to it

```
1 < resources / testfile 3 _simple_scripts /cat . sh
```
or pipe to it

```
1 echo "data" | 3_simple_scripts/cat.sh
```
both is allowed. As you probably noticed in both cases the effect is exactly identical to

```
1 < resources/testfile cat
```
or

```
1 echo "data" | cat
```
This is because everything that is input on the script's *stdin* is available for the programs inside the script to process. In other words the *stdin* of the programs inside the script is fed by the *stdin* of the whole script. We will discuss this in more detail in section [4.7.2](#page-58-0) [on page 51.](#page-58-0)

For *stdout* and *stderr* unsurprisingly the same applies, namely that all output of all programs called in the script is combined and presented to the caller of the script as a common stream of *stdout* and *stderr* for the full script.

<span id="page-30-2"></span><sup>3</sup>This can be changed by altering the PATH variable. See section [6.4 on page 90.](#page-97-0)

# <span id="page-31-0"></span>**3.2 Shell variables**

Shell variables are defined using the syntax

```
1 VAR=value
```
and are accessed by invoking the so-called **parameter expansion**, e.g.

<sup>1</sup> echo \$VAR

- The name of the variable, i.e. VAR has to start with a letter and can only consist of alphanumeric characters and underscores.
- The convention is to use all-upper-case names in shell scripts.

1 123=4  $#$  wrong  $2$  VA3=a # ok

- $3 \text{ V} F = 2 + ok$
- The value does not need to be a plain string but may contain requests to expand other variables, command substitutions (see section [3.2.2 on page 26\)](#page-33-0), arithmetic expansion (see section [5.1 on page 60](#page-67-1) and many more (see manual [\[2\]](#page-141-2))
- $1$  VAR = a\$ { OTHER } 34
- value may be empty
- $1$  VAR =
- When expanding a parameter the braces {} are only required if the character which follows can be misinterpreted as part of the variable name

```
1 VAR = 123
2 VAR2=$VAR23 #fails
3 VAR2=${VAR}23 #correct
```
- Undefined variables expand to an empty string.
- All bash variables are stored as plain strings<sup>[4](#page-31-1)</sup>, but they can be interpreted as integers if a builtin command requires this (e.g. test — see section [4.2 on page 35\)](#page-42-0)
- Variables can also be deleted<sup>[5](#page-31-2)</sup> using
- <sup>1</sup> unset VAR
- A wide range of predefined variables exist (see table [3.1 on the next page\)](#page-32-1)

<span id="page-31-2"></span><span id="page-31-1"></span><sup>&</sup>lt;sup>4</sup>This can be changed, however, see the declare command in the manual [\[2\]](#page-141-2)

<sup>&</sup>lt;sup>5</sup>This is not exactly the same thing as setting the variable to the empty string, but still often equivalent.

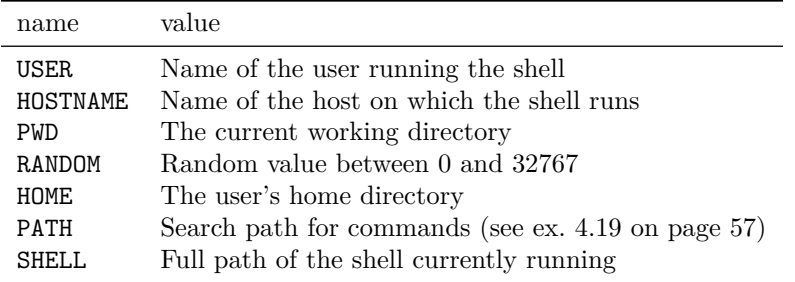

<span id="page-32-1"></span>Table 3.1: Important predefined variables in the bash shell. See [\[2\]](#page-141-2) for details.

### <span id="page-32-0"></span>**3.2.1 Special parameters**

Apart from the variables we mentioned above, the shell also has a few special parameters. Their expansion works exactly like for other variables, but unlike their counterparts above, their values cannot be changed.

• positional parameters 1, 2, ...; expand to the respective argument passed to the shell script. E.g. if the simple script

```
1 #!/bin/bash
2
3 echo The first: $1
4 echo The second: $2
```

```
3_simple_scripts/first_script.sh
```
is executed like

```
$ 3 _simple_scripts / first_script . sh ham egg and spam
```
we get $^6$  $^6$ 

```
The \sqcup first: \sqcup ham
The \sqcup second : \sqcup egg
```
- parameter @, which expands to the list of all positional parameters
- parameter #, expands to the number of positional parameters, that are non-empty
- parameter ?, expands to the return code of the most recently executed command list.
- parameter 0, expands to name of the shell or the shell script.

<span id="page-32-2"></span> $6$ For command output we will sometimes use special symbols like " $\Box$ " to make whitespace characters visible.

**Example 3.1.** If the script

 #!/bin/bash echo 0: \$0 echo 1: \$1 echo 2: \$2 echo 3: \$3 echo 4: \$4 echo @ : \$@ 8 echo ?: \$? 9 echo "#: <sub>□</sub>\$#"

3\_simple\_scripts/special\_parameters.sh

is executed like

```
1 3_simple_scripts/special_parameters.sh 1 2 3 4 5 6 7 8 9
```
we get

```
0: <math>\sqcup</math> 3_simple_scripts/special_p parameters.sh
_{2} 1: _{1} 1
3 | 2: \_23: \Box3
  4: 40: 1.1 \text{ m}^{2} 3.4 \text{ m}^{4} 5.6 \text{ m}^{7} 3.9 \text{ m}^{9}? : \sqcup 0\text{\#} : \_9
```
For more details about the parameter expansion see chapter [5 on page 60.](#page-67-0)

### <span id="page-33-0"></span>**3.2.2 Command substitution**

In order to store the output of a command in a variable, we need a feature called **command substitution**. The basic syntax is

```
1 VAR=$(command_list)
```
- Command substitution only catches output produced on *stdout*, e.g. running
- <sup>1</sup> VAR = \$ ( ls / nonexistent )

would still result in the "File not found" error message being printed on the terminal, since ls prints this message to *stderr*.

• Inside the  $\S$  () we have a so-called subshell (see also section [6.1 on page 71\)](#page-78-1), where output redirection is possible. We could hence suppress the error message by

```
1 VAR=$(1s /nonexistent 2> /dev/null)
```
• Another consequence of the subshell is, that output of all commands within the \$() is combined:

```
1 VAR=$ (echo one; echo two)
```

```
2 echo "VAR"
```
gives

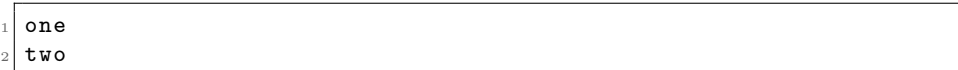

Note, that the double quote """ is crucial here to keep the line break, for reasons we will discuss in section [3.4 on page 29.](#page-36-0)

- The return code of a command substitution is the return code of the internal command list, i.e. the code of the last command executed. So we could use
- VAR=\$(1s /nonexistent 2> /dev/null) || echo something wrong  $\sqrt{ }$ *,*→here

in order to inform the user that something went wrong with the ls command.

- Command substitution may be used as an argument for another command:
- 1 ls \$ (echo chem\_output)
- Command substitutions may be nested:
- $1$  VAR= $$ (echo \ $ (echo \ $ (echo \ value)))$
- <sup>2</sup> # VAR now contains " value "

**Exercise 3.2.** *(optional)* Write a bash quine<sup>[7](#page-34-0)</sup>, i.e. a script that produces its source code as output when executed. Hint: The solution has less then 20 characters.

**Exercise 3.3.** This exercise is again considered with the matrices in resources/matrices.

- Write a script that copies all data from resources/matrices/3.mtx to output.mtx with the exception that the first (comment) line should appear at the very end of the file output.mtx
- In other words the net effect should be that the script moves the comment line to the end of output.mtx

Now generalise the script: Make use of the positional parameters in order to:

- Write a script that takes two arguments: The first should be a matrix file, the second should be an output file, to which the script will write all data.
- The script should again copy all data over from the matrix file to the output file, with the exception that the comment line appears at the end of the output file.

**Exercise 3.4.** *(optional)* Remind yourself that all commands in a script are connected to the script's *stdin* and *stdout*.

(a) Write a script, which takes a keyword as first argument and greps for this keyword on all data supplied on *stdin*. Test it with a call like

```
$ < resources / gutenberg / pg1661 . txt ./ your_script . sh bla
```
Suppose that now we want to do some further processing in the same script on the very filtered output we got by the initial grep.

(b) Adjust your script to only print the first matching line.

<span id="page-34-0"></span><sup>7</sup>[https://en.wikipedia.org/wiki/Quine\\_%28computing%29](https://en.wikipedia.org/wiki/Quine_%28computing%29)

#### CHAPTER 3. SIMPLE SHELL SCRIPTS 28

- (c) Discard what you did in (b) and now print only the last matching line.
- (d) Now try to combine (a), (b) and (c): The script should now print only the first and the last matching line, then an empty line (just a plain echo) and then all matching lines including the first and the last, exactly as they are returned from the initial grep you used in (a). Most importantly the script should always print all these things in exaclty the given order.

You will most probably run into problems. Read on to get an idea how to solve them.

Achieving part (d) of the exercise is a bit tricky, since both the *stdin* and *stdout* of are pretty volatile. Because they both are so-called **streams** everything which is received on *stdin* or sent to *stdout* is gone immediately and cannot be processed again.

In order to be able to use for example *stdin* twice in the same script, one can make use of the following trick:

```
1 # Cache from stdin
_2 CACHE=$(cat)3 # Use it once
 echo "$CACHE" | grep ...
5 # Use it twice
6 echo "$CACHE" | grep ...
```
where the double quote """ are again necessary to keep the line breaks.

- (e) Try to understand how this works in light of what we discussed in section [3.1.2 on](#page-30-1) [page 23.](#page-30-1)
- (f) Use this (or something similar) to finally solve part (d).

# <span id="page-35-0"></span>**3.3 Escaping strings**

Some characters are special to the bash shell:

- "\$": Initiates parameter substitution
- "#": Starts a comment
- ";", " $\&$ ", " $\&$ ", " $\&$ ", " $\&$ " ||": Separate commands in a command list
- " $\vee$ ": Starts an escape (see below)
- A few more [\[2\]](#page-141-2)

It happens many times that one needs to use these characters not by their special, but by their **literal**, i.e. original meaning. Examples are:

- Printing data with echo
- Defining variables

In such a case we need to *escape* them, i.e. precede them by a  $\setminus$  character, e.g.

```
1 blubber = foo
2 echo \$blubber \{\#\},\{\}\
```
produces
$$blubber_{||}$ #;\

whereas

```
blubber=foo
2 echo $blubber #;\
```
gives rise to

<sup>1</sup> foo

We can even escape a line break by using  $a \setminus as$  the very last character on a commandline

```
1 echo some very \
    long line of code \setminus| grep line
```
 $some<sub>U</sub>very<sub>U</sub>long<sub>U</sub>line<sub>U</sub> of<sub>U</sub>code$ 

As a rule of thumb the escape \ causes the next character to loose its special meaning and be interpreted like any other character.

## **3.4 Word splitting and quoting**

Right before the execution of a commandline<sup>[8](#page-36-0)</sup>, i.e. after all variables, parameters and commands have been substituted, the shell performs an operation called **word splitting**:

- The whole commandline is expected and split into smaller strings at each  $\leq$ newline $\geq$ , <tab> or <space> character. These smaller strings are called **words**.
- Each word is now considered a separate entity: The first word is the program to be executed and all following words are considered to be arguments to this command<sup>[9](#page-36-1)</sup>.

**Example 3.5.** When the shell encounters the command line

```
1 grep $ {KEYWORD} $4 $ (echo test blubber blub)
```
it first substitutes the commands and parameters:

```
1 # assume KEYWORD=search and 4=3:
2 grep search 3 test blubber blub
```
So the command executed is grep and it will be passed the five arguments search, 3, test, blubber, blub.

If we want to prevent word splitting at certain parts of the commandline we need to **quote**. This means that we surround these respective parts by either the single quote "'" or the double quote """, e.g.

```
1 echo "This<sub>u</sub>whole<sub>u</sub>thing<sub>u</sub>is<sub>u</sub>a<sub>u</sub>single<sub>u</sub>word"
2 echo 'This guy as well '
```
<span id="page-36-1"></span><span id="page-36-0"></span><sup>8</sup>See appendix [B.3.1 on page 130](#page-137-0) for more details how a commandline is parsed

<sup>9</sup>With command lists the shell obviously interprets the first word of each "instruction" as the command to be executed an the remaining ones as corresponding arguments.

Similar to escaping, quoting also causes some special characters to loose their meaning inside the quotation:

- **single quote "'"**: No special characters, but "'" survive
	- $\Rightarrow$  """, " $\mathcal{F}$ ", "#" are all non-special
	- $\Rightarrow$  No parameter expansion or command substitution
	- $\Rightarrow$  No word splitting
- **double quote """**: Only """, "\$" and "\" remain special
	- ⇒ We can use parameter expansion, command substitution and escaping
	- $\Rightarrow$  No word splitting

**Example 3.6.** We consider the output of the script

```
1 #!/bin/bash
2
3 ABC = abcdef
4 NUM = 123
5 EXAMPLE="$ABC$NUM$ (date)_{||}next"6 EXAMPLE2 = ' \$ABC$NUM$ (data)'
7 echo " $EXAMPLE "
8 echo "\"some other example: "
SEXAMPLE2
^{\circ}10 CODE = " echo"
11 CODE = "$CODE 'test'"
12 $CODE
13
14 #␣we␣can␣ quote ␣ inside ␣ command ␣ substitutions :
15 TEST="$ (echo "some<sub>\cup</sub>words")"
16 echo1" $TEST"
```
3\_simple\_scripts/quoting\_example.sh

which is

```
abcdef123Mo<sub>U</sub>24. <sub>U</sub>Aug<sub>U</sub>21:07:23<sub>U</sub>CEST<sub>U</sub>2015<sub>U</sub>next"some \texttt{\texttt{\_}other \_}example: \texttt{\texttt{\_}}\texttt{\_}$ABC$NUM$$(data)$}'test'
some<sub>U</sub> words
```
**Example 3.7.** The only way to represent an empty string or pass an empty argument to a function is by quoting it, e.g. calling

```
1 VAR =
2 3 _simple_scripts / first_script . sh $VAR -h
```
gives

```
The \mathsf{ifirst} : \mathsf{u}-h
The\sqcup second:
```
Whilst

```
1 3_simple_scripts/first_script.sh "$VAR" -h
```
gives

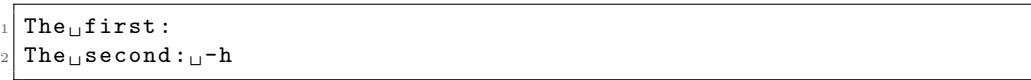

Forgotten quoting or escaping is a very common source of error — some hints:

- When passing arguments to commands *always* quote them using double quotes (unless you have a reason not to)
	- $\Rightarrow$  This avoids problems when variables are empty
	- $\Rightarrow$  It does not hurt anything
- When initialising variables *always* quote the values on the right of the = using double quotes
	- ⇒ Same reason as above
- When a variable contains a path be extra careful that you *really* use double quotes everywhere you use the variable
	- ⇒ Paths or filenames may contain spaces
- Use syntax highlighting in your editor<sup>[10](#page-38-0)</sup>
	- ⇒ You will discover missing escapes or closing quotes much more quickly

**Exercise 3.8.** The following script is supposed to search for a keyword in a few selected Project Gutenberg books. Right now it does not quite work as expected. Identify and correct possible problems.

```
1 #!/bin/bash
2 # Script to extract matching lines from a few project
3 # gutenberg books and show the results
4 # $1: Keyword to search for
\mathbb{R}^+6 cd resources
7 ILLIAD = $ ( < Project Gutenberg selection / The Iliad . txt grep -i $1 )
8 YELLOW=$(<Project Gutenberg selection/The Yellow Wallpaper.txt \swarrow,→grep -i $1 )
\overline{9}10 cd Project Gutenberg selection
11 OTHERS=\$( < Dracula.txt grep -H \$1; < The Count of Monte Cristo.txt \swarrow\rightarrowgrep -H $1)
12 COUNT=$(echo '$OTHERS' | wc -1)
13
14 echo Searching for the keyword $1:
15 echo " Illiad:" $ILLIAD<br>16 echo ' Yellow Wallpaper
            Yellow Wallpaper: $YELLOW'
17 echo We found $COUNT more findings in
18 echo $OTHERS
```
3\_simple\_scripts/ex\_quoting.sh

<span id="page-38-0"></span> $10$ <sub>vi:</sub> syntax on, Emacs: font-lock-mode

<span id="page-39-0"></span>**Exercise 3.9.** It is very common to see the paradigm

 $1$  echo " $VAR$ " |  $wc -1$ 

in order to count the number of lines in the variable VAR. Try this for the following values of VAR:

- VAR=\$(echo line1; echo line2), i.e. two lines of data
- VAR=\$(echo line1), i.e. one line of data
- VAR="", i.e. no data at all

Can you describe the problem? There exists an alternative method to count the number of lines, which is more reliable, namely

 $1$  echo  $-n$  " $VAR$ " | grep  $-c$  ^

You will learn in the next chapter that the  $-n$  flag prevents echo from printing an extra trailing <newline> character after the content of VAR has been printed. The parameter ^ which is passed to grep is a so-called regular expression, which we will discuss in more detail in chapter [7 on page 92.](#page-99-0) For now it is sufficient to know that  $\hat{\ }$  is a "special" kind of keyword that matches all beginnings of all lines.

• Try this command on the three examples above to verify that it works.

**Exercise 3.10.** *(optional)* Write a script that

- takes a pattern (which may contain spaces) as an argument.
- uses recursive ls (manpage) to find all directories below the current working directory, which have a relative path, that matches the pattern.
- prints the relative paths of these matching directories.

For example: If the current working directory contains the directory resources/matrices as well as the directory resources/gutenberg, and the pattern is "gut", the script should print resources/gutenberg but not the other path.

A few hints:

- First run 1s --recursive once and try to understand the output
- What distinguishing feature do directory paths have compared to the other output printed?
- Everything can be achieved in a single line of bash using only 3 different programs (ls, grep and one more).
- You might need to make the assumption that none of the files or directories below the working directory contains a ":" character in their name in order to achieve the functionality.

**Exercise 3.11.** In this exercise we want to write a script that searches for keywords in a file and displays how many findings there were and where these were found.

- Familiarise yourself with the way the  $-n$  flag changes the output of grep. How could you use this together with cut to find all line numbers where a particular keyword was found?
- Proceed to write a script that takes a filename as first argument and a search word a second argument. Return the line numbers where the *word* was found.
- Now also display a summarising message, which shows how many matches were found.
- Test your results for some keywords and a few project gutenberg books.
- Now take a look at the exit command (help exit). It can be used to abort a script prematurely and provide a return code to the caller. Use it to amend your script such that it returns 0 if any match is found and 1 otherwise. Hint: You probably need something from section [2.4.1 on page 18.](#page-25-0)
- Count the number of characters of your script, excluding comments (use the script resources/charcount.sh for this task). The shortest shell script (using only what we have covered so far) wins :).

## **Chapter 4**

# **Control structures and Input/Output**

This chapter we will jump from simple scripts where instructions are just executed line-by-line to more complicated program flows, where scripts may contain conditions or loops. We will also discuss some of the available options to read or write data from scripts.

## **4.1 Printing output with echo**

The most basic output mechanism in shell scripts is the echo command. It just takes all its arguments and prints them to *stdout* separated by a **<space>** character. A few notes:

- For printing to *stderr* one can use a special kind of redirector, namely  $\geq 2$ . You can think of this syntax like sending output to the special, non-existent file &2, symbolising *stderr*<sup>[1](#page-41-0)</sup>.
- 1 echo "This<sub>u</sub>goes<sub>u</sub>to<sub>u</sub>stdout"
- 2 echo "This<sub>u</sub>goes<sub>u</sub>to<sub>u</sub>stderr" > %2

This is needed for error messages, which should by convention be printed on *stderr*.

- The argument -n suppresses the final newline (see exercise [3.9 on page 32\)](#page-39-0)
- The argument -e enables the interpretation of a few special escapes (see help echo and table [4.1 on the next page\)](#page-42-0)

<span id="page-41-0"></span><sup>&</sup>lt;sup>1</sup>This redirector is general: It works also in command substitution expressions or anywhere else on the shell

| <tab> char<br/>\t<br/>literal <math>\setminus</math><br/>ハ<br/><newline> char<br/><math>\binom{n}{k}</math></newline></tab> | escape meaning |
|----------------------------------------------------------------------------------------------------|----------------|
|                                                                                                    |                |

<span id="page-42-0"></span>Table 4.1: A few special escape sequences for echo  $-e$ 

## **4.2 The test program**

test is a very important program that is used all the time in scripting. Its main purpose is to compare numbers or strings or to check certain properties about files. test is extremely feature-rich and this section can only cover the most important options. For more detailed information about test, consider help test and the bash manual  $[2]$ .

Most checks the test program can perform follow the syntax

```
1 test <operator> <argument>
```
or

```
1 test <argument1> <operator> <argument2>
```
e.g.

```
1 test -z "$VAR'' # Test if a string is empty 2 test "a'' == "b" # Test if two strings are e
                             # Test if two strings are equal
3 test 9 -1t 3 # Test if the first number is less than the second 4 test -f "file" # Test if a file exists and is a regular file
                             # Test if a file exists and is a regular file
```
An overview of important test operators gives table [4.2 on the following page.](#page-43-0) In fact test is so important that a second shorthand notation using rectangular brackets exists. In this equivalent form the above commands may be written as

```
1 \quad [-z \quad " $VAR" ]2 \left[ \begin{array}{ccc} 0 & a \\ 1 & b \end{array} \right] == \left[ \begin{array}{ccc} 0 & b \\ 1 & b \end{array} \right]3 [ 9 - 1t 3 ]4 \left[ -f \right] "file" ]
```
There are a few things to note:

- The space after the "[" and before the "]" is important, else the command fails.
- bash can only deal with integer comparison and arithmetic. Floating point values cannot be compared on the shell (but there are other tools like bc to do this, see [5.2](#page-72-0) [on page 65\)](#page-72-0)
- The test command does not produce any output, it only returns 0 for successful tests or 1 for failing tests.
- Therefore we can use the test command and the **&&** or  $\vert \vert$  operators to guard other commands. E.g.
- $1$  [ -f "file" ] && < "file" grep "key"

makes sure that grep is only executed if the file "file" does exist.

| operator          | description                                |
|-------------------|--------------------------------------------|
| -e FILE           | True if file exists.                       |
| $-f$ FILE         | True if file exists and is a regular file. |
| -d FILE           | True if file exists and is a directory.    |
| $-x$ FILE         | True if file exists and is executable.     |
| $-z$ STRING       | True if string is empty                    |
| -n STRING         | True if string is not empty                |
| $STRING = STRING$ | True if strings are identical              |
| STRING != STRING  | True if strings are different              |
| $I$ F.XPR.        | True if EXPR is false                      |
| EXPR1 - OEXPR2    | True if EXPR1 or EXPR2 are true            |
| EXPR1 - $a$ EXPR2 | True if EXPR1 and EXPR2 are true           |
| ( )               | grouping expressions                       |
| NUM1 -eq NUM2     | True if number NUM1 equals NUM2            |
| NUM1 -ne NUM2     | True if NUM1 is not equal to NUM2          |
| NUM1 -lt NUM2     | True if NUM1 is less than NUM2             |
| NUM1 -le NUM2     | True if NUM1 is less or equal NUM2         |
| NUM1 -gt NUM2     | True if NUM1 is greater NUM2               |
| NUM1 -ge NUM2     | True if NUM1 is greater or equal NUM2      |

<span id="page-43-0"></span>Table 4.2: Overview of the most important test operators

• There also exists the command [[ in the bash shell, which is more powerful. We will talk about this command briefly when we introduce regular expressions in section [7.1.1 on page 92.](#page-99-1)

**Exercise 4.1.** Write a shell script that takes 3 arguments and prints them in reverse order. If -h is entered anywhere a short description should be printed as well.

**Exercise 4.2.** *(optional)* Write a shell script that does the following when given a path as first arg:

- If the path is a file, print whether it is executable and print the file size<sup>[2](#page-43-1)</sup>.
- If the path is a directory cd to it and list its content.

## **4.3 Conditionals: if**

The simplest syntax of the if command is

1 if list; then list; fi

It has the effect:

- All the commands in the  $\underline{\texttt{list}}$  are executed.
- If the return code of the list is 0, the then-list is also executed.

for example

<span id="page-43-1"></span> $^{2}$ man wc

```
1 #!/bin/bash
2 if [ 1 -gt 2 ]; then echo "Cannot<sub>u</sub>happen"; fi
3 if [ 1 -gt 2 ]; true; then echo "Will<sub>u</sub>always<sub>u</sub>be<sub>u</sub>true"; fi
4 if ! cd ..; then echo " Could ␣not ␣ change ␣ directory " >&2 ; fi
5 echo $PWD
```
4\_control\_io/ifexamples.sh

gives output

```
Willualways<sub>u</sub>be<sub>u</sub>true
/export/home/abs/abs001/bash-course
```
An extended syntax with optional else and elif (else-if) blocks is also available:

```
1 if list; then
2 \quad \text{list}3 elif list; then
4 list
5 ...
6 else list
7 fi
```
- Again first the **if-list** is executed
- If the return code is 0 (the condition is true) the first then-list is executed
- Otherwise the elif-lists are executed in turn. Once such an elif-list has exit code zero, the corresponding then-list is executed and the whole if-command completes.
- Otherwise, the else-list is executed.
- The exit status of the whole if-command is the exit status of the last command executed, or zero if no condition tested true.

**Example 4.3.** The script

```
1 #!/bin/bash
2 USERARG =0 # bash does not know bolean
3 # convention is to use 0/1 or y/n for this purpose
4
5 # [ "$1" ] is the same as ! [ -z "$1" ]
6 if [ "$1" ]; then
7 USERARG=1
8 echo " Dear ␣ user :␣ Thanks ␣for ␣ feeding ␣me␣ input "
9 fi
10
11 if [ $USERARG -ne 1 ]; then
12 echo "Nothing<sub>u</sub>to<sub>u</sub>do"
13 exit 0
14 fi
15
16 if [ "$1" == "status" ]; then
17 echo "I_{\sqcup}am_{\sqcup}very_{\sqcup}happy"
18 elif [ \sqrt[16]{31} == "weather" ]; then
19 echo "No<sub>u</sub>clue"
```

```
20 elif [ "$1" == "date" ]; then
21 date
22 elif [-f "$1" ]; then
23 if ! < "$1" grep " robot "; then
24 echo "Could<sub>u</sub>not<sub>u</sub>find<sub>u</sub> keyword" >&225 exit 1
26 fi
27 else
28 echo "Unknown<sub>u</sub>command:u$1" >&2
29 exit 1
30 fi
```
4\_control\_io/more\_ifexamples.sh

when run with arg "date" produces the output

```
\texttt{Pear}_\sqcup \texttt{user}: \texttt{\_} \texttt{Thanks}_\sqcup \texttt{for}_\sqcup \texttt{feedback}_\sqcup \texttt{meput}Di<sub>□</sub>18.<sub>□</sub>Aug<sub>□</sub>16:38:47<sub>□</sub>CEST<sub>□</sub>2015
```
when run with arg "4 control io/more ifexamples.sh"

```
\texttt{Pear}_\texttt{U}user:\texttt{U}Thanks\texttt{U}for\texttt{U}feeding\texttt{U}me\texttt{U}input
\mathtt{if}_{\sqcup}!_{\sqcup}{\mathsf{<}_{\sqcup}}"\mathtt{\$1}"_{\sqcup}\mathtt{green}_{\sqcup}\mathtt{r}\mathtt{ep}_{\sqcup}" \mathtt{r}\mathtt{obot}"\mathtt{''};{}_{\sqcup}\mathtt{then}
```
when run with arg "/nonexistent"

```
\texttt{Pear}_{\sqcup} \texttt{user}: \texttt{_{\sqcup}} \texttt{Thanks}_{\sqcup} \texttt{for}_{\sqcup} \texttt{feedback}_{\sqcup} \texttt{me}_{\sqcup} \texttt{input}Unknown\sqcupcommand:\sqcup/nonexistent
```
A general convention is to have tests in the if-list and actions in the then-list for clarity. Compare

```
1 if [-f''] ile" ] && [-d''] dir" ]; then
2 \text{ mV} "$file" "dir" || exit 1
3 echo "Moved<sub>u</sub>file<sub>u</sub>successfully"
4 fi
```
and

```
_1 if [ -f "file" ] && [ -d "dir" ] && mv "$file" "dir" || exit 1; \swarrow,→then
2 echo "Moved<sub>u</sub>file<sub>u</sub>successfully"
3 fi
```
It is easy to overlook the mv or the exit commands in such scripts.

## **4.4 Loops: while**

while syntax:

1 while list1; do list2; done

• list1 and list2 are executed in turn as long as the last command in list1 gives a zero return code.

```
1 #!/bin/bash
2
3 \quad C = 04 while echo " while :␣$C"; [ $C - lt 3 ]; do
5 ((C++)) #increase C by 1
6 echo $C
7 done
8
9 # a nested loop
10 N = 511 while [ $N - gt 2 ]; do
12 ((N--)) #decrease N by 1
13 echo "N_{\text{u}}is_{\text{u}}now_{\text{u}}$N"
14 M = 215 while [ $M - lt 4 ]; do
16 echo "<sub>UUUU</sub>M<sub>u</sub>is<sub>u</sub>now<sub>u</sub>$M"
17 ((M++))
18 done
19 done
20
21 # more generally the statement
_{22} # ((1++)23 # increases the value of the variable I
24 # by one. Analoguously
_{25} # ((I--))26 # decreases it by one.
```
4\_control\_io/whileloop.sh

produces the output

while: $_0$ 0  $\frac{2}{1}$  $|3|$  while:  $\Box$ 1  $_4$  2  $5$  while:  $12$ <sup>6</sup> 3  $7$  while:  $3$  $|8|$  N<sub> $\sqcup$ </sub> is  $\sqcup$  now  $\sqcup$  4 <sup>9</sup> ␣ ␣ ␣ ␣ M ␣ is ␣ now ␣ 2  $10 \vert U \vert U \vert U \vert M \vert U$  is  $\vert \text{now} \vert U$  3  $11$  N  $\sqcup$  is  $\sqcup$  now  $\sqcup$  3  $12 \Big|$   $\bigcup$   $\bigcup$   $\bigcup$   $M$  $\bigcup$  is  $\bigcup$  now  $\bigcup$  2  $13$   $\big|$   $\bigcup$   $\bigcup$   $\bigcup$   $M$  $\bigcup$  is  $\bigcup$  now  $\bigcup$  3  $_{14}$  N<sub> $\sqcup$ </sub> is  $_{\sqcup}$  now  $_{\sqcup}$  2 <sup>15</sup> ␣ ␣ ␣ ␣ M ␣ is ␣ now ␣ 2  $16$   $\big|$   $\bigcup$   $\bigcup$   $\bigcup$   $M$  $\bigcup$  is  $\bigcup$  now  $\bigcup$  3 We can stop the execution of a loop using the break command. This will only exit the innermost loop.

```
1 #!/bin/bash
2
3 C = 04 while echo " while :␣$C"; [ $C - lt 3 ]; do
5 ((C++)) #increase C by 1
6 echo $C
7 [ $C - eq 2 ] && break
8 done
9
10 # a nested loop
11 \text{ N} = 512 while [ $N -gt 2 ]; do
13 ((N--)) #decrease N by 1
_{14} echo "N<sub>u</sub>is<sub>u</sub>now<sub>u</sub>$N"
15 M = 216 while [ $M - lt 4 ]; do
17 echo "<sub>uuuu</sub>M<sub>u</sub>is<sub>u</sub>now<sub>u</sub>$M"
18 ((M++)19 [ $M - eq 3 -a $N - eq 3 ] && break
20 done
21 done
```
4\_control\_io/whilebreak.sh

produces the output

 $while : <sub>11</sub>0$  $\frac{2}{1}$  $|3|$  while:  $\Box$ <sup>2</sup>  $5$  N  $\sqcup$  is  $\sqcup$  now  $\sqcup$  $6$   $\Box$  $\Box$  $\Box$  $M$  $\Box$  $is$  $\Box$  $nov$  $\Box$  $M_{\cup}$ is $_{\cup}$ now $_{\cup}$  $s \mid N_{\sqcup}$ is $\sqcup$ now $\sqcup$  $\left| \_\_\_\_\_\_\_\_\_\_\_\_\_\_\_$  $_{10}$  N<sub> $\sqcup$ </sub> is $_{\sqcup}$  now $_{\sqcup}$  $11$   $M_{\rm U}$  is  $\rm{m}$  ow  $\rm{m}$  $|12|$   $-M_{||}$  is  $|10W_{||}$ 

> There also exists the command continue which jumps straight to the beginning of the next iteration, i.e. list1 is evaluated once again and if it is true, list2 and so fourth.

The continue command allows to skip some instructions in a loop.

```
1 #!/bin/bash
2
3\quad C = 04 while echo " while :␣$C"; [ $C - lt 3 ]; do
5 ((C++)) #increase C by 1
6 [ $C - eq 2 ] && continue
7 echo $C
8 done
9
10 # a nested loop
11 \text{ N} = 512 while [ $N -gt 2 ]; do
13 ((N--)) #decrease N by 1
14 echo "N_{\cup}is_{\cup}now_{\cup}$N"
15 M=216 while [ $M - lt 4 ]; do
17 ((M++))
18 [ $M - eq 3 -a $N - eq 3 ] && continue
19 echo "<sub>uuuu</sub>M_{\text{u}}is_{\text{u}}now_{\text{u}}$M"
20 done
21 done
```
4\_control\_io/whilecontinue.sh

produces the output

 $while:  $\sqcup$  0$  $2$  1 while: $\frac{1}{1}$ while: $\mathsf{u2}$ <sup>5</sup> 3  $6$  while:  $\Box$ 3  $7$  N<sub> $\cup$ </sub> is  $\cup$  now  $\cup$  4  $|8|$   $\Box$  $\Box$  $M$  $\Box$  $M$  $\Box$  $S$  $\Box$  $n$ ow $\Box$ 3  $\left| \_\_\_\_\_\_\_\_\_\_\_\_\_\_\_$  $_{10}$  N  $_{\bigcup}$  is  $_{\bigcup}$  now  $_{\bigcup}$  3  $_{11}$   $\qquad$   $M_{\text{U}}$  is  $_{\text{U}}$  now  $_{\text{U}}$  4  $_{12}$  N  $_{\bigcup}$  is  $_{\bigcup}$  now  $_{\bigcup}$  2  $13$   $M_{\rm U}$  is  $_{\rm U}$  now  $_{\rm U}$  3  $14$   $-M<sub>u</sub>$  is  $_{u}$  now  $_{u}$  4

> **Exercise 4.4.** *(optional)* Write a script that takes two integer values as args, I and J. The script should:

- create directories named  $1, 2, \ldots, I$
- Use touch to put empty files named 1 till J in each of these directories
- Print an error if a negative value is provided for I or J
- If any of the files exist, the script should exit with an error.
- Provide help if one of the args is -h, then exit the script.
- If the third argument is a file, the script should copy this file to all locations instead of creating empty files with touch.

**Exercise 4.5.** Implement the seq command in bash:

- If called with a single argument, print all integers from 1 to this value, i.e.
- $1$  seq 5

should give

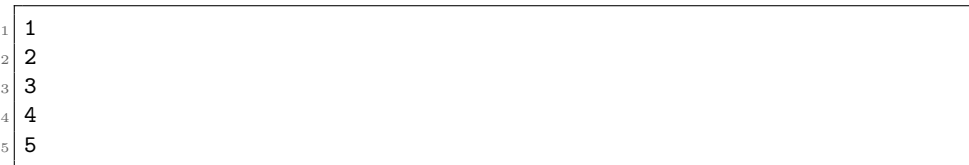

• If called with two arguments, print from the first arg to the second arg, e.g. seq 3 5:

> Assume that the first number is always going to be smaller or equal to the second number.

• *(optional)* If called with three arguments, print from the first arg to the third in steps of the second, in other words

```
1 seq 1 4 13
```
gives

<sup>1</sup>

<sup>3</sup> 9

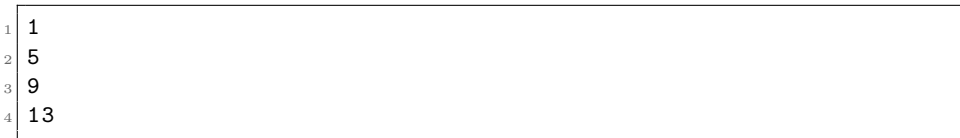

Again assume that the first number is smaller or equal to the third one.

- Your script should print help if the first arguments is -h, and then exit.
- *(optional)* Your script should print an error if any of the assumptions is violated and exit.

## **4.5 Loops: for**

Basic syntax:

```
1 for name in word ...; do list; done
```
• The variable name is subsequently set to all words following in and the full list executed each time thereafter:

```
1 #!/bin/bash
2
3 for word in 1 2 dadongs blubber; do
4 echo $word
5 done
6
7 for row in 1 2 3 4 5; do
8 for col in 1 2 3 4 5; do
9 echo -n "$row.*col<sub>U</sub>"
10 done
11 echo
12 done
```
4\_control\_io/forbasic.sh

which gives the output

 $\vert$  1  $\frac{2}{2}$ <sup>3</sup> dadongs  $4$  blubber  $\frac{1}{5}$  1.1 $\frac{1}{1}$ .2 $\frac{1}{1}$ .3 $\frac{1}{1}$ .4 $\frac{1}{1}$ .5  $6$  2.1  $1 \times 2$   $2.2 \times 3$   $2.4$   $2.5$  $7 \mid 3.1 \sqcup 3.2 \sqcup 3.3 \sqcup 3.4 \sqcup 3.5$  $4.1 \text{ m}$  $4.2 \text{ m}$  $4.3 \text{ m}$  $4.4 \text{ m}$  $4.5$  $5.1 \text{ m}$   $5.2 \text{ m}$   $5.3 \text{ m}$   $5.4 \text{ m}$   $5.5$ 

• We can again use break or continue in order to skip some executions of the loops:

```
1 #!/bin/bash
2
3 for word in 1 2 dadongs blubber; do
4 echo " $word " | grep -q da && continue
5 echo $word
6 done
7
8 for row in 1 2 3 4 5; do
9 for col in 1 2 3 4 5; do
10 [ $col - gt $row ] && break
11 echo -n "\text{\$row}.\text{\$col}_\sqcup"
12 done
13 echo
14 done
```
4\_control\_io/forbreakcontinue.sh

with output

 $\frac{1}{1}$  1  $\frac{2}{2}$ 3 blubber <sup>4</sup> 1.1  $5 \mid 2.1 \sqcup 2.2$  $6 \mid 3.1 \mid 3.2 \mid 3.3$  $7 | 4.1 \square 4.2 \square 4.3 \square 4.4$  $|5.1 \text{ L}5.2 \text{ L}5.3 \text{ L}5.4 \text{ L}5.5$ 

#### **4.5.1 Common "types" of for loops**

As we said in the previous chapter, word splitting occurs right before the execution, i.e. basically after everything else. Therefore there is quite a large variety of expressions one could use after the "in". This section gives an overview.

- Explicitly provided words: What we did in the examples above.
- Parameter expansion

```
1 #!/bin/bash
2 VAR = "a<sub>u</sub>b<sub>u</sub>c<sub>u</sub>d"3 VAR2 = "date \text{G}$ (date)"
4 for i in $VAR $VAR2 ; do
5 echo $i #note: all spaces become line breaks
6 done | head
```

```
4_control_io/forparameter.sh
```
<sup>1</sup> a  $2$  b  $3$  c <sup>4</sup> d  $5$  date <sup>6</sup> Sa  $4.$ Aug  $9 | 13:44:57$  $_{10}$  CEST

• Command substitution

```
1 #!/bin/bash
2 N = 103 for i in $ ( seq $N ) ; do
4 echo $i
5 done
```
4\_control\_io/forcommandsubst.sh

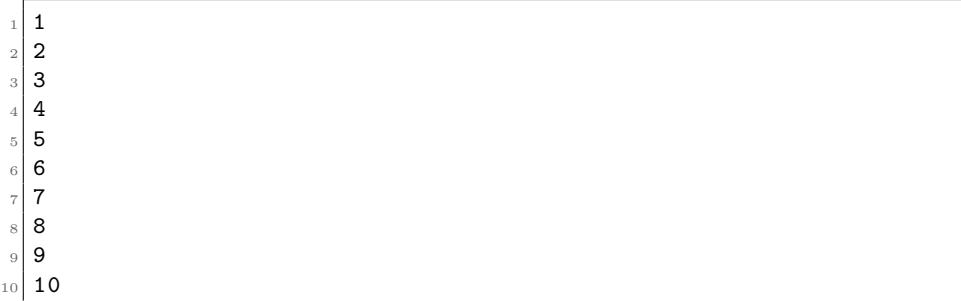

• The characters \* and ? are so-called **glob** characters and are again treated specially by the bash: If replacement of \* by zero or more arbitrary characters gives the name of an *existing* file, this replacement is done *before execution* of the commandline. In a similar manor ? is may be replaced by exactly *one* arbitrary character if this leads to the name of a file<sup>[3](#page-52-0)</sup>. In the context of for loops this is usually encountered like so

```
1 #!/bin/bash
2 cd resources / matrices /
3 for i in *. mtx ; do
4 echo $i
5 done
6
7 # there is no need for a file to be in pwd
8 for i in ../ matrices /? a . mtx ; do
9 echo $i
10 done
11
12 #NOTE: Non-matching strings still contain * or ?
13 for i in / non? exist * ant; do
14 echo $i
15 done
```
4\_control\_io/forwildcard.sh

```
3a.mtx
2 \times 3 \cup b. mtx
3. mtxbcsstm01.mtx
 lund_b.mtx
 ../matrices/3a.mtx
  /non?exist*ant
```
• Of course combinations of these in one for loop in any arbitrary order are fine as well.

<span id="page-52-0"></span><sup>3</sup>This process is called *pathname expansion* and a few other glob patterns exist as well. See [\[2\]](#page-141-0) for details.

A word of warning: The paradigm

```
1 for file in $(1s)$; do
2 # some stuff with $file
3 done
```
is extremely problematic, since files with spaces are not properly accounted for  $4$  Compare the following results with the last example we had above

```
1 #!/bin/bash
2 for i in $ (1s resources/matrices/*.mtx); do
3 echo $i
4 done
```
4\_control\_io/forlscommandsubst.sh

```
resources/matrices/3a.mtx
2 resources / matrices /3
b.mtx
resources/matrices/3.mtx
5 resources / matrices / bcsstm01 . mtx
6 resources / matrices / lund_b . mtx
```
**Exercise 4.6.** With this exercise we start a small project trying to recommend a book from Project Gutenberg based on keywords the user provides.

- Write a script that greps for a pattern (provided as an argument) in *all* books of resources/gutenberg
	- **–** Make sure that your script keeps working properly if spaces in the pattern or in the files are encountered
	- **–** Ignore case when grepping in the files
	- **–** You may assume all books of Project Gutenberg to end in the extension .txt.
	- **–** *(optional)* Provide help if the argument is -h
	- **–** *(optional)* Use proper error statements if something goes wrong or is not sensible.
- Change your script such that it prints the number of matches and the number of actual lines next to the script name. The fields of the table should be separated by tabs (use echo -e). A possible output could be

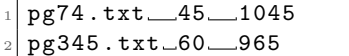

• *(optional)* Suppress the output of books without any match.

<span id="page-53-0"></span><sup>4</sup>The reason is that command substitution happens earlier than pathname expansion: The results of the command substitution \$(ls) go through word splitting before being executed, whereas the results of \*- and ?-expressions are still seen as single words at the execution stage. See appendix [B.3.1 on](#page-137-0) [page 130](#page-137-0) for more details.

**Exercise 4.7.** *(demo)* With your current knowledge of bash, propose two one liners that

- substitute all <tab> or <space> of a string in a variable VAR by <newline> characters
- substitute all <newline> or <tab> characters by <space> characters

Hint: Both expressions have less than 30 characters.

## **4.6 Conditionals: case**

The case command has the following basic syntax:

```
1 case word in
2 pattern) list ;;
3 pattern) list ;;
4 # as many such statements as desired ...
5 esac
```
- The command tries to match word against one of the patterns provided<sup>[5](#page-54-0)</sup>
- If a match occurs the respective list block is executed.
- Both the word as well as the inspected patterns are subject to parameter expansion, command substitution, arithmetic expansion and a few others [\[2\]](#page-141-0).
- $\Rightarrow$  We may have variables and commands in both word and pattern.

Usually in case statements we have a string containing a variable and we want to distinguish a few cases, e.g.

```
1 #!/bin/bash
2 VAR = $@ # VAR assigned to all arguments
3 case $VAR in
4 a) echo "VAR<sub>||is||"a\""</sub>
5 ;; #<- do not omit these
6 1*) echo "VAR
\mustarts\muwith\mul"
7 ;;;
8 l?) echo "VAR<sub>LISLILand</sub>Something"
9 echo "Never<sub>Li</sub>matched"
10 # because it is more speciffic
11 # than pattern 1* above
\frac{12}{12} ;
13 $1) echo "VAR_{\text{Li}}is_{\text{Li}}\$1"
14 # i.e. there is none or only one arg
15 \# because exaclty then $1 == $016 ;;
17 *) echo "VAR\muis\musomething\muelse"
18 ;<br>;<br>;<br>;<br>;<br>;
19 esac
```
4\_control\_io/caseexample.sh

<span id="page-54-0"></span><sup>5</sup> In the sense of globbing like in pathname expansion

The output is

- 4\_control\_io/caseexample.sh lo
- $\mathtt{VAR}_{\sqcup} \mathtt{starts}_{\sqcup} \mathtt{with}_{\sqcup} \mathtt{l}$
- 4\_control\_io/caseexample.sh
- $VAR_{||}is_{||}$ \$1
- 4\_control\_io/caseexample.sh bash is so cool

```
VAR<sub>u</sub>isusomethinguelse
```
- 4\_control\_io/caseexample.sh unihd
- $VAR_{\sqcup}$  is  $\sqcup$  \$1

The case command is extremely well-suited in the context of parsing commandline arguments. A very common paradigm is while-case-shift:

```
1 #!/bin/bash
2 # assume we allow the arguments -h, -f and --show
3 # assume further that after -f there needs to be a
4 # filename following
5^{\circ}6 FILE=default_file # default if -f is not given
7 while [ "$1" ]; do # are there commandline arguments left?
8 case "$1" in # deal with current argument
9 -h | --help) echo "-h<sub>u</sub>encountered"
\frac{10}{10} ;
11 # it is common to have "long" and "short" options
12 -f | --file) shift # access filename on $1
13 echo "-f<sub>u</sub>encountered,ufile:u$1"
14 FILE=$1
\frac{15}{15} ;
16 -- show \qquad echo " -- show \qquad encountered "
\frac{17}{17} ; \frac{17}{17} ; \frac{17}{17} ; \frac{17}{17} ; \frac{17}{17} ; \frac{17}{17} ; \frac{17}{17} ; \frac{17}{17} ; \frac{17}{17} ; \frac{17}{17} ; \frac{17}{17} ; \frac{17}{17} ; \frac{17}{17} ; \frac{17}{17} ; \frac{17}{17} ; \frac{17}{17}18 *) echo "Unknown\text{u}argument:\text{u}$1" >&2
19 exit 1
20 esac
21 shift # discard current argument
22 done
```
4\_control\_io/argparsing.sh

- The shift command shifts the positional parameters one place forward. After the execution: \$1 contains the value \$2 had beforehand, equally  $3\rightarrow 2, 4\rightarrow 3, \ldots$
- The while loop runs over all arguments in turn, \$1 always contains the argument we currently deal with.
- case checks the current argument and takes appropriate action.
- If a flag (like  $-f$  in this case) requires a value afterwards, we can access this value by issuing another shift in the code executed for  $-f$  in case.

Example output

```
• 4_control_io/argparsing.sh -h --show
```

```
1 -h encountered
2 -- show encountered
```

```
• 4 control io/argparsing.sh -f file --sho
```

```
1 -f encountered, file: file
```

```
2 Unknown argument : -- sho
```
**Exercise 4.8.** Write a script that takes the following arguments:

- $\bullet$  -h, -q
- --help, --quiet
- -f followed by a filename
- anything else should cause an error message

Once the arguments are parsed the script should do the following

- Print help if -h or  $-\text{help}$  are present, then exit
- Check that the filename provided is a valid file, else throw an error and exit
- Print a nice welcome message, unless --quiet or -q are given

## **4.7 Parsing input using shell scripts**

#### **4.7.1 The read command**

The syntax to call read is

```
1 read < Options > NAME1 NAME2 NAME3 ... NAME_LAST
```
read reads a single line from *stdin* and performs word splitting on it. The first word is assigned to the variable NAME1, the second to NAME2, the third to NAME3 and so on. All remaining words are assigned to the last variable as a single unchanged word.

**Example 4.9.** The first line of resources/matrices/3.mtx is

 $\,\,\raisebox{1pt}{\text{\circle*{1.5}}}\!\,$  %<br>MatrixMarket $_\text{\color{red}\text{u}}$ matrix $_\text{\color{red}\text{u}}$  coordinate $_\text{\color{red}\text{u}}$ real $_\text{\color{red}\text{u}}$  symmetric

So if we execute

```
1 #!/bin/bash
2 < resources / matrices /3. mtx read COMMENT MTX FLAGS
3 echo "com : UUU$COMMENT"
4 echo "mtx:
5 echo " flags :␣ $FLAGS "
```
4\_control\_io/readexample.sh

we obtain

```
com: UNIV&MatrixMarket
mtx: <math>\Box \Box \Boxmatrix
\mathtt{flags:}\_\cupcoordinate\_\texttt{I}real\_\texttt{I}symmetric
```
Two options worth mentioning:

- -p STRING: Print STRING before waiting for input like a command prompt.
- -e: Enable support for navigation through the input terminal and some other very comfortable things.

The return code of read is 0 unless it encounters an EOF (end of file), i.e. unless the stream contains no more data. This way we can easily check, whether we were able to obtain *any* data from the user or not. We cannot check with the return code, however, whether *all* fields are filled or not.

**Example 4.10.** Consider the script

```
1 #!/bin/bash
2 while true; do #infinite loop
3 # the next command breaks the loop if it was successful
     4 read -p " Please ␣ type ␣3␣ numbers ␣>" N1 N2 N3 && break
5 # if we get here read was not successful
6 echo "\text{Did}_\text{U}not_\text{U}understand_\text{U}your_\text{U}results,_\text{U}please_\text{U}try_\text{U}again"
7 done
s echo "You\lrcornerentered\lrcorner\backslash"\text{\$N1}\backslash",\lrcorner\backslash"\text{\$N2}\backslash",\lrcorner\backslash"\text{\$N3}\backslash""
```
4\_control\_io/readerror.sh

We run it and enter a few numbers:

\$ 4 \_control\_io / readerror . sh Please type 3 numbers >1 2 3

it gives

```
You_{\sqcup}entered\sqcup"1",\sqcup"2",\sqcup"3"
```
and similarly

```
$ 4 _control_io / readerror . sh
Please type 3 numbers >1 2
```
 $You <sub>U</sub> entered <sub>U</sub> "1", <sub>U</sub> "2", <sub>U</sub> ""$ 

On the other hand if we issue a  $\boxed{\text{Ctrl}} + \boxed{\text{D}}$  — the EOF character — we get

 $\text{Did}\_\text{I}$ not $_\text{I}$ understand $_\text{I}$ your $_\text{I}$ results, $_\text{I}$ please $_\text{I}$ try $_\text{I}$ again

followed by the prompt to enter numbers again.

#### <span id="page-58-1"></span>**4.7.2 Scripts have shared** *stdin***,** *stdout* **and** *stderr*

Compared to writing simple one-liners there is a fundamental difference when writing a script: All commands of the script share the same *stdin*, *stdout* and *stderr* (if their input/output is not redirected). Especially when it comes to parsing *stdin*, this has a few consequences, which are best described by examples.

**Example 4.11.** Consider the script

```
1 #!/bin/bash
2 cat
3 cat
```
4\_control\_io/cat\_script.sh

If we run it like so

<sup>1</sup> < resources / matrices /3. mtx 4 \_control\_io / cat\_script . sh

we might expect the output to show the content of the input file twice. This is not what happens. We only get the content of resources/matrices/3.mtx once, i.e. exactly what would have happened if only a single cat was be contained in 4\_control\_io/cat\_script.sh. This is due to the fact that cat reads *stdin* until nothing is left (i.e. until EOF is reached). So when the next cat starts its execution, it encounters the EOF character straight away and stops reading. Hence no extra output is produced.

The same thing occurs if we use two other commands that keep reading until the EOF, like two consecutive greps:

```
1 grep match
2 grep "i␣ will ␣ never ␣ match ␣ anything "
```
the second grep is pointless. If subsequent greps on *stdin* are desired, one usually employs a temporary caching variable in order to circumvent these problems<sup>[6](#page-58-0)</sup>:

```
1 CACHE = $(cat)2 echo " $CACHE " | grep match
3 echo "$CACHE" | grep "i<sub>u</sub>have<sub>u</sub>a<sub>u</sub>chance<sub>u</sub>to<sub>u</sub>match<sub>u</sub>sth."
```
**Example 4.12.** In contrast to cat the read only reads a single line. Therefore a script may swap the first two lines of *stdin* like this

```
1 #!/bin/bash
2 read OLINE # read the first line
3 read LINE # read the second line
4 echo "$LINE" # print second line<br>5 echo "$OLINE" # print first line
                     # print first line
6 cat
```
4\_control\_io/swaplines.sh

where the last cat just print whatever is left of the file.

<span id="page-58-0"></span><sup>6</sup> like we introduced it in exercise [3.4 on page 27](#page-34-0)

**Exercise 4.13.** Write a simple script read\_third.sh that outputs the third line provided on *stdin* to *stdout* and the fourth line to *stderr*. When you call it like

```
1 < resources/testfile ./read_third.sh
```
it should provide the output

some other

and when called like

```
1 < resources / testfile ./ read_third . sh >/ dev / null
```
it should only print

other

**Exercise 4.14.**

- Write a script which *asks* the user for two numbers N and M (using read). and then counts from N to M. You may assume that N *<*< M.
- *(optional)* Lift the assumption and generalise your script such that it will count from the smaller of N and M to the larger of N and M.

#### **4.7.3 The while read line paradigm**

Probably the most important application of the read command is the while read line paradigm. It can be used to read data from *stdin* line by line:

```
1 #!/bin/bash
2 while read line; do
3 echo $line
4 done
```
4\_control\_io/whilereadline.sh

This works because

- read tries to read the current line from *stdin* and stores it in the variable line.
- The line variable is then available for the loop body to do something with it.
- If all data has been read, read will exit with an return code 1, causing the loop to be exited.

Since a loop is considered as a single command by the bash shell it has its own *stdin* (and *stdout*), meaning that

• we can redirect its *stdin* to read from a file

```
1 #!/bin/bash
 2
3 if [ "\$1" == "-h" ]; then
 4 echo "Scipt<sub>u</sub>adds<sub>u</sub>line<sub>u</sub>numbers<sub>u</sub>to<sub>u</sub>a<sub>u</sub>file<sub>u</sub>on<sub>u</sub>\$1"
 5 exit 1
 6 fi
 7
 8 if [ ! -f "$1" ]; then
9 echo "File_{\Box}$1\Boxnot\Boxfound" > & 2
10 exit 1
11 fi
12
13 \text{ } C = 014 while read line; do
15 echo "$C:<sub>UU</sub>$line"
16 (( C++))
17 done < "$1"
```
4\_control\_io/addlinenumbers.sh

Note: The  $\leq$  input arrow has to be added *after* the done and not in front of the while or similar — otherwise an error results.

• we can pipe the output of a command to it

```
1 #!/bin/bash
2 if [ "$1" == "-h" ]; then
3 echo "Scipt<sub>u</sub>sorts<sub>u</sub>lines<sub>u</sub>of<sub>u</sub>file<sub>u</sub>\$1<sub>u</sub>and<sub>u</sub>adds<sub>u</sub>indention"
 4 echo "Sortedufileuisuwrittenutou\$1.sorted"
5 exit 1
6 fi
 7
8 if [ ! -f "$1" ]; then
9 echo "File<sub>u</sub>$1<sub>u</sub>not<sub>u</sub>found" > %2
10 exit 1
11 fi
12
13 echo "Writing<sub>Li</sub>sorted<sub>Li</sub>data<sub>Li</sub>to<sub>Li</sub>\"$1.sorted\""
14 < "$1" sort | while read line; do
15 echo "\Box\Box\$line"
16 done > "$1. sorted "
```
4\_control\_io/sort\_and\_indent.sh

• we can dump the loop's output in a file by adding > file after the done (see previous example)

**Exercise 4.15.** We want to write a more general version of exercise [3.3 on page 27.](#page-34-1)

- Write a script takes the arguments --help, --from (followed by a line number) and parses them. Deal with  $-\text{help}$  and detect unknown arguments.
- The default for --from should be the first line.
- Move the line of *stdin* given by --from to the last line on *stdout*, copy all other lines.
- You may assume that the users of your script are nice and only pass integer values after --to or --from.
- If an error occurs, e.g. if the  $-\text{-}$ to line number is larger than the number of lines on *stdin*, inform the user.
- Now add an argument  $-\text{to}$ , which is followed by a number. It should have the default setting of "end"(symbolising the last line on *stdin*)
- Assume (and check the input accordingly) that the value given to  $-\text{-}$  to is larger that the value to --from
- Change your code such that the line  $-\text{from}$  is moved to the line  $-\text{to}$ .
- Be careful when comparing line numbers to variables that may contain a string:
- $1 \tceil$  "end" eq 4 ]

gives an error. This can be circumvented by guarding the [ with another [, e.g.

```
1 VAR = "end"
_{2} [ "VAR" != "end" ] && [ VAR -eq 4 ]
```
#### **Exercise 4.16.** *(optional)*

• Run the following lines of code

```
1 CACHE=\$(echo "$CACHE"; echo "line<sub>u1</sub>")
2 CACHE = $ (echo " $CACHE"; echo "line <math>\cup</math> 2")3 CACHE=\$(echo "$CACHE"; echo "line<sub>□</sub>3")
4 echo " $CACHE "
```
by pasting them into a script or just by running them in a terminal interactively. Can you explain the result of the final echo?

- How would you alter the code in order to reverse the order in which the lines are printed by echo. Try to achieve this without changing the order in which the strings line 1, line 2 or line 3 appear.
- Use your above findings with the while read line paradigm to build a simple bash version of the tac command, where all input on *stdin* is printed to *stdout* in reverse order.
- Note: The final solution takes just 5 lines of bash.

**Exercise 4.17.** Recall that read can take more than one argument to read into multiple variables at once.

- Assume you will get some data on *stdin*, which consists of a few columns separated by one ore more <space> or <tab> characters. Write a script mtx\_third.sh that prints the third column of everything you get on *stdin*.
- Try your script on some of the files in resources/matrices. E.g.
- <sup>1</sup> < resources / matrices / lund\_b . mtx ./ mtx\_third . sh
- How does it deal with multiple spaces compared to cut?

**Exercise 4.18.** *(optional)* find is a really handy program to search for files and directories with uncountable options (see man find). You can find the most important

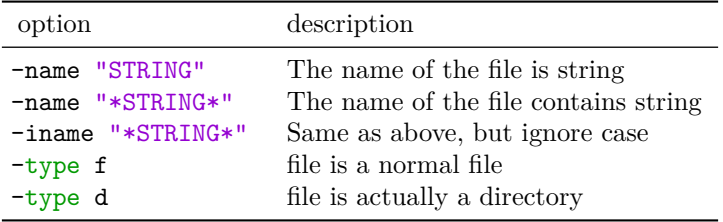

<span id="page-62-0"></span>Table 4.3: The most important options of find

options in table [4.3.](#page-62-0) find per default searches through all directories and subdirectories and prints the relative paths of all files satisfying the conditions to *stdout*. All options you provide are connected using a logical *and*. This can of course all be changed (see documentation). If you have never used find before, try the following:

- find -name "\*.sh"
- find  $-$ type f  $-$ name " $*$ .sh"
- find \$HOME -type d -name "\*bash\*"

In this exercise you should build a grep\_all script:

- The script should search for all files in or below the working directory (using find)
- In all files found, the script should grep for the pattern provided on \$1 and it should print to *stdout* in which files and on which line the match occurred.
- The simplest way to achieve this is to pipe the output of find to while read line

## **4.8 Influencing word splitting: The variable IFS**

In table [3.1 on page 25](#page-32-0) we already mentioned the variable IFS.

- IFS is short for "internal field separator"
- This variable is considered in the word splitting whenever the shell performs word splitting (see appendix [B.3.1 on page 130\)](#page-137-0), i.e. especially after parameter expansion and command substitution have happened.
- Its value specifies the characters at which commandline is split into individual words during word splitting.
- Default value: <space><tab><newline>

Two important use cases, which alter the IFS variable temporarily:

• Manipulation of the way for loops iterate:

```
1 #!/bin/bash
2 # Store the original field separator
3 # and change to + for the next for loop
4 OIFS=$IFS5 \text{ IFS} = " + "6 for number in 4+5+6+7; do
7 echo $number
8 done
\sim10 # it is good practice to change IFS back to the
11 # original after you used the trick, otherwise
12 # all sorts of crazy errors can occur at a later
13 # point during the script
14 IFS=$0IFS
15 for val in 1 2 3; do
16 echo $val ;
17 done
```
4\_control\_io/IFS\_for.sh

```
_1 first _1loop
2 4
3 \mid 54 6
5 7
6
7 second \text{1}oop
8 1
9 2
_{\rm 10} \vert \bf 3_{11} 4
```
• Influencing read:

```
1 #!/bin/bash
2 # In this script we want to parse the /etc/ passwd
3 # file where the columns of information are
4 # separated by : in each line .
5 OIFS = "$IFS"
6 IFS = " : "7 echo " ------------------"
8 while read user pw uid gid gecos home shell; do
9 echo "Username:
10 echo "Useruid:
11 echo "Group<sub>u</sub>id:<sub>uuuuuu</sub>$gid"
12 echo "Home<sub>u</sub>dir:<sub>uuuuuu</sub>$home"
13 echo "\texttt{Default} \sqcup \texttt{shell}: \sqcup \texttt{\$shell}"
14 echo " --------------------
15 done < /etc/passwd
16 IFS=$0IFS
```
#### 4\_control\_io/IFSread.sh

```
1 ------------------
  \texttt{Username:}\texttt{Output}\mathtt{User\_id:}Groupid:Home_Udir:_U\texttt{Default}_{\sqcup}shell:\sqcup/bin/bash
  7 ------------------
  Username: 
  Userid: □10 Group id: \Box_{11} Home<sub>u</sub>dir: _{\text{UULUL}}/usr/sbin
12 Default shell: u/usr/sbin/nologin
\overline{13} ------------------
14
15 \ldots
```
**Exercise 4.19.** The shell uses the following procedure to lookup the path of the com-mands to be executed<sup>[7](#page-64-0)</sup>:

- In a commandline the first word is always considered to be the command.
- If this word is a path (contains a "/"), execute this very file.
- Else go through all existing directories in the variable PATH. The directories are separated using the character ":". If there exists a file named like the command in a directory, which is executable as well, execute this file.
- Else keep searching in the next directory in PATH

Example: The commandline

```
1 vim testfile
```
has the first word/command vim. Assume

1 PATH="/usr/local/bin:/usr/bin:/bin"

Then a lookup reveals that the file /usr/bin/vim exists and is executable. So this file is executed with testfile as the argument.

There exists a commandline tool, called which, that does exactly this lookup when provided with a command as its first argument. See man which for more details. We want to rebuild the which command as a script.

- Take the name of a command on \$1
- Go through all existing directories in PATH and try to find an executable file called \$1 in these.
- If it exists print the full path and return 0
- Else return 1

<span id="page-64-0"></span><sup>7</sup>This is a slight simplification since e.g. commandlines can be far more complex.

Hints:

- Try to go through all directories in PATH first. There is an easy way to do this with one of the loops we discussed and IFS-manipulation.
- Read the documentation of test in order to find ouf how to test if a file is executable.

### **4.9 Conventions when scripting**

To conclude this chapter I have collected a few notes about conventions that I use when writing shell scripts. Some rules are loosely based on the Unix philosophy [\[1\]](#page-141-1), but most of it comes from my personal experience. Some things I mention here seem tedious, but I can assure you these things pay back at some point. Either because you need less time to look stuff up or because you spot errors more quickly or because they make it easier to reuse scripts at a later point in time.

There are as usually many exceptions to each of the guidelines below. In practice try to follow each guideline, unless you have a good reason not to.

#### **4.9.1 Script structure**

- Always use a shebang as the first line of your script.
- A block of code doing a task should have a comment explaining what goes in and what the expected result should be. This is especially true for functions (see section [6.2 on page 79\)](#page-86-0).
- Whenever funny bashisms<sup>[8](#page-65-0)</sup> are used that could make code unclear, explain what happens and why. Think about the future you ;  $\mathcal{L}$ .
- One script should only do one job and no more. Split complicated tasks into many scripts. This makes it easier to code and easier to reuse.
- Try to design scripts as filters, i.e. better read from *stdin* and write to *stdout* rather than to/from files. This simplifies code reuse, too. Think about the core Unix tools: The utilities you use most often are very likely just some kind of elaborate filter from *stdin* to *stdout*.
- Use shell functions (see section [6.2 on page 79\)](#page-86-0) to structure your script. Have a comment what each function does.

<span id="page-65-0"></span><sup>8</sup>Chain of special characters which look like magic to someone new to shell scripting

#### **4.9.2 Input and output**

- Reserve *stdin* for data: Do not use the read command to ask the user for data or parameters, much rather use argument parsing for this. The reason is that using read interferes with reading data from *stdin* (cf. section [4.7.2 on page 51\)](#page-58-1).
- Use helpful error messages with as much info as possible. Print them to *stderr*
- Reserve *stderr* for errors, *stdout* for regular output. If you need to output two separate things, have the more important one printed to *stdout*, the other into a file. Even better: Allow the user to choose what goes into the file and what to *stdout*.
- $\Rightarrow$  Again all of this can be summarised as "design each script as a filter"

#### **4.9.3 Parsing arguments**

- Each script should support the arguments -h or  $-\text{help}$ . If these arguments are provided, explain what the script does and explain at least the most important commandline arguments it supports.
- For each argument there should be a descriptive "long option" preceded by two "--". There may be short options (preceded by one "-").
- Do not worry about the long argument names. You can code tab completion (see section [B.1.2 on page 130\)](#page-137-1) for your script.

## **Chapter 5**

# **Arithmetic expressions and advanced parameter expansions**

In this chapter we will expand on two topics we already briefly touched: Arithmetic expansion and parameter expansion (in section [3.2 on page 24\)](#page-31-0).

### **5.1 Arithmetic expansion**

The arithmetic expansion is a simple, yet extremely convenient way to perform calculations directly in the bash. Arithmetic expressions have the syntax

```
1 ( ( expression ) )
```
Everything within the brackets is subject to **arithmetic evaluation**<sup>[1](#page-67-0)</sup>:

- The expression may be split into subexpressions using the comma ,
- $1 ((1+2, 4-4))$
- The full range of parameter expansion expressions is available (see section [5.3 on](#page-74-0) [page 67\)](#page-74-0). One may, however, also access or assign variables without the leading \$

```
VAR = 42 OTHER=3
3 LAST=2
4 (( LAST=VAR+$OTHER ))
 echo $LAST
```
<sup>1</sup> 7

<span id="page-67-0"></span>• Exception: Positional parameters are *not* available

<sup>&</sup>lt;sup>1</sup>The precise rules with regards to operator precedence and evaluation order are more or less identical to those of the C programming language

- All common operators are available:
	- + addition, subtraction
	- \* / % multiplication, (integer) division<sup>[2](#page-68-0)</sup>, remainder
	- \*\* exponentiation
	- name++ ++name name-- --name increment and decrement operators
	- $\div = \div = \div = / = \frac{\%}{\%}$  Infix assignment

```
1 #!/bin/bash
2 ((
3 \quad C = 14 D = 2,
5
6 SUM=C+D,
7 DIV=C/D.
8 MOD = C\%D,
9 EXP = D * * 4
10 ) )
11 echo "C: UUUUUUUUU$C"
12 echo "D: UUUUUUUU$D"
13 echo
14 echo "SUM=C+D:\sqcup\sqcup$SUM"
15 echo "DIV=C/D:\BoxDIV"
16 echo "MOD=C\%D: UL$MOD"
17 echo "EXP=D**4: \frac{17}{10}$EXP"
18
19 ((
20 CAPTER = C++,
21 DAFTER = --D
22 ) )
23 echo "C: UUUUUUUUU $C"
24 echo "D: UUUUUUUUU<sup>$D"</sup>
25 echo "CAFTER : UUU$CAFTER"
26 echo "DAFTER: UUU$DAFTER"
```
5\_variables/arith\_operator\_ex.sh

```
C: \square \square \square \square \square \square \square \square \square2 D : \mu \mu \mu \mu3
     \vert SUM = C + D : \vert \vert 3
      DIV = C/D : \cup 0
      MOD = C \& D : \sqcup \sqcup 1EXP = D **4: _1 16C: \Box \Box \Box \Box \Box \Box \Box \Box2
      D:  D:  D:  D:  D:  D:  D:  D:  D:  D:  D:  D:  D:  D:  D:  D:  D:  D:  D:  D:  D:  D:  D:  D:  D:  D:  D:  D:  D:  D:  D:  D:  D:  D:  D:  D:  D: 10 CAFTER : \overline{u} C
11 DAFTER : \sqrt{11}
```
#### • Brackets ( and ) can be used with their usual meaning

<span id="page-68-0"></span><sup>&</sup>lt;sup>2</sup>This is meant to say that the bash cannot return floating point results and instead will truncate all non-integer results to the next integer in the direction towards zero. We will go into this further down.

- Comparison and logic operators are available as well:
	- $\bullet \;\; \textsf{==} \;\;$  != equality, inequality
	- $\leq$  >  $\leq$  > se, ge, smaller, greater
	- && || logical AND and logical OR

Internally "true" is represented by 1 and "false" by 0 (like in C)

```
1 \#!/bin/bash
2 ((4==4)); echo $?
3 ((4!=4)); echo $?
4 ((3 < 4 \& 4 ! = 4)); echo $?
5 ((A= 4==4+4)); echo $A
```
5\_variables/arith\_logic\_ex.sh

```
• Expressions evaluating to 0 are considered to be false, i.e. their return code is 1.
```

```
1 ((0) ); echo $?
```
 $\overline{0}$  $\frac{1}{2}$  1  $3$  1  $\mathsf{o}$ 

<sup>1</sup> 1

• Expressions evaluating to another value are true, i.e. return with 0.

```
1 ((-15 )) ; echo $?
 \overline{0}
```
Especially the last two points seem a little strange at first, but they assure that arithmetic expressions can be used as a replacement for test in while or if constructs

```
1 #!/bin/bash
2
3 \quad C = 14 while ((++C < 40)); do
5 if ((C \ \frac{9}{6} \ 3 == 0)); then6 echo "divisible<sub>u</sub>by<sub>u</sub>3:<sub>u</sub>$C"
7 fi
8 done
```
5\_variables/arith\_replacement.sh

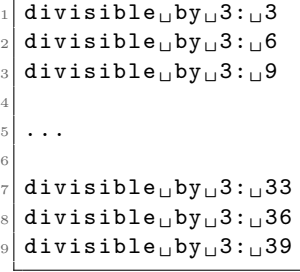

By the means of the arithmetic evaluation the bash also supports a C-like for loop with the syntax

1 for (( expr1 ; expr2 ; expr3 )) ; do list ; done

- expr1, expr2 and expr3 all have to be arithmetic expressions.
- First expr1 is evaluated
- Then expr2 is repeatedly evaluated until it gives zero ("C-false")
- For each successful evaluation both the list is executed as well as expr3.

```
1 #!/bin/bash
2 MAX = 4
3 \text{ for } ((I=0; I < MAX; ++I)); do
    echo $I
5 done
6 echo
7 for ((I=MAX-1; I>=0; --I)); doecho $I
9 done
```
5 variables/arith for cloop.sh

```
\mathbf 0\frac{1}{2} 1
3 2
     3
5
6 3
     7 2
     <sup>1</sup>
     \overline{0}
```
Finally **arithmetic expansion** is invoked by a syntax like

```
1 $ ((expression))
```
- expression is subject to arithmetic evaluation as described above.
- This implies that the last arithmetic subexpression inside the  $((...))$  gives the value of the arithmetic expansion. In other words the value of  $((expr1, expr2))$ is solely determined by expr2.
- The whole construct is replaced by the final value the expression results in.

5 variables/arith expansion.sh

- The return code of  $(( )$  ) is not available.
- The expression may be used just like a parameter expansion  $\{\text{VAR}\}$

```
1 #!/bin/bash
2 N = $13 echo "You<sub>u</sub>kindly<sub>u</sub>supplied:<sub>uuuu</sub>$N"
4 echo "The square uis: UNIDINININININING ((N*N))"
5 echo "I \text{U}can\text{U}add\text{U}some\text{U}stuff:\text{U} \text{U}us\text{U}((1+1,2+N,N+3))"
```

```
You_{\text{L}}\text{kindly}_{\text{L}}supplied:\frac{1}{2}The <math>Q</math> is <math>quare</math> is:I_{\sqcup}can_{\sqcup}add_{\sqcup}some_{\sqcup}stuff:_{\sqcup}_{\sqcup}8
```
A big drawback on all these paradigms is that the bash only supports integer arithmetic. Even intermediate values are only stored as integers, e.g.

 $1$  #!/bin/bash  $2$  echo  $$((100*13/50))$ <sup>3</sup> echo \$ ((13/50\*100) )

5\_variables/arith\_intermediate\_floats.sh

```
26
2 0
```
Hence the order in which expressions are entered can sometimes become very important.

Whenever floating point arithmetic is needed one needs to use one of the tricks discussed in section [5.2 on the next page.](#page-72-0)

**Exercise 5.1.** What is the return code of each line in the following code example and why?

```
1 ((B=0))2 echo $(B=0))3 echo $(B=0)) | grep 0
4 ((3 - 4))5 (( 0*4, 0 ))
6 (( 0*4, 3 ))
\tau for ((C=100, A=99 ; C%A-3 ; C++, A--)); do ((B=(B+1)%2)) ;done; ((B))
8 ((B=1001\%10) | grep 4 || (( C=$ (echo "0"| grep 2) +4, 2%3)) && \sqrt{ }→echo $ ((4-5 & & C-3+B)) | grep 2
```
Last two are *(optional)*.

**Exercise 5.2.** For the arithmetic expansion an empty variable or a string that cannot be converted to an integer counts as zero ("C-false")

• Try this in a shell or in a script, e.g. execute the following:

```
1 A =" string"
2 echo $((A+0))3 \text{ A} = \text{H}4 \text{H}4 echo $((A+0))
```
contrast this with

```
1 A =" string"
2 echo $A
3 \text{ A} = \text{H} \cdot 4 \text{H}4 echo $A
```
• How could this behaviour (together with the [ program) be exploited to test whether an input parameter can be properly converted to an integer?
• Write a script that calculates the cube of N, where N is an integer supplied as the first argument to your script. Of cause you should check that N is a sensible integer before entering the routine.

**Exercise 5.3.** *(optional)* Use bash arithmetic expressions to calculate all primes between 1 and N, where N is a number supplied as the first argument to your script.

# **5.2 Non-integer arithmetic**

Non-integer arithmetic, i.e floating point computations, cannot be done in plain bash. The most common method is to use the bc terminal calculator, like so

```
1 # echo expression | bc -12 echo " 13/50*100 " | bc -l
```

```
1 26.00000000000000000000
```
The syntax is more or less identical to the arithmetic expansion, including the C-like interpretation of true and false.

```
1 echo "3<4" | bc -1 # gives true
2 echo "1_{\sqcup} == \sqcup 42" | bc -1 # gives false
```
A minor difference is that ^ is used instead of \*\* in order to denote exponentiation.

```
1 echo "3^3" | bc -1
```
27

The format of the output can be changed using a few flags (see manpage of bc).

• For example one can influence the base (2, 8, 10 and 16 are supported)

```
1 echo " obase = 2; \frac{1}{2} + 4" | bc - 1
```
<sup>1</sup> 110

- or the number of decimal figures
	- echo "scale= $4$ ; $\frac{1}{5}$ /6" | bc -1

<sup>1</sup> .8333

Next to bc one can in principle also use any other floating-point aware program like awk (see chapter [8 on page 104\)](#page-111-0) or python. Most of the time it is, however, still sensible to use bc, since it is extremely small, i.e. quick to start up.

<span id="page-73-0"></span>**Exercise 5.4.** Now we want to extend our project to recommend books from Project Gutenberg. Recall that your script from exercise [4.6 on page 46](#page-53-0) gives output of the form

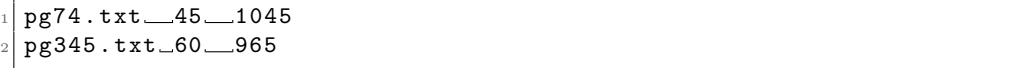

where the columns were separated by tabs. The second column was the number of matches and the third column was the number of actual lines in the file. Write a script that

- takes one pattern as an argument, which is then used to call the script from exercise [4.6 on page 46,](#page-53-0) e.g.
- <sup>1</sup> RESULT = \$ (./4 \_control\_io / book\_parse . sh " \$PATTERN ")
- parses the respective script output in the variable RESULT.
- calculates for each book the relative importance given as

 $\xi = \frac{\text{Number of matches}}{\text{N}}$ Number of actual lines

and writes this  $\xi$ -value and the book name to a temporary file. To make the next steps easier you should separate the value and the book name by a  $\lt$ tab> and have the *ξ*-value in the first and the book name in the second column.

- *(optional)* sorts the temporary file according to the relative importance
- *(optional)* suggests the 3 best-scoring books for the user and gives their score.
- *(optional)* One can entirely omit writing to a temporary file. Try this in your script.

Try a few patterns, e.g. "Baker", "wonder", "the", "virgin", "Missouri, Kentucky". Any observations?

**Exercise 5.5.** Write a script that takes either the argument  $-m$  or  $-s$ , followed by as many numbers as the user wishes. The script should

- Calculate the sum of all numbers if  $-\mathbf{s}$  is provided
- *(optional)* The mean if -m is provided
- *(optional)* Give an error if neither  $-\mathbf{m}$  nor  $-\mathbf{s}$  are given.

Some ideas:

- In both cases you will need to calculate the sum, so try to get that working first.
- As you know bc evaluates expressions given to it on *stdin*, so try to built an appropriate sum expression from all commandline arguments using a loop. This you echo to bc in order to get the sum.
- You may assume that users are nice and will only provide valid strings as the number arguments to your script.

**Exercise 5.6.** *(optional)* Read about the mtx format in appendix [C.1 on page 132.](#page-139-0)

- Write a script that takes an mtx file on *stdin* and a number on \$1.
- The output should be again a valid mtx file where all entries are multiplied with said number.
- The comment in the first line (but not necessarily any other) should be preserved
- You can assume that both the data you get on *stdin* as well as the number on \$1 are sensible.

Try your script on resources/matrices/3.mtx and resources/matrices/3 b.mtx, since unfortunately not all mtx files will work with this method.

# **5.3 A second look at parameter expansion**

Parameter expansion is much more powerful than just returning the value of a parameter. An overview:

- *assign-default*
- 1 \$ { parameter : = word }

If parameter is unset or null, set parameter to word. Then substitute the value of parameter. Does not work with positional parameters

```
1 #!/bin/bash
2 A = " value"
3 echo 1 f(A) = "new<sub>U</sub>value"}
4 echo 2 $A
5
6 unset A
\tau echo 3 f{A}:="never<sub>11</sub>value"8 echo 4 $A
```
5\_variables/pexp\_assign\_default.sh

 $1<sub>U</sub>$  value  $2 \cup$  value  $3<sub>u</sub>$ newer $<sub>u</sub>$ value</sub>  $4$  $\sqcup$  newer $\sqcup$  value

- *use-default*
- 1 \$ { parameter : word }

If parameter is unset or null, substitute word, else the value of parameter

```
1 #!/bin/bash
2 DEFAULT="default"
3 A = " value"
4 echo 1 f{A:-\$} { DEFAULT } }
5 echo 2 $A
6
7 unset A
s echo 3 f(A:-\${DEFAULT}9 echo 4 $A
```
5\_variables/pexp\_use\_default.sh

 $1<sub>U</sub>$  value  $2 \mid 2 \cup \mathtt{value}$  $3$  3  $\mu$  default <sup>4</sup> 4

- *use-alternate*
- <sup>1</sup> \$ { parameter :+ word }

If parameter is unset or null, nothing is substituted, else word is substituted.

```
1 #!/bin/bash
2 ALTERNATE =" alternate "
3 A = " value"
4 echo 1 $ { A :+ $ { ALTERNATE }}
5 echo 2 $A
6
7 unset A
8 echo 3 $ { A :+ $ { ALTERNATE }}
9 echo 4 $A
```
5\_variables/pexp\_use\_alternate.sh

```
1<sub>u</sub>alternate
2 \mid 2 \sqcup \mathtt{value}3 3
   4 4
```
- *parameter length*
- 1 \${#parameter}

Expands into the number of characters parameter currently has.

```
1 #!/bin/bash
2 STRING =" 1234567 "
3 ABC =" thirteen "
4 echo ${#STRING}
5 echo f#ABC}
```
5\_variables/pexp\_length.sh

7 <sup>2</sup> 8

- *substring expansion*
- 1 \$ { parameter : offset }
- <sup>2</sup> \$ { parameter : offset : length }

Expands into up to length characters from parameter, starting from character number offset (0-based). If length is omitted, all characters starting from offset are printed. Both length and offset are arithmetic expressions.

```
1 #!/bin/bash
_2 VAR=" some_□super_□long□string"
3 LEN = $f#VAR}
4
5 # remove first and last word :
6 echo $ {VAR : 4 : LEN - 10 }7
8 # since parameter expansion is allowed
9 # in arithmetic expressions
10 echo \{VAR: 2+2: \frac{2}{4}WAR\} - 10\}
```
5\_variables/pexp\_substr.sh

```
super <sub>□</sub> longsuper <sub>□</sub>long
```
• *pattern substitution*

```
1 $ { parameter / pattern / string } # one occurrence
2 ${parameter//pattern/string} # global
```
parameter is expanded and the *longest* match of pattern<sup>[3](#page-76-0)</sup> is replaced by string. Normally only the first match is replaced. If the second  $-$  global  $-$  version is used, however, all occurrences of pattern are replaced by string.

```
1 #!/bin/bash
_2 VAR=" some_Q super_Qlong_Qstring"
3 SE PAT="s*e"
4 R PAT = "?r"5 REPLACEMENT = "F0000"
6
7 # the longest match is replaced :
8 echo $ { VAR / $SE_PAT / $REPLACEMENT }
9 echo $ { VAR / $R_PAT / $REPLACEMENT }
10
11 # all matches are replaced
12 echo ${VAR//$R_PAT/$REPLACEMENT}
```
5\_variables/pexp\_subst.sh

 $F0000r$ <sup>Long</sup>ustring  $|z|$  some  $\sqcup$  supF0000 $\sqcup$  long $\sqcup$  string some<sub>L</sub>supF0000<sub>L</sub>long<sub>L</sub>sF0000ing

<span id="page-76-0"></span><sup>3</sup>Again a pattern in the sense of a glob expression like for pathname expansion.

**Exercise 5.7.** Implement the rev command in bash:

- Read input provided on *stdin* line by line.
- For each line reverse the characters, i.e.

test  $\rightarrow$  tset abcdef  $\rightarrow$  fedcba

• Print the reversed string to *stdout*

Hints:

- The string reversal can be easily achieved using the substring expansion: By using a length of 1 we can design an inner loop to extract one character after another from the string.
- The new reverted string can than be built from these characters.

# **Chapter 6**

# **Subshells and functions**

This chapter is concerned with useful features the bash provides in order to give scripts a better structure and make code more reusable.

# **6.1 Explicit and implicit subshells**

## **6.1.1 Grouping commands**

Multiple commands can be grouped using the syntax

 $1$  { list; }

- Both the space in the beginning as well as the ; in the end are crucial.
- The ; may as usual be replaced by a line break, however.
- All commands in the list share the same *stdin*, *stdout* and *stderr*.
- The return code is the return code of the last command in list.

The syntax is e.g. useful for

```
• unpacking data
```

```
1 #!/bin/bash
_2 < resources/matrices/3.mtx grep -v "%" | {
3 read ROW COL ENTRIES
4 echo "Number<sub>Lofurows:</sub>
5 echo "Number<sub>u</sub>of<sub>u</sub>cols:<sub>uuuuuu</sub>$COL"
6 echo "Number<sub>11</sub>of<sub>11</sub>entries:<sub>111111</sub>$ENTRIES"
7 echo "List_{\Box}of_{\Box}all_{\Box}entries:"
     while read ROW COL VAL; do
9 echo "<sub>UUU</sub>M($ROW,$COL)<sub>U</sub>=<sub>U</sub>$VAL"
10 done
11 }
```
6\_functions\_subshells/group\_unpack.sh

```
\frac{1}{1} Number \frac{1}{10} rows:\frac{1}{10} \frac{1}{10} \frac{3}{10}_2 Number _0 of _0 cols : _{\text{ununou}} 3
 _3 Number _1 of _1 entries: _{111} 9
 _4 List of all entries:
 5 ␣ ␣ ␣ M (1 ,1) ␣ = ␣ 1
 6 ␣ ␣ ␣ M (1 ,2) ␣ = ␣ 1
 |7| \ln \ln (1, 3) \ln = 1|8| \Box \Box M (2,1) \Box = \Box 2
 \frac{9}{11111}M (2,2) \frac{1}{11112}_{10} _{\text{L}} _{\text{L}} M (2,3) _{\text{L}} = _{\text{L}} 2
_{11} _{\text{L}} _{\text{L}} _{\text{M}} (3,1) _{\text{L}} = _{\text{L}} 3
_{12} _{\text{L}} _{\text{L}} \text{M} (3, 2) _{\text{L}} = _{\text{L}} 3
_{13} _{\text{L}} _{\text{L}} \text{M} (3,3) _{\text{L}} = _{\text{L}}3
```
• sending data to a file

```
1 #!/bin/bash
2
3 {
4 echo "A<sub>⊔</sub>first<sub>⊔</sub>message<sub>⊔</sub>to<sub>⊔</sub>stderr" > %2
5 echo "Grepping<sub>U</sub>for<sub>u</sub>fish" | grep -w fish
6 echo "Hello_1to_1stdout"
7 echo "Again<sub>u</sub>to<sub>u</sub>to<sub>u</sub>stderr" > %2
8 } > /tmp/file-stdout 2> /tmp/file-stderr
 9
10 # print content
11 echo "Everything<sub>u</sub>in<sub>u</sub>/tmp/file-stdout:"
12 echo -----------
13 cat /tmp/file-stdout
14 echo ----------
15 echo
16 echo " Everything ␣in␣/tmp /file - stderr :"
17 echo -----------
18 cat /tmp/file-stderr
19 echo -----------
20
21 # cleanup
22 rm / tmp / file - stdout / tmp / file - stderr
```
6\_functions\_subshells/group\_write\_file.sh

```
1 Everything \sin \frac{1}{2} / tmp/file - stdout:
2 ----------
   Grouping_{\sqcup} for_{\sqcup} fish_4 Hello<sub>u</sub>to<sub>u</sub>stdout
   5 -----------
 6
7 \nvert Everything \nvert in \nvert / tmp/file - stderr :
   8 -----------
   A_{\sqcup}first_{\sqcup}message_{\sqcup}to_{\sqcup}stderr
10 Again to uto ustderr
\overline{11} -----------
```
• There surely are alternative ways in order to write many lines of data to a file. For example instead of

<sup>1</sup> { echo line1 echo line2 echo line3 } > /tmp/file

we could also use

```
1 echo line1 > /tmp/file
2 echo line2 >> / tmp / file
3 echo line3 >> / tmp / file
```
The latter method has a few disadvantages, however:

- One easily forgets one of the  $\geq$  or  $\geq$  operators at the end.
- One easily mixes up > and >> when writing the code, such that some of the stuff gets accidentally overwritten.
- If we want to rearrange the order in which the data gets written at any later point, we need to be careful to change the > and >> redirects in a consistent manor as well. One easily forgets this.

#### **6.1.2 Making use of subshells**

Subshells are special environments within the current executing shell, which work very similar to command grouping. Their special property is that all changes to the so-called **execution environment** are only temporary. The execution environment includes

- The current working directory
- The list of defined variables and their values

Once the subshell exits all these changes are undone, i.e. the main shell's execution environment is restored. Invocation syntax:

```
1 ( list )
```
- All commands in the list share the same *stdin*, *stdout* and *stderr*.
- The return code is the return code of the last command in list.
- All changes the subshell makes to the execution environment are only temporary and are discarded once the subshell exits.

```
Example 6.1.
```

```
1 #!/bin/bash
 2 A = 33 \text{ } B = 64 pwd
5 (
6 A=5 #locally change varible
 7 echo "Hello<sub>u</sub>from<sub>u</sub>subshell:<sub>u</sub>A:<sub>u</sub>$A<sub>uuu</sub>B:<sub>u</sub>$B"
 8 cd .. #locally change directory
9 pwd
10 )
11 echo "Hello<sub>u</sub>from<sub>u</sub>main<sub>u</sub>shell:<sub>u</sub>A:
<sub>u</sub>$A<sub>uuu</sub>B:
<sub>u</sub>$B"
12 pwd
```
6\_functions\_subshells/subshell\_example.sh

```
/export/home/abs/abs001/bash-course
|2| Hello<sub>u</sub>from usubshell: uA: u5 uuuB: u6
 /export/home/abs/abs001
 \verb|Hello_Ufrom_Umain_Ushell: {}_L A: {}_L 3_{U U U} B: {}_L 6/export/home/abs/abs001/bash-course
```
Subshells are particularly useful whenever one wants to change the environment and knows *per se* that this change is only intended to last for a small part of a script. This way cleanup cannot be forgotten.

```
1 #!/bin/bash
2 # Here want to do some stuff in the PWD
3 echo "The<sub>u</sub>list<sub>u</sub>of<sub>u</sub>files<sub>u</sub>in<sub>u</sub>the<sub>u</sub>PWD:"
 4 ls | head -n 4
5 (
6 # Alter the environment :
 7 # different working directory and IFS separator
 8 cd resources / matrices
9 IFS = ^{\circ} : "
10
11 echo
12 echo "The_1list_1of_1files_1in_1resources/matrices"
13 ls | head -n414
15 echo
16 echo "Some\mupaths:"
17 for path in $PATH; do
18 echo $path
19 done | head -n420)21
22 # and we are back to the original
23 echo
24 for i in word1 : word2 ; do
25 echo $i
26 done
```
6\_functions\_subshells/subshell\_cdifs.sh

```
The <sub>||</sub>list <sub>||</sub>of <sub>||</sub>files <sub>||</sub>in<sub>||</sub>the <sub>||</sub>PWD:_2 1 _intro_Unix
 3 2_intro_bash
   3\_simple\_scripts5 4 _control_io
 6
   The <sub>u</sub>list <sub>u</sub> of <sub>u</sub> files <sub>u</sub>in <sub>u</sub> resources/matrices3a.mtx
 9 \mid 3 \mid b. mtx
_{10} 3. mtx
_{11} bcsstm01.mtx
12
13 Some<sub>\cup</sub> paths :
_{14} /usr/local/bin
_{15} / usr/bin
_{16} /bin
17 /usr/local/games
18
_{19} word1:word2
```
### **6.1.3 Implicit subshells**

Apart from the explicit syntax discussed above, the following situations also start a subshell implicitly

• Pipes: This is done for performance reasons by the bash. Forgetting about this is a very common mistake:

```
1 #!/bin/bash
2 C=0 # initialise counter
3 < resources / testfile grep "e" | while read line ; do
4 # subshell here !
5 ((C++))
6 done
7 # Postprocessing not in subshell any more :
8 echo "We<sub>li</sub>found<sub>u</sub>$C<sub>u</sub>matches<sub>u</sub>for<sub>u</sub>\"e\"."
```
6\_functions\_subshells/subshell\_pipes.sh

 $We<sub>U</sub> found<sub>U</sub>0<sub>U</sub> matches<sub>U</sub> for<sub>U</sub> "e".$ 

A workaround for this problem is to run everything that needs to access the variable C as a group and cache the output using a command substitution:

```
1 #!/bin/bash
2 COUNT=$(< resources/testfile grep "e" | {
3 C=04 while read line: do
5 ((C++))
6 done
7 echo $C
8 })
```

```
10 # Do postprocessing on COUNT , e.g. print
11 echo "We<sub>u</sub>found<sub>u</sub>$COUNT<sub>u</sub>matches<sub>u</sub>for<sub>u</sub>\"e\"."
```
6\_functions\_subshells/subshell\_pipes\_correct.sh

```
We_{\perp} found \frac{4}{1} matches \frac{1}{10} for \frac{1}{10} "e".
```
9

If the post-processing can be done inside the command group as well, like in this simple case, we could alternatively do

```
1 #!/bin/bash
2 < resources / testfile grep "e" | {
3 C = 04 while read line; do
5 ((C++))6 done
7 echo "We\Boxfound\Box$C\Boxmatches\Boxfor\Box \setminus"e\setminus"."
8 }
```
6\_functions\_subshells/subshell\_pipes\_correct2.sh

• Command substitutions: Usually less of a problem

```
1 #!/bin/bash
2 A = -13 # everything between $( and ) in the next
4 # line is a subshell. The increment is lost.
5 echo ( (A++) ); echo A)
6 echo $A
```
6\_functions\_subshells/subshell\_commandsubst.sh

```
\mathbf 0-1
```
• Since command substitutions starts a subshell, one might wonder how we could extract multiple results calculated in a single command substitution. Unfortunately there is no simple way to do this, since all changes we make to variables inside the \$( ... ) are lost. We only have *stdout*, which we can use to retrieve data in the main shell from the executed commands. The solution to this problem is to pack the data inside the subshell and to unpack it later, e.g.

```
1 #!/bin/bash
2 # Some input state inside the main shell
3 \text{ N} = 154 RES = $ (5 # Do calculations in the subshell
6 SUM = $ ( (N+13) )7 SQUARE=$ ( (N*N) )\circ9 # Pack the results with a :
10 # i.e. echo them separated by a :
11 echo "$SUM: $SQUARE"
12)
```

```
14 # now use cut to unpack them and recover
15 # the individual values
16 SUM=$ (echo "$RES" | cut -d: -f1)
17 SQUARE=$(echo "$RES" | cut -d: -f2)
18
19 # Echo the results:
20 echo "sum: 18SUM"
21 echo "square: U$SQUARE"
```
6\_functions\_subshells/subshell\_pack.sh

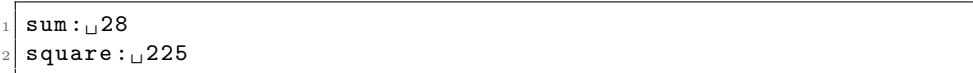

**Exercise 6.2.** The fact that subshells forget certain things once they are left, is not only a pain, but can be really useful as well. A typically example is if one wants to do a particular task for all subdirectories of a particular directory.

In this exercise, we want to design a script, which prints the name of the largest file for each subdirectory of the resources directory of the bash course.

There are many ways to do this. For the sake of the exercise do not use an external program like find to traverse the directory tree, but instead really cd into a directory first, before finding the largest file in it.

A few hints:

13

- For now there is no need to recurse, i.e. just go into all immediate subdirectories of resources, find the largest file and print it. No need to look at subdirectories of subdirectories . . .
- If multiple files have the same size, just print one of them for simplicity.
- The result could look something like:

```
\mathtt{Directory} : \textcolor{red}{\text{ununununun}} \mathtt{largest}_{\sqcup} \mathtt{file}2 -----------------------------------
\verb|resources/chem_output:_{\sqcup \sqcup \sqcup \sqcup}qchem.out4 resources / directories :
resources / gutenberg: <math display="inline">\Box\Box\Box\Box\Box B135.txt</math>resources / matrices: <math>\Box \Box \Box \Box \Boxresources/Project<sub>11</sub>Gutenberg<sub>11</sub>selection:<sub>1111111</sub>The<sub>11</sub>Count<sub>110</sub>f<sub>11</sub>Monte<sub>11</sub>
       ,→Cristo . txt
```
• A very helpful commands for this exercise is wc. You may use ls as well, but if you think the wrong way, the exercise can become complicated.

**Exercise 6.3.** This script does not produce the results the author expected. Spot the errors and correct them. You should find roughly 3 problems.

```
1 #!/bin/bash
2 # initial note :
3 # this script is deliberately made cumbersome
4 # this script is bad style . DO NOT COPY
5 KEYWORD = $1
 6
7 ERROR =0 # Error flag
8 [ ! -f " bash_course .pdf" ] && (
9 echo "Please<sub>u</sub>run<sub>Datu</sub>the<sub>D</sub>top<sub>p</sub>of<sub>u</sub>the<sub>D</sub>bash_course<sub>D</sub>repository" > %2
10 ERROR=1
11 )
12
13 # Change to the resources directory
14 if ! cd resources/; then
15 echo "Could<sub>u</sub>not<sub>u</sub>change<sub>u</sub>to<sub>u</sub>resources<sub>u</sub>directory" > %2
16 echo "Are<sub>u</sub>we<sub>u</sub>in<sub>u</sub>the<sub>u</sub>right<sub>u</sub>directory?"
17 ERROR = 1
18 fi
19
20 [ $ERROR - eq 1 ] && (
21 echo "A<sub>\sqcup</sub>fatal\sqcuperror\sqcupoccurred"
22 exit 1
23 )
24
25 # List of all matching files
26 MATCHING=
27
28 # Add files to list
29 ls matrices /*. mtx gutenberg /*. txt | while read line ; do
30 if < " $line " grep -q " $KEYWORD "; then
31 MATCHING = $ (
32 echo " $MATCHING "
33 echo $line
34 )
35 fi
36 done
37
38 # count the number of matches :
39 COUNT = $ ( echo " $MATCHING " | wc -l )
40
41 if [ $COUNT -gt 0 ]; then
42 echo "We<sub>u</sub>found<sub>u</sub>$COUNT<sub>u</sub>matches!"
43 exit 0
44 else
45 echo "No\mumatch" > \&2
46 exit 1
47 fi
```
6\_functions\_subshells/subshell\_exercise.sh

 $We<sub>11</sub> found<sub>11</sub> matches!$ 

## **6.2 bash functions**

The best way to structure shell code by far are bash functions. Functions are defined<sup>[1](#page-86-0)</sup> like

```
1 name () { list; } # list executed in the current shell environment
 or
1 name () (list) # list executed in subshell
```
and essentially define an alias to execute list by the name of name. Basic facts:

• Functions work like user-defined commands. We can redirect and/or pipe stuff from/to them. As with scripts or grouped commands, the whole list shares *stdin*, *stdout* and *stderr*.

```
1 #!/bin/bash
2 # Typically functions defined at the top and
3 # global code at the bottom
 4
5 readfct () {
6 # Read two lines from stdin
    7 read test
    read test2
\alpha10 # Write them to stdout
11 echo "Your<sub>||input:"</sub>
12 echo $test2 $test
13 }
14
15 log_error () {
16 # Write to stderr only
17 echo "ERROR: Something bad happened!" > %2
18 }
19
20 # Still see the error , since only stdout redirected
21 log_error >/ dev / null
22
23 # Pipe to/ from a function
24 \text{ }25 echo line1
26 echo line 2
27 } | readfct | grep 2
```
6\_functions\_subshells/fun\_pipe.sh

 $ERROR:  $\Box$  Something  $\Box$  bad  $\Box$  happened!$  $line <sub>□</sub>2<sub>□</sub>line1$ 

• We can pass arguments to functions, which are available by the positional parameters

<span id="page-86-0"></span><sup>&</sup>lt;sup>1</sup>There are more ways to define functions. See the bash manual  $[2]$  for the others

```
1 #!/bin/bash
2
3 argument_analysis () {
4 echo $1
5 echo $2
6 echo $@
7 echo $#
8 }
9
10 # call function
11 argument_analysis 1 "2<sub>□</sub>3" 4 5
```
6\_functions\_subshells/fun\_arguments.sh

```
\vert 1
\frac{2}{2} 2 \frac{3}{2}3 | 1_U 2_U 3_U 4_U 54 4
```
- Inside a function the return command is available, which allows to exit a function prematurely and provide an exit code to the caller.
- If no return is used, the last command in list determines the exit code.

```
1 #!/bin/bash
 2
 3 comment_on_letter () {
 4 if \left[ \begin{array}{ccc} 0 & 0 \\ 0 & 0 \end{array} \right] = "a" ]; then
 5 echo "Gwk_{\sqcup}\ldots\sqcup I_{\sqcup}only\sqcuplike\sqcupa,\sqcupnot\sqcup$1"
 6 return 1
 7 fi
 8 echo "Ah<sub>u</sub>...<sub>u</sub>a
<sub>u</sub>is
<sub>u</sub>my
<sub>u</sub>favorite
<sub>u</sub>letter"
 9 }
10
11 is letter b() {
12 \qquad [\qquad \sqrt{3}1 \qquad == \sqrt{6}1 \qquad ]13 }
14
15 VAR = b
16 if is_letter_b "$VAR"; then
17 comment_on_letter "$VAR"
18 echo "RC\text{LOF}_\text{U}comment_on_letter:\text{LOF}?"
19 fi
20
21 comment_on_letter "a"
22 echo "RC␣of␣ comment_on_letter :␣$?"
```
6\_functions\_subshells/fun\_return.sh

```
Gwk_{\sqcup}\ldots\sqcup I_{\sqcup}only\sqcuplike\sqcupa,\sqcupnot\sqcupb
_2 RC_of<sub>\cup</sub> comment_on_letter:_11
   \mathtt{Ah}_{\sqcup}\ldots{}_{\sqcup}\mathtt{a}_{\sqcup}\mathtt{is}_{\sqcup}\mathtt{my}_{\sqcup}\mathtt{favorite}_{\sqcup}\mathtt{letter}RC \text{ } \cup of \text{ } \cup comment_on_letter : \text{ } \cup 0
```
- All variables of the calling shell are available inside the function. They may not only be read, but also modified. If the version  $fun() \{ \dots \}$  is used, this modification is global, i.e. effects the shell variables of the caller as well.
- To circumvent this issue a variable inside a function may be defined as local. In this case they are only available to the function and all its children, i.e. other functions which may be called by directly or indirectly<sup>[2](#page-88-0)</sup> by said function. The global state of the caller is not effected.

```
1 #!/bin/bash
2 # Global variables :
3 VAR1 = vvv
4 VAR3 = lll
5
6 variable_test () {
    local FOO=bar
8 echo $VAR1
9 VAR3=$F00
10 }
11
12 echo " - *VAR1 - *FOO - *VAR3 - "
13 variable_test
14 echo " -- $VAR1 -- $F00 -- $VAR3 --"6_functions_subshells/fun_vars.sh
```
 $--$  vvv  $---111--$ <sup>2</sup> vvv  $-$  - vvv  $-$  - - - bar - -

 $\Rightarrow$  One can think of functions as small scripts within scripts.

**Exercise 6.4.** Rebuild the find  $-\text{type}$  f command (see exercise [4.18 on page 54\)](#page-61-0) using only the features of the bash shell. That is your script should list the relative path to all files in all subdirectories and subsubdirs . . . of the current working dir. Some hints:

- Do not worry about the full task at first. Imagine your working directory is a particular directory, resources say. In this directory you will find other directories and of course files. Only deal with the files for now, i.e.: Write a bash function, which lists all files within a directory.
- The for file in \*; do-loop is your friend here.
- Extend the above function such that it calls itself to process the immediate subdirectories as well. This strategy to solve this problem is called **recursive** processing.
- Now try to achieve the full goal. Use subshells to keep track of the current directory level you are in and be careful to print really the full path to a particular file like find -type f does it as well.

<span id="page-88-0"></span><sup>&</sup>lt;sup>2</sup>i.e. by the means of other functions, which call functions, ...

#### <span id="page-89-1"></span>**6.2.1 Good practice when using functions**

A couple of helpful notes for writing functions, which are easy to understand and easy to use.

- Give functions a sensible and descriptive name.
- Put a comment right at the top of the function definition, describing:
	- **–** what the function does
	- **–** what the expected argument are
	- **–** what the return code is
- Do not trust the caller: Check similar to a script that the parameters have the expected values
- Do not modify global variables unless you absolutely have to. This greatly improves the readability of your code.
- Use local variables by default inside functions.
- Have functions first, then "global code"
- Try to define functions in an abstract way. This makes is easier to reuse and expand them later.
- It usually is a good idea to have functions only return error codes and print error messages somewhere else depending on the context.

Compare the following two code snippets, which display some basic information of an mtx file. Decide for yourself what is more readable[3](#page-89-0)

```
1 #!/bin/bash
2 # a good example
3
4 mtr_read_head () {
5 #$1: file name of mtx file
6 # echos the first content line (including the matrix size) to \swarrow,→stdout
7 # returns 0 if all is well
8 # returns 1 if an error occurred (file could not be read)
9
10 # check we can read the file
11 [ ! -r "$1" ] && return 1
12
13 # get the data
14 local DATA=$(< "$1" grey -v "\\"" | head -n1)
15
16 # did we get any data?
17 if [ "$DATA" ]; then
18 echo "$DATA"
19 return 0
20 else
21 return 1
22 fi
```
#### <span id="page-89-0"></span> ${}^{3}$ By the way:  $6$ \_functions\_subshells/fun\_bad.sh contains an error. Good luck finding it.

```
23 }
24
25 gcut () {
26 # this a more general version of cut
27 # that can be tuned using the IFS
28 #
29 # $1: n -- the field to get from stdin
30 # return 1 on any error
31
32 local n = $133 if ((n<1)); then
34 return 1
35 elif ((n == 1)); then
36 local FIELD BIN
37
38 # read two fields and return
39 # the first we care about
40 read FIELD BIN
41 echo " $FIELD "
42 else
43 local FIELD REST
44
45 # discard the first field
46 read FIELD REST
47
48 # and call myself
49 echo "$REST" | gcut $ ((n-1))
50 fi
51 }
52
53 mtx_get_rows () {
54 # get the number of rows in the matrix from an mtx file
55 # echo the result to stdout
56 # return 1 if there is an error
57
58 local DATA
59
60 # read the data and return when error
61 DATA=$(mtr_read_head "$1") #|| return $?62 # parse the data -> row is the first field
63 echo " $DATA " | gcut 1
64
65 # implicit return of return code of gcut
66 }
67
68 mtx_get_cols () {
69 # get the number of columns in the matrix file
70 # return 1 on any error
71
72 local DATA
73 DATA = $ ( mtr_read_head "$1") || return $ ?
74 echo " $DATA " | gcut 2 # cols on field 2
75 }
```

```
76
77 mtx_get_nonzero () {
78 # get the number of nonzero entries in the matrix file
79 # return 1 on any error
8081 local DATA
82 DATA=$(mtr read head "$1") || return $?
83 echo "$DATA" | gcut 3 # cols on field 2
84 }
85
86 mtx_get_comment () {
87 mtx_fill_cache "$1" && echo "$__MTX_INFO_CACHE_COMMENT"
88 }
8990 # ###################################
91 # the main script
92
93 if [ "$1" == "-h" -o "$1" == "--help" ]; then
94 echo "Script<sub>u</sub>to<sub>u</sub>display<sub>u</sub>basic<sub>u</sub>information<sub>u</sub>in<sub>u</sub>an<sub>u</sub>mtx<sub>u</sub>file"
95 exit 0
96 fi
97
98 if [ ! -r "$1" ]; then
99 echo "Please<sub>D</sub>specify<sub>D</sub>mtx<sub>D</sub>file<sub>D</sub>as<sub>D</sub>first<sub>D</sub>arg." >&2
100 exit 1
101 fi
102
103 echo "Nourows: UUUUU$(mtx_get_rows U"$1")"
104 echo "No<sub>u</sub>cols:<sub>uuuuu</sub>$(mtx_get_cols<sub>u</sub>"$1")"
105 echo "No<sub>u</sub>nonzero: UU$(mtx_get_nonzero U"$1")"
106
107 exit 0
```
6\_functions\_subshells/fun\_good.sh

```
1 #!/bin/bash
2 # a bad example
3
4 if [ "$1" == "-h" -o "$1" == "--help" ]; then
5 echo "Script<sub>u</sub>to<sub>u</sub>display<sub>u</sub>basic<sub>u</sub>information<sub>u</sub>in<sub>u</sub>an<sub>u</sub>mtx<sub>u</sub>file"
6 exit 0
7 fi
8
9 foo () {
10 echo $NONZERO
11 }
12
13 DATA = ^{\text{11}} "
14
15 check2 () {
16 if [ -z "$DATA" ]; then
17 echo "Can't_{\sqcup} read_{\sqcup}file" >&2
18 return 1
```

```
19 fi
20 return 0
21 \text{ }22
23 blubb () {
24 echo $ROW
25 }
26
27 check1 () {
28 if [ ! -r "$1" ]; then
29 echo "Can't<sub>⊔</sub>read<sub>⊔</sub>file" > \&2
30 return 1
31 fi
32 return 0
33 }
34
35 check1 "$1" || exit 1
36
37 fun1 () {
38 DATA=$(< "$1" grep -v "\\" | head -n1)
39 }
40
41 fun1 "$1"
42 check2 || exit 1
43
44 reader () {
45 echo $DATA | {
46 read COL ROW NONZERO
47 }
48 }
49
50 reader
51 echo -n "Nourows: UUUUU"; blubb
52
53 tester () {
54 echo $COL
55 }
56 echo -n "No<sub>u</sub>cols:<sub>uuuuu</sub>"; tester
57 echo -n "No␣ nonzero :␣␣"; foo
58
59 exit 0
```
6\_functions\_subshells/fun\_bad.sh

**Exercise 6.5.** Take another look at your script from the second Project Gutenberg exercise (exercise [5.4 on page 66\)](#page-73-0). Split the script into a few sensible functions. Some ideas:

• Have one function to parse read the tabular output of ex. [4.6](#page-53-0) and compute the *ξ* numbers. The results could be sent to *stdout* in another tabular form which shows the  $\xi$  numbers and the file:

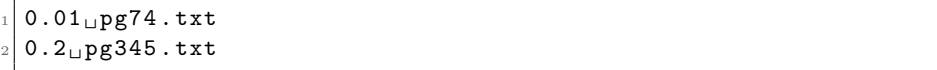

- One function to read the list produced above and print three recommended books to *stdout*
- The main body should just call the example [4.6](#page-53-0) script and use the functions defined above to process what the ex[-4.6-](#page-53-0)script yields.

<span id="page-93-0"></span>**Exercise 6.6.** *(demo)* In this exercise we will try some abstract bash programming using functions. First take a look at the following code:

```
1 map () {
2 COMMAND=$1 # read the command
3 shift # shift $1 away
4
5 # now for all remaining arguments execute
6 # the command with the argument :
   7 for val in "$@"; do
8 $COMMAND $val
9 done
10 }
```
6\_functions\_subshells/map.lib.sh

It defines a so-called mapping function, which applies a command or a function name to all arguments provided in turn. Copy the code to a fresh file and add the following lines in order to understand map more closely:

```
1 map echo " some " " variables ␣on␣the" " commandline "
2
3 cd ~ / bash - course # replace by dir where you downloaded the git into
4 map head "resources/testfile" "resources/matrices/3.mtx"
```
What happens in each case?

Now try to write the following functions:

- A function add that expects 2 arguments. It adds them and echos the result.
- A function multiply that also expects 2 arguments. It multiplies them and echos the result.
- A function operation that reads a global variable SEL and depending on its value calls add or multiply. It should pass all arguments supplied to operation further on to either add or multiply.
- A function calculate3 that takes a single argument and calls operation passing on this single argument and also the number "3" as the second argument to operation.

*(optional)* Write an encapsulating script that

- uses map to apply calculate3 all arguments on the commandline but the first.
- examines the first argument in order to set the variable SEL (e.g. the argument --add3 selects addition, the argument --multiply3 multiplication)

How much effort does it take to add a third option that allows to subtracts 3 from all input parameters?

#### **6.2.2 Overwriting commands**

At the stage of execution the bash gives preference to user-defined functions over builtin commands or commands from the operating system. This implies that care must be taken when naming your functions, since these can "overwrite" commands<sup>[4](#page-94-0)</sup>, which may lead to very surprising results:

```
1 #!/ bin/ bash
2 test () {
3 echo "Hi<sub>u</sub>from uthe utest ufunction"
4 }
5 test 1 -gt 2 && echo "1_{\sqcup}is_{\sqcup}greater_{\sqcup}than_{\sqcup}2"
                            6_functions_subshells/overwrite_fail.sh
```

```
\texttt{Hi}_{\sqcup}from_{\sqcup}the_{\sqcup}test_{\sqcup}function
_2 1 \text{Li}\sin\theta is \text{L}\arctan\theta is \text{L}\arctan\theta is a term of 2
```
Since commands within a function are of course subject to the same evaluation strategy by the bash as "free" commands in the script, accidental overwriting of commands can lead to very subtle infinite loops:

```
1 #!/bin/bash
2 C = 03 [() { # overwrite the [ builtin
 4
5 # Increase and print a counter
6 \left( (C + 1) \right)7 echo $C
8
9 # this gives an infinite loop :
10 if [ C - gt 100 ] ; then
11 echo "never<sub>u</sub>printed"
12 exit 1
13 fi
14 }
15
16 if [ "$VAR" ]; then
17 echo "VAR<sub>L</sub>is<sub>L</sub>not<sub>L</sub>empty" #never reached
18 fi
```
#### 6\_functions\_subshells/overwrite\_loop.sh

<sup>1</sup> 1  $\frac{2}{2}$  2  $3$  3 4  $5 \cdot \cdot \cdot$ 

In scripts it is best to avoid this for overwriting builtins or system commands, since it can make code very cumbersome and hard to understand. For customising your interactive bash, however, this can become very handy (see appendix [B.1.1 on page 130\)](#page-137-0).

<span id="page-94-0"></span><sup>&</sup>lt;sup>4</sup>Overwriting is a concept from object-oriented programming where functions of the same name are called depending on the context of the call

Another very handy use case for this is to dynamically change the meaning of a function during the execution of a script. This works, since the bash only remembers the most recently defined body for a particular function name. A good example for using this is logging:

```
1 #!/bin/bash
2 # Default logging function
3 log () { echo "$@"; }
4
5 if [ "$1" == " - -quiet" ]; then
6 # Empty logging function :
    # Works since ":" is the idle command doing exactly nothing
8 \quad \log() \quad \{ :; \}9 fi
10
11 # Log something ... or not
12 log Hello and welcome to this script!
```
6\_functions\_subshells/overwrite\_mostrecent.sh

Without "--quiet" the script prints

 $H$ ello $\Box$ and $\Box$ welcome $\Box$ to $\Box$ this $\Box$ script!

With "--quiet" all log calls are essentially ignored.

# **6.3 Cleanup routines**

Using subshells it becomes easy to temporarily alter variables or the working directory and have these changes "automatically" changed back to the original — no matter where and how the subshell exited. Especially for larger scripts this helps to prevent many errors.

Sometimes it would be nice to be able to do more than that in case a script exits or gets interrupted. Consider for example the following program, where we need a temporary file to store some intermediate results:

```
1 #!/bin/bash
2 TMP = $ ( mktemp ) # create temporary file
3
4 # add some stuff to it
5 echo "data" >> "$TMP"6
7 \##
8 # many lines of code
9 + #10
11 # and now we forgot about the teporary file
12 if \lceil "$CONDITION" != "true" ]; then
13 exit 0
14 fi
15
16 ##
```

```
17 # many more lines of code
18 ##
1920 # cleanup
21 rm $TMP
```
6\_functions\_subshells/cleanup\_notrap.sh

Especially when programs get very long (and there are many exit conditions) one easily forgets about a proper cleanup in all cases. For such purposes we can define a routine that gets executed *whenever* the shell exits, e.g.

```
1 #!/bin/bash
2 TMP = $ ( mktemp ) # create temporary file
3
4 # define the cleanup routine
5 cleanup () {
6 echo cleanup called
7 rm $TMP
8 }
9 # make cleanup be called WHENEVER the shell exits
10 trap cleanup EXIT
11
12 # add some stuff to it
13 echo " data" >> " $TMP"
14
15 ##
16 # many lines of code
17 \##
18
19 # and now we forgot about the teporary file
20 if [ "$COMDITION" != "true" ]; then
21 exit 0
22 fi
23
24 ##
25 # many more lines of code
26 ##
27
28 #no need to do explicit cleanup
```
6\_functions\_subshells/cleanup\_trap.sh

 $cl$ eanup $<sub>u</sub>$ called</sub>

### **6.4 Making script code more reusable**

Ideally one wants to write code once and reuse it as much as possible. This way when new features or a better algorithm is implemented, one needs to change the code at only a single place (see ex. [6.6 on page 86\)](#page-93-0). For this purpose the bash provides a feature called **sourcing**. Using the syntax

```
1 . otherscript
```
a file otherscript can be executed in the environment of the *current* shell, i.e. just like copying the full content of otherscript at precisely the location of the call. This implies of course that all variables and functions defined in otherscript are also available to the shell afterwards. An example:

```
1 testfunction () {
2 echo "\text{Hey}_{\sqcup}I_{\sqcup}exist"
3 }
4 VAR=foo
```
6\_functions\_subshells/sourcing.lib.sh

```
1 #!/bin/bash
2
3 # Extend path such that the bash can find the script
4 # to be sourced .
5 PATH =" $PATH :6 _functions_subshells "
6 . sourcing . lib . sh # lookup of sourcing .lib.sh performed using PATH
7
8 echo $VAR
9 testfunction
```
6\_functions\_subshells/sourcing.script.sh

#### <sup>1</sup> foo  $Hey<sub>U</sub>I<sub>U</sub> exists$

In order to find <u>otherscript</u> the bash honours the environment variable PATH.<sup>[5](#page-97-0)</sup> As the example suggests this way libraries defining common or important functionality may be stored in a particular library directory and used from many other scripts located in very different places by adding this library directory to the PATH environment variable.

On top of that there exists a dirty trick to make each script sourcable by default, such that functions or global values inside the script may be used by other scripts at a later point in time.

The trick relies on the fact that the return statement is only allowed in files, which are sourced, but *not* in scripts which are executed normally That way one can distinguish inside the script and separate function definitions and "global code" — to be executed in all cases — and code, which should only be touched if a script is not just sourced, but properly executed. For the script fun\_good.sh presented in section [6.2.1 on page 82,](#page-89-1) we just add a

 $1$  return 0 &> /dev/null

<span id="page-97-0"></span><sup>5</sup>See exercise [4.19 on page 57](#page-64-0) for more details on the path lookup.

after the function definitions:

```
85 mtx_get_comment () {
86 mtx_fill_cache "$1" && echo "$__MTX_INFO_CACHE_COMMENT"
87 }
88
89 #if we have been sourced this exits execution here :
90 # so by sourcing we can use gcut , mtx_get_rows , ...
91 return 0 &> /dev/null
92
93 # ###################################
94
95 if \left[ "$1" == "-h" -o "$1" == "--help" ]; then
```
6\_functions\_subshells/source\_sourcability.sh

**Exercise 6.7.** Make your script from exercise [6.6 on page 86](#page-93-0) sourcable and amend the following script in order to get the functionality described in the comments:

```
1 #!/bin/bash
\overline{2}3 # do something in order to get the functions
4 # add and multiply from the exercise we had before
5
6 # add 4 and 5 and print result to stdout:
7 add 4 5
 8
9 # multiply 6 and 7 and print result to stdout:
10 multiply 6 7
```
6\_functions\_subshells/source\_exercise.sh

# **Chapter 7**

# **Regular expressions**

In the previous chapters we have introduced the most important features of the bash shell<sup>[1](#page-99-0)</sup>. We will now turn our attention to a few very handy programs, which are typically key in solving the tasks of everyday scripting, namely grep, sed and  $-$  in the next chapter  $8 - awk$ .

All of these use so-called regular expressions, which are a key tool in the Unix word to find or describe strings in a text. We will introduce regular expressions in this chapter first in a general setting and then specifically in the context of grep and sed.

## **7.1 Regular expression syntax**

### **7.1.1 Matching regular expressions in plain bash**

We will introduce regular expressions in a second, but beforehand we need a tool with which we can try them out with. The bash already provides us with a syntax which understands regular expressions or *regex*es:

 $1$  [[ "string" =  $\sim$  regex ]]

- This command returns with exit code 0 when there exists a substring in string which can be described by the regular expression regex. Else it returns 1.
- If such a substring exists one calls string a *match* for regex and says that regex *matches* string.

Actually the [[ command can do a lot more things than just matching regular expressions, which we will not discuss here. Just note that it is an extended version of  $\mathfrak{r}$ , so in fact everything you know for [ can be done with [[ ... ]] in exactly the same syntax. Just it offers a few extras as well.

Long story short: A simple bash command line like

 $$ [$   $[$  "string" =  $~$  regex  $]$ ]; echo  $$?$ 

<span id="page-99-0"></span><sup>1</sup>A list of things we left out can be found in appendix [B.4 on page 131](#page-138-0)

will aid us with exploring regular expressions. It will print 0 whenever string is matched by regex and 1 otherwise.

**Example 7.1.** The regex  $r \cdot t$  matches all lines which contain an r and two characters later an t as we will see in a second. So if we run

 $$ [['"soner<sub>U</sub>morer<sub>U</sub>things" = ~ r.t ]]; echo $?$ 

we get

 $\overline{0}$ 

as expected, since the string matches at morer things. For

```
\text{\$} [[ "more\text{\tiny\text{u}}other\text{\tiny\text{u}}thing" = ~ r.t ]]; echo $?
```
we get

 $\overline{0}$ 

as well because of other thing. On the other hand

```
$ [ [[ "more<sub>\cup</sub>otherthing" = ~r .t ]]; echo $?
```
gives

<sup>1</sup> 1

It is important to note here that really the full string which is specified on the left is matched to the expression on the right.

One final note before we dive into the matter: The [[ construct has the subtlety that it gives rise to really surprising and weird results if the regex itself is quoted using " as well. So always specify the regex unquoted on the rhs of the  $=\infty$  operator.

### **7.1.2 Regular expression operators**

It is best to think of regular expressions as a "search" string where some characters have a special meaning. All non-special characters just stand for themselves, e.g. the regex "a" just matches the string "a"<sup>[2](#page-100-0)</sup>.

Without further ado a non-exhaustive list of **regular expression operators**<sup>[3](#page-100-1)</sup>:

**\** The escape character: Disables the special meaning of a character that follows.

<span id="page-100-0"></span> $2$ This is why for grep — which in fact also uses substrings by default — we could just grep for a word not even knowing anything about regexes

<span id="page-100-1"></span> $3$ More can be found e.g. in the awk manual [\[3\]](#page-141-1)

matches the beginning of a string, ie. "~word" matches "wordblub" but not "blubword". Note that ^ does *not* match the beginning of a line:

 $1$  [[  $% (echo -e "test\nuord") = ~$  "test ]]; echo ? #0= true  $_2$  [[  $\{(echo -e 'word\ntest'') = ~ \text{test } ]$ ; echo \$? #1=false 7\_regular\_expressions/regex\_anchor.sh

**\$** matches the end of a string in a similar way

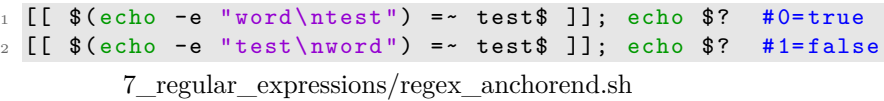

matches any single character, including  $\leq$ newline>, e.g. P.P matches PAP or PLP but not PLLP

**[...] bracket expansion**: Matches one of the characters enclosed in square brackets.

```
1 [[ "o" = ~ ^[oale]$ ]]; echo $? #0= true
_{2} [[ "a" = ~ ^[oale]$ ]]; echo $? #0= true<br>_{3} [[ "oo" = ~ ^[oale]$ ]]; echo $? #1= false
_3 [[ "oo" =~ ^[oale]$ ]]; echo $? #1=false
4 [[ "\$" = ~ ^[ $ ] $ ]]; echo $ ? #0= true
```
7\_regular\_expressions/regex\_bracket.sh

Note: Inside a bracket expansion only the characters ], - and ^ are *not* interpreted as literals.

**[ˆ...] complemented bracket expansion**: Matches all characters *except* the ones in square brackets

> $1$  [[ "o" =  $\sim$  [ $\text{curl}$ ]]; echo \$? #0=true  $_2$  [[ "e" =  $^{\circ}$  [^eulr] ]]; echo \$? #1=false 3 <sup>4</sup> # ATTENTION : this is not a cbe  $5 \left[ \begin{array}{ccc} \n\frac{1}{2} & - & \n\frac{1}{2} & - \n\end{array} \right]$  [  $\left[ \begin{array}{ccc} 0 & \text{else} & \text{else} & \text$

7\_regular\_expressions/regex\_compbracket.sh

**| alternation operator** Specifies alternatives: Either the regex to the right or the one to the left has to match. Note: Alternation is **greedy**: It applies to the largest possible regexes on either side.

> $_1$  # gives true, since  $\hat{ }$  wo  $2 \left[ \begin{array}{ccc} \blacksquare & \blacksquare & \blacksquare & \blacksquare & \blacksquare \end{array} \right]$  word  $\blacksquare$  = ~ ^ wo | rrd\$ ]]; echo \$?

> > 7\_regular\_expressions/regex\_alternation.sh

- **(...)** Grouping regular expressions, often used in combination with |, to make the alternation clear, e.g.
	- $1$  [[ "word" = ~ ^(wo|rrd)\$ ]]; echo \$? #1=false

7\_regular\_expressions/regex\_grouping.sh

**\*** The *preceding* regular expression operator (or operator group) should be repeated as many times as necessary to find a match, e.g. "ico\*' matches "ic", "ico" or "icooooo", but not "icco". The "\*" applies only to a single character by default. If you want it to apply to more than one preceeding character, you need to use a grouping statement  $(\ldots)$ .

```
1 \left[\begin{array}{ccc} \Box & \Box & \Box & \Box & \Box \end{array}\right] wo \setminus ( \Box); echo $? #0= true
\frac{1}{2} [[ "woo<sub>u</sub>(rd" = ~ wo* \( ]]; echo $? #0= true
3 [[ "oo<sub>u</sub>(rd" = ~ wo* \ ( )]; echo $? #1=false
4 [[ "oo<sub>\cup</sub>(rd" = ~ (wo)* \( ]]; echo $? #0=true
5 [[ "wowo<sub>u</sub>(rd" = ~ (wo)* \( ]]; echo $? #0=true
```
7\_regular\_expressions/regex\_star.sh

**+** Similar to "\*": The preceding expression must occur at least once

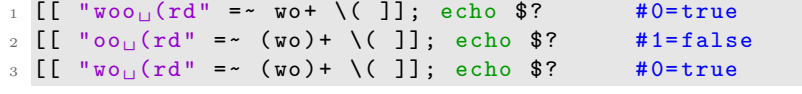

7\_regular\_expressions/regex\_plus.sh

**?** Similar to "\*": The preceding expression must be matched once or not at all. E.g. "ca?r" matches "car" or "cr", but nothing else.

There are a few things to note

- Programs will generally try to match as much of the input string as possible.
- Regexes are case-sensitive.
- Unless  $\hat{\ }$  or  $\hat{\ }$  are specified, the matched substring may start and end anywhere.
- As soon as a single matching substring exists in the input string, the string is considered a match and the [[ statement returns 0.

#### **7.1.3 A shorthand syntax for bracket expansions**

Both bracket expansion and complemented bracket expansion allow for a shorthand syntax, which can be used for *ranges* of characters or ranges of numbers, e.g

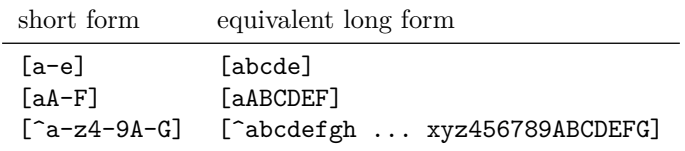

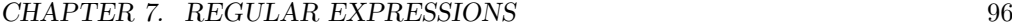

| short form           | equivalent long form | description          |
|----------------------|----------------------|----------------------|
| $[:\texttt{alnum:}]$ | $a-zA-ZO-9$          | alphanumeric chars   |
| [:alpha:]            | $A-Za-z$             | alphabetic chars     |
| $[i:blank:]=$        | ⊥∖t                  | space and tab        |
| [:digit:]            | $0 - 9$              | digits               |
| [:print:]            |                      | printable characters |
| $[$ : punct: $]$     |                      | punctuation chars    |
| [:space:]            | $\cdot$ \t\r\n\v\f   | space characters     |
| [:upper:]            | $A - 7$ .            | uppercase chars      |
| [:xdigit:]           | $a-fA-F0-9$          | hexadecimal digits   |

<span id="page-103-0"></span>Table 7.1: Some POSIX character classes

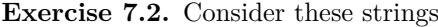

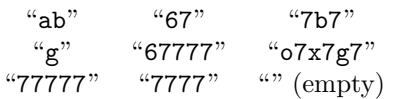

For each of the following regexes, decide which of the above strings are matched:

- ..  $\cdot$   $\hat{ }$ ..\$
- 
- [a-e]
- $\cdot$   $\hat{ }$ .7\*\$
- $\bullet$   $\hat{-(.7)*\$}$

### **7.1.4 POSIX character classes**

There are also some special, named bracket expansions, called **POSIX character classes**. See table [7.1](#page-103-0) for some examples and [\[3\]](#page-141-1) for more details. POSIX character classes can only be used within bracket expansions, e.g.

```
1 if [[  $1 = \sim \cap [[: space : ]] * [0[: alpha : ]] + ]]; then
2 # $1 starts arbitrarily many spaces
3 # following by at least one 0 or letter
4 echo Match
5 exit 0
6 fi
7 echo "No␣ match "
8 exit 1
```
7\_regular\_expressions/regex\_posixclass.sh

which gives the output

 $No$ <sub> $\sqcup$ </sub> $match$ 

and returns 1.

#### **7.1.5 Getting help with regexes**

Writing regular expressions takes certainly a little practice, but is extremely powerful once mastered.

- <https://www.debuggex.com> is extremely helpful in analysing and understanding regular expressions. The website graphically analyses a regex and tells you why a string does/does not match.
- Practice is everything: See <http://regexcrossword.com/> or try the Android app *ReGeX*.

**Exercise 7.3.** Fill the following regex crossword. The strings you fill in have to match both the pattern in their row as well as the pattern in their column.

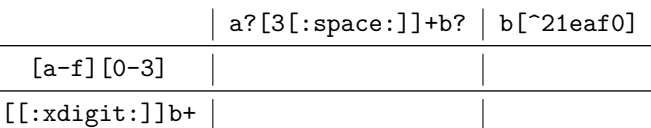

**Exercise 7.4.** Give regular expressions that satisfy the following

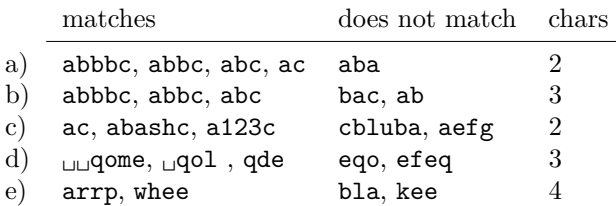

Note: The art of writing regular expressions is to use the smallest number of characters possible to achieve your goal. The number in the last column gives the number of characters necessary to achieve *a* possible solution.

## **7.2 Using regexes with grep**

grep uses regular expressions by default, so instead of providing it with a word to search for, we can equally supply it with a regular expression as well. Instead of filtering those lines of input data which contain the word provided, the regular expression will matched to the *whole line*, i.e. grep will only show those lines which are matched by the regex.

Care has to be taken to properly quote or escape those characters in the regex which are special characters to the shell. Otherwise the shell tries to interpret them by itself and they are thus not actually passed on to grep at all. In most cases surrounding the search pattern by single quotes deals with this issue well.

```
1 # find lines containing foo!bar:
   2 < file grep 'foo ! bar '
```
Exceptions to this rule of thumb are

- A literal "'" is needed in the search pattern.
- Building the search pattern requires the expansion of shell variables.

In the latter cases one should use double quotes instead and escape all necessary things

manually. This can, however, lead to very nasty constructs like

# find the string \' 2 echo "tet\'ter" | grep "\\\'"

where a lot of backslashes are needed.

Especially the -o-flag is extremely useful when used together with regular expressions. It's purpose is to have grep print only the part of the line, which actually matches the regex. E.g. running

```
1 #!/bin/bash
2
3 echo "Plain_{11}grep_{11}gives:"
4 < resources / testfile grep ".[a-f]$"
5
6 echo "grep_1-o_1gives:"
7 < resources/testfile grep -o ". [a-f]$"
```
7\_regular\_expressions/grep\_only\_matching.sh

```
gives
```

```
1 Plain grep gives :
2 some
3 data
4 some
5 date
6 grep -o gives :
7 me
8 ta
9 me
10 te
```
There are quite a few cases where plainly using grep with a regular expression does not lead to the expected result. Examples are when the regex contains the  $( \ldots )$ , |, ? or + operators. If this happens (or when in doubt) one should pass the additional argument -E to grep.

The orgin for this behaviour is that grep actually implements two different kinds of regular expression languages. Once the so-called **basic regular expression** or BRE, which has a reduced feature set and is hence faster to process and the more feature-rich **extended regular expression** syntax or ERE. For our purposes it suffices to know that  $ERE$  is pretty much a superset of  $BRE<sup>4</sup>$  $BRE<sup>4</sup>$  $BRE<sup>4</sup>$  and that some of the operators we mentioned in the previous sections do not work in the BRE syntax. Since grep by default only uses BREs for performance reasons, we occasionally need the -E to switch to ERE-mode. Since using EREs really does have a performance impact, we should only use -E in cases where plain grep fails.

Without going into too much detail on the matter of the different regular expression dialects, we should note at this point, that BREs and EREs are not the only ones around. Most notably there also exist PCREs, **perl-compatible regular expressions** and for example the scripting language Python has its regular expression version, too. The

<span id="page-105-0"></span><sup>4</sup>See the grep manpage for details.

reasons for this are out of scope of this course, just note that in almost all cases, the syntax we present in this chapter will just work<sup>[5](#page-106-0)</sup>. For more details consider the relevant manpages and help pages.

**Exercise 7.5.** This exercise tries to show you how much more powerful grep becomes when used with regular expressions:

- Design a regular expression to match a single digit. In other words if the string contains the number "456", the regex should match "4", "5" and "6" *separately* and not "456" as a whole.
- Use grep -o together with this expression on the file resources/digitfile. You should get a list of single digits.
- Look at the file. What does this list have to do with the input?
- Now pipe this result in some appropriate Unix tools in order to find out how many times each digit is contained in the file. The output should be some sort of a table telling you that there are e.g.  $2$  fours,  $3$  twos, ...

**Exercise 7.6.** Take a look at the file resources/digitfile. This file contains both lines which contain only text as well as lines which contain numbers. The aim of this exercise is to design a regular expression which matches only those lines that contain numbers in proper scientific format, i.e. a number of the form

sign prefactor e sign exponent

e.g.

 $0.123e-4$   $0.45e1$   $-0.4e9$ 

These numbers follow the rules

- The sign may be + or or absent
- The prefactor has to be in the range between 0. and 1. In other words it will always contain a . as the second character and the first character will always be a 0 or 1. The number of characters after the . may, however, vary.
- The exponent may be any integer number, i.e. it may not contain a ., but otherwise any number. It may have leading zeros.

In order to design the regular expression, proceed as follows:

- First design regexes to match the individual parts: sign, prefactor and exponent.
- Paste the indivdual expression parts together. Pay attention to which parts are required and which are optional.
- You will most certainly need EREs for some of them, so do not forget the  $-E$  flag for grep.
- grep has some issues if the regular expression itself starts with a sign, because then it sometimes has trouble to distinguish its commandline options (which all start with a dash as well) from the actual regex. Depending on how you design your regexes you might run into this problem or not. In either case the grep flag -e is your friend here. Consult the manpage for more information.

<span id="page-106-0"></span> $5T<sub>5</sub>$  make matters worse sometimes even the implementation matters: For example what precisely is understood as BREs and EREs in the GNU version of grep and the BSD version of grep is not fully identical.

- *(optional)* Introduce some fault tolerance:
	- **–** Make your expression work if between prefactor and exponent one of the characters E, D or d is used instead.
	- **–** Be less strict on the requirements of the prefactor. Allow prefactors outside of the range 0 to 1.

**Exercise 7.7.** *(optional)* Here we try to extract a little more structured information from the file resources/matrices/bcsstm01.mtx. More information about the mtx-format can be found in appendix [C.1 on page 132](#page-139-0) if necessary.

- Use the final regular expression from the previous exercise including the fault tolerance as well as grep -o to extract all the values of the 3rd column from resources/matrices/bcsstm01.mtx.
- Use this and some standard unix tools to find the largest matrix value of resources/matrices/bcsstm01.mtx.

# **7.3 Using regexes with sed**

sed — the stream editor — is a program program to filter or change textual data. We will not cover the full features of sed, but merely introduce a few basic commands which allow to add, delete or change lines on *stdin*. The invocation of sed is almost exactly like grep. Either one filters a stream:

```
1 echo "data<sub>Li</sub>stream" | sed 'sed_commands'
```
or reads a file, filters it and prints it to *stdout*

```
1 sed 'sed_commands' file
```
Again, if a literal "'" or e.g. parameter expansions are needed in sed\_commands, we are better off using double quotes instead. Be warned, that doube quotes can lead to an accumulation of escapes for both sed as well as the shell:

```
1 # compare
2 echo '\$a' | sed "s/\\\\\$a/bbb/g"
3
 4 # with the single - quote example
5 echo '\$a' | sed 's/\\$a/bbb/g'
                   7_regular_expressions/sed_double_quotes.sh
```
Overview of basic sed commands<sup>[6](#page-107-0)</sup>:

| cmd;<br>$\texttt{cmd2}$ | Run two sed commands on the same stream sequentially: First cmd1<br>is executed and on the resulting line cmd2. Can also be achieved by<br>having the two commands separated by a line break. |
|-------------------------|----------------------------------------------------------------------------------------------------|
| /regex/atext            | Add a new line containing text <i>after</i> each line which is matched by<br>regex.                                                                                                    |

<span id="page-107-0"></span> $6$  see e.g. the sed manual [\[4\]](#page-141-2) for more details.
```
/regex/itext Similar to above, but add the line with text before the matched lines.
```

```
1 #!/bin/bash
2
3 {
4 echo blub
5 echo blbl
6 } | sed '/bl/a11111'
7
8 echo ------
9
10 {
11 echo blub
12 echo blbl
13 } | sed '/bl/i11111'
```
7\_regular\_expressions/sed\_insertion.sh

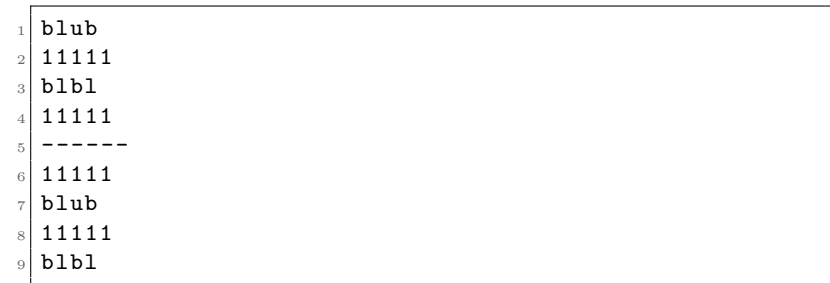

**/regex/d** Delete matching lines.

```
1 #!/bin/bash
2 {
3 echo line1
4 echo line2
5 echo line3
6 } | sed '/2 $ /d'
```
7\_regular\_expressions/sed\_delete.sh

```
1 line1
2 line3
```
**s/regex/text/** Substitute the first match of regex in each line by text. We can use the special character  $\boldsymbol{\&}$  in text to refer back to the precise part of the current line that was matched by **regex** (so the thing grep -o would extract). Note that **text** may contain special escape sequences like " $\ln$ " or " $\frac{1}{x}$ ".

**s/regex/text/g** Works like the above command except that it substitutes all matches of regex in each line by text.

```
1 #!/bin/bash
2
3 generator () {
4 echo "line1"
5 echo "<sub>uuuuuu</sub>line<sub>uu</sub>2<sub>uu</sub>"
6 echo " LiNE3 "
7 echo
8 }
9
10 generator | sed 's /in/ blablabla /'
11 echo " -----"
12 generator | sed 's/i.*[1-3]/... &.../'
13 echo "---"14
15 # a very common sequence to normalise input
16 generator | sed '
17 s /[[: space :]][[: space :]]*/ / g
18 s/^[[: space : ]]//
19 s /[[: space :]] $ //
20 /^{\sim}$/d
21 \overline{\phantom{1}}
```
7\_regular\_expressions/sed\_substitute.sh

```
1 lblablablae1
|2| DIBLablablae DIBLacks
  LiNE3
 4
   5 -----
   6 l ... ine1 ...
   \text{un}_\text{full}... ine\text{un}_2...
  L . . . iNE3 . . .
 9
_{10} -----
11 line1
_{12} line _{\square}213 LiNE3
```
Similar to grep it may be necessary to with to extended regular expressions for some things to work. For sed this is done by specifying the argument -r before passing the sed commands.

#### **7.3.1 Alternative matching syntax**

Sometimes it is desirable to use the / character inside a regular expression for a sed command as well. E.g. consider replacing specific parts of an absolute path by others. For such cases a more general matching syntax exists:

- In front of a command, /regex/ can also be expressed as  $\c{c}$  regex c, where c is an arbitrary character.
- For the command  $s: s \subseteq \text{regex} \subseteq \text{text } c$  is equivalent to  $s/\text{regex}/\text{text}$ .

```
1 #!/bin/bash
2 VAR = " / some "
3 echo "/ some / crazy / some / path " | sed "s# $VAR #/ mORe #g"
 echo<sup>n</sup> --"
5 echo "/ some / crazy / path " | sed "\# crazy #d"
6 echo " --"
```
7\_regular\_expressions/sed\_altmatch.sh

```
/mORe/crazy/mORe/path
2 --
3 --
```
**Exercise 7.8.** *(demo)* Consider the first 48 lines of the file resources/chem\_output/ qchem.out.

• First use head to only generate a derived file containing just the first 48 lines

Write a bash one-liner using sed and grep that generates a sorted list of the surnames of all *Q-Chem* authors:

- Exclude all lines containing the word Q-Chem.
- Remove all initials and bothering "." or "-" symbols. Be careful, however, to not remove the "-" on compound surnames.
- Replace all , by  $n$ , the escape sequence for a line break.
- Do cleanup: Remove unnecessary leading or tailing spaces as well as empty lines
- Pipe the result to sort

*(optional)* This whole exercise can also be done without using grep.

## **Chapter 8**

# **A concise introduction to awk programming**

In this chapter we will take a brief look at the awk programming language designed by Alfred Aho, Peter Weinberger, and Brian Kernighan in order to process text files. Everything we have done in the previous chapters using grep, sed or any of the other Unix tools can be done in awk as well and much much more .... In fact often it only takes a few lines of awk to re-code the functionality of one of the aforementioned programs.

This chapter really only serves as a short introduction. Further information can be found in the *Introduction to awk programming* course [\[5,](#page-141-0) [6\]](#page-141-1), which was taught in 2016 specifically as an addendum to this course. Another very noteworthy resource is the gawk manual "GAWK: Effective AWK programming" [\[3\]](#page-141-2).

## <span id="page-111-0"></span>**8.1 Structure of an awk program**

All input given to an awk program is automatically split up into larger chunks called **record**s. Typically this is equivalent to a single line of the input data. Each record is then further split into smaller chunks called **field**s, which is usually just a single word. In other words records are separated by  $\langle$ newline> and fields by any character from [:space:].

awk programs are a list of instructions like

```
1 condition { action }
2 condition { action }
3 ...
```
During execution awk goes from record to record and checks for each of the conditions whether they are satisfied. If this is the casse the corresponding action is executed. Each pair of condition and action is called a **rule**. Rules are always processed top to bottom and the action is immediately executed if the corresponding condition is satisfied.

Both the condition as well as the action block { action } may be missing from an awk rule. If the condition is missing, the action is executed for each input record. If the action block is missing the *default* action is executed, which is just printing the full record (i.e. line of text) to *stdout*.

Similar to the shell the  $\#$  starts a comment in awk programs and  $\leq$ newline> and ";" may be both be used interchangeably. Note that each rule line has to be ended with either <newline> or ":".

## **8.2 Running awk programs**

There multiple ways to run awk programs and provide them with input data. For example we could place all awk source code into a file called name and then use it like

```
1 awk -f name
```
to parse data from *stdin*. For our use case, where awk will just be a helper language to perform small tasks in surrounding bash scripts, it is more convenient to use awk just inline:

```
1 awk '2 ...
3 awk_source
4 ...
5 '
```
Note, that once again we could use double quotes here and escape whatever is necessary by hand. As it turns out awk has a few very handy features, however, for passing data between the calling script and the inner awk program such that we get away with single quotes in almost all cases.

**Example 8.1.** To give you an example for what we discussed in this section, just a very simple shell script to pipe some data through an inline  $\mathsf{awk}$  program<sup>[1](#page-112-0)</sup>. The code makes use of the awk action command print (see [8.8 on page 120](#page-127-0) below for details), which is essentially awk's version of echo.

```
1 #!/bin/bash
2 {
3 echo "awk<sub>u</sub>input"
4 } | awk '
5 # missing condition => always done
6 { print "Hi␣ user .␣ This ␣is␣ what ␣you␣ gave ␣me:" }
7
8 # condition which is true and no action
9 # => default print action
10 \t 1 == 111
12 # another message which is always printed
13 { print "Thank<sub>u</sub>you" }
14
```
8\_awk/basic\_example.sh

<span id="page-112-0"></span><sup>&</sup>lt;sup>1</sup>I will use syntax highlighting adapted for awk code for all example code in this chapter.

```
\text{Hi} \cup \text{user} \cdot \cup \text{This} \cdot \text{List} \cdot \text{What} \cdot \text{you} \cdot \text{gave} \cdot \text{The}awk_{\perp}input
\mathtt{Thank}_{\sqcup}you
```
So far so easy. We give awk some input. It runs through each rule and since all conditions (including the trivial 1 == 1 are satisfied, it executes all the actions top to bottom. For the second rule, the default action, i.e. printing the input, is executed, since no other action is given.

Now what happens if we give the awk snippet two lines of input?

```
1 #!/bin/bash
2 {
3 echo "awk<sub>\sqcup</sub> input \sqcup<sup>1"</sup>
4 echo "awk<sub>u</sub>input<sub>u</sub>2"
5 } | awk '
6 # missing condition => always done
7 { print "Hi␣ user .␣ This ␣is␣ what ␣you␣ gave ␣me:" }
 8
9 # condition which is true and no action
10 # => default print action
11 = 1 = 112
13 # another message which is always printed
14 { print "Thank you" }
15 '
```
8\_awk/less\_basic\_example.sh

```
Hi<sub>u</sub> user.<sub>u</sub> This<sub>u</sub> is<sub>u</sub> what<sub>u</sub> you<sub>u</sub> gave <sub>u</sub>me:awk \nightharpoonup input \nightharpoonup 1Thank<sub>u</sub>you
Hi<sub>U</sub> user. <sub>U</sub> This<sub>U</sub> is<sub>U</sub> what<sub>U</sub> you<sub>U</sub> gave <sub>U</sub>me:awk_{\perp}input_{\perp}2
{\tt Thank}_{\sqcup}{\tt you}
```
This result might seem surprising at first, but can be easily explained by the fact that awk executes the full program *for each* record, i.e. each line of input!

Even though most people find this speciality of awk a little odd at first, the great power of awk also truely originates from this very fact. A good reason to look into this a little more in the next section.

### **8.3 awk programs have an implicit loop**

As we said in section [8.1 on page 104,](#page-111-0) all rules of an awk program are executed *for each record* of the input data. Usually a record is equal to a line, such that we can consider the whole awk program to be enwrapped in an implicit loop over all lines of the input.

Consider the examples:

```
1 #!/bin/bash
\overline{2}3 # function generating the output
4 output () {
5 echo "line<sub>u1</sub>"
6 }
7
8 echo " Program1 :"
9 # a small awk program which just prints the output
10 # line -by - line as it is
11 # we use a condition which is always true and the
12 # default action here (implicit print of the whole
13 # record, i.e. line)
14 output | awk '1==1 '
15
16 echo
17 echo "Program2:"
18 # a program with two rules:
19 # one which does the default printing
20 # and a second one which prints an extra line
21 # unconditionally
22 output | awk '
23 1==1 # default print action
24 { print "some<sub>u</sub>stuff" }
25 |
```
8\_awk/each\_line\_example.sh

Here only a single line of input is specified and hence all rules of the two awk programs are run only once: For exactly the single line of input. We get the output

```
Program1:
  line_{\sqcup}13
  Program2:
  line <sub>1</sub>1some<sub>U</sub>stuff
```
We note, that for programs, which contain multiple rules (like Program2), it may well happen that more than one action gets executed. Here for Program2 both the default action to print the line/record as well as the extra action to print "extra stuff" are executed, since of course both actions are associated to conditions which are either trivially true or not present (and hence implicitly true).

Now let us try the same thing but pass two or three lines of input

```
1 #!/bin/bash
2
3 # function generating the output
4 output () {
5 echo "line<sub>11</sub>"
6 echo "line_{11}2"
7 }
```

```
8
9 echo "Program1:"
10 output | awk '1==1 '
11
12 echo
13 echo "Program2:"
14 output | awk '
15 1==1 # default print action
16 { print "some<sub>u</sub>stuff" }
17^{-1}
```
8\_awk/each\_line\_example2.sh

 Program1:  $_2$  line  $_1$ 1 line  $\sqcup$  2 Program2: line  $1$  some<sub> $\cup$ </sub>stuff  $s$  line  $_1$ 2 some ustuff

and

```
1 #!/bin/bash
2
3 # function generating the output
4 output () {
5 echo "line<sub>u1</sub>"
6 echo "line \sqcup 2"
7 echo "line<sub>u</sub>3"8 }
9
10 echo "Program1:"
11 output | awk '1==1 '
12
13 echo
14 echo "Program2:"
15 output | awk '
16 1==1 # default print action
17 { print "some<sub>u</sub>stuff" }
18 '
```
8\_awk/each\_line\_example3.sh

 $_1$  Program1:  $_2$  line  $_1$ 1 line  $\sqcup$  2  $_4$  line  $_3$  Program2: line  $1$  $\vert$  some  $\vert$  stuff

```
9 line 1210 some \text{d} stuff
_{11} line _{\square}3
_{12} some _{\sqcup} stuff
```
In these two examples the implicit loop over all records of input shows up. The source code of the awk programs has not changed, still we get different output:

- Program1 prints each record/line of input as is, since the default action is executed *for each record* of the input.
- Program2 prints first each record of the input, but then the second rule is also executed for each record as well since the conditions for both rules are missing or true. So overall we get two lines of output for each line of input: First the record itself, then the extra output "extra stuff" from the second rule.

This behaviour is surely a little strange and counter-intuitive for people, who have experience with other programming languages: The awk code is not just executed once, from top to bottom, but in fact N times if there are N records in the input.

### **8.4 awk statements and line breaks**

Not only individual rules but also individual actions within an action block need to be separately by a line break or equivalently a ";"<sup>[2](#page-116-0)</sup>. Other line breaks are (usually) ignored. This means that e.g.<sup>[3](#page-116-1)</sup>

```
1 # the echo is just here to make awk do anything \rightarrow see footnote
2 echo | awk '
3 {
4 print "some<sub>L</sub>message"
5 print " other ␣ message "
6 }
    7 {
8 print "third unessage"
9 }
10 '
```
and

```
1 echo | awk '{ print " some ␣ message "; print " other ␣ message " }
2 { print "third imessage" }'
```
and

```
1 echo | awk '{ print " some ␣ message "; print " other ␣ message " }; { .
    ,→print " third ␣ message " }'
```
are all equivalent.

<span id="page-116-1"></span><span id="page-116-0"></span><sup>&</sup>lt;sup>2</sup>This is not entirely correct, see section 1.6 of the gawk manual [\[3\]](#page-141-2) for details

 $3$ We already said that the awk rules are are executed N times if there are N records in the input. This means that they are not touched at all if there is no input. So in many examples in this chapter we will have a leading **echo** | in front of the inline awk code, just to have the code execute *once at all*.

### **8.5 Strings in awk**

Strings in awk all have to be enclosed by double quotes, e.g.<sup>[4](#page-117-0)</sup>

```
1 # inside awk action block -> see footnote
2 print "This
<sub>uis</sub>
<sub>ua</sub>valid
<sub>u</sub>string"
```
Multiple strings may be concatenated, just by leaving white space between them

```
1 #!/bin/bash
2 echo | awk '{ print "string1" "_{\Box}" "string2" }'
                          8_awk/vars_stringconcat.sh
```

```
\texttt{string1}_\sqcup \texttt{string2}
```
awk per default honours special sequences like " $\tr<sup>n</sup>(Tab)$  and " $\ln$ "(Newline) if used within strings:

```
1 #!/bin/bash
2 echo | awk '
3 { print "test\ttest2\ntest3" }
\overline{4}
```
8\_awk/vars\_stringspecial.sh

```
test<sub>test</sub>2
test3
```
## **8.6 Variables and arithmetic in awk**

Variables and arithmetic in awk are both very similar to the respective constructs in bash. A few notes and examples:

• Variables are assigned using a single equals "=". Note that there can be space between the name and the value.

```
1 var = " value "
2 # or
3 \text{ var} = \text{``value''}
```
• Such a statement counts as an action, so we need multiple of these to be separated by a line break or ";":

```
1 varone = "1"; vartwo = "2"
```
• In order to use the value of a variable no  $\frac{1}{2}$  is required:

```
1 print var \# => will print "value"
```
<span id="page-117-0"></span><sup>4</sup>For some examples in this chapter the enclosing script is left out for simplicity. They will just contain plain awk code, which could be written inside an awk action block. You will recognise these examples by the fact that they don't start with a shebang.

• awk is aware of floating point numbers and can deal with them properly

```
1 #!/bin/bash
2 echo | awk '{
3 var = "4.5"4 var2 = 2.45 print var "+" var2 "=" var+var2
6 }'
```
8\_awk/vars\_fpaware.sh

 $4.5+2.4=6.9$ 

- Undefined variables are 0 or the empty string (like in bash)
- Variables are converted between strings and numbers automatically. Strings that cannot be interpreted as a number are considered to be 0.

```
1 #!/bin/bash
2 echo | awk '{
3 floatvar =3.2
4 stringvar="abra" #cannot be converted to number
5 floatstring ="1e -2" # can be converted to number
6
7 # calculation
8 res1 = floatvar+floatstring
9 res2 = floatvar + stringvar
10
11 print res1 "
u" res2
12 }'
```
8\_awk/vars\_fpconvert.sh

 $3.21 \cup 3.2$ 

• All variables are global and can be accessed and modified from all action blocks (or condition statements as we will see later)

```
1 #!/bin/bash
2 echo | awk '3 \qquad {\rm \{ N=4~; \ \ } A = " \ {\rm~blue} \ \}4 { print N }
5 { print "String<sub>11</sub>" A "<sub>u</sub>has<sub>11</sub>the<sub>11</sub>length<sub>11</sub>" length (A) }
6 \overline{\phantom{0}}
```
8\_awk/vars\_global.sh

```
\overline{4}String<sub>□</sub>blub<sub>□</sub>has<sub>□</sub>the<sub>□</sub>length<sub>□</sub>4
```
• Arithmetic and comparison operators follow very similar conventions as discussed in the bash arithmetic expansion section [5.1 on page 60.](#page-67-0) This includes the C-like convention of 0 being "false" and 1 being "true":

```
_1 #!/bin/bash
2 echo | awk '{
3 \text{ } v = 3u = 45
6 print v^{-n} = 0 u v = 0 v-u
7
8 v + = 2
9 u *= 0.5
10
11 print v "%" u "=" v%u
12
13
14 # exponentiation is \hat{ }15 print v "<sup>\sim" u "=" v \sim u</sup>
16
17 # need to enforce that comparison operatiors are
18 # executed before concatenation of the resulting
19 # strings . Not quite sure why.
20 print v " == " u " : <math>□ " (v == u)21 print v "!=" u ":\mathbf{u}" (v!=u)
22 print v "!=" u "||" v "==" u ":

\cup (v!=u||v==u)
23 print v "!=" u " & & " v "==" u ":

u (v!=u & & v==u)
24 }'
```
8\_awk/vars\_arithlogic.sh

```
1 \mid 3 - 4 = -12 \mid 5\%2=13\overline{5} 5 \hat{2} = 25
4 0
5 1
6 1
7 0
```
#### **8.6.1 Some special variables**

Some variables in awk have special meaning:

- **\$0** contains the content of the current record (i.e. usually the current line). Note, that the \$ is part of the name of the variable.
- **\$1, \$2, ...** Variables holding the fields of the current record. \$1 refers to the first field, \$2 to the second and so on. There is no limit on the number of fields, i.e. \$125 refers to the 125th field. If a field does not exist, the variable contains an empty string. Note, that these variables may be changed as well!

```
1 #!/bin/bash
2 echo -e "some_{\perp}/7_{\perp}words \tfor_{\perp}awk_{\perp}to_{\perp}process" | awk '
3 \frac{1}{3}4 print "arithmetic:
\mathbf{u}" 2*$2
5 print 4 "^{\prime}" 16 }
7
8 {
9 print "You␣ gave ␣me:␣␣" $0
10 }
11 '
```
8\_awk/vars\_fields.sh

```
arithmetic: <math>\sqcup</math> 142 for \cup some
     You <math>\text{gave}_{\text{ume}}: \text{gose}_{\text{u}} \text{some}_{\text{u}} \text{7}_\text{u} \text{words} for \text{gawk}_{\text{u}} to \text{gprocess}
```
This lookup also works indirectly:

```
1 #!/bin/bash
2 echo -e " some ␣ words ␣for \ tawk ␣to␣ process " | awk '
3 {
v = 55 print $v
6 }'
```
8\_awk/vars\_fields\_indirect.sh

to

**NF** contains the number of fields in the current record. So the last field in a record can always be examined using \$NF

```
1 #!/bin/bash
2 echo " some<sub>\cup</sub> words\cupfor\cupawk\cupto\cup process " | awk '
3 \frac{1}{3}4 print " There ␣are␣" NF "␣ fields ␣and␣the␣ last ␣is␣" $NF
5 \quad \frac{1}{2}8_awk/vars_fields_nf.sh
```
 $\label{thm:rel} There \verb+large+ of \verb+left+ and \verb+other+ exists+ or \verb+overs+.$ 

- **FS** *field separator*: regular expression giving the characters where the record is split into fields. It can become extremely handy to manipulate this variable. For examples see section [8.9 on page 122.](#page-129-0)
- **RS** *record separator*: Similar thing to FS: Whenever a match against this regex occurs a new record is started. In practice it is hardly ever needed to modify this.<sup>[5](#page-121-0)</sup>

#### **8.6.2 Variables in the awk code vs. variables in the shell script**

The inline awk code, which we write between the "'", is entirely independent of the surrounding shell script. This implies that all variables which are defined on the shell are *not* available to awk and that changes made to the environment within the awk program are not known the surrounding shell script either. Consider the example:

```
1 #!/bin/bash
2
3 # define a shell variable :
4 A=laber
5
6 echo | awk '
7 # define an awk variable and print it:
8 { N =4; print N }
\overline{9}10 # print something using the non - present shell variable A:
11 { print "We<sub>u</sub>have<sub>u</sub>no<sub>u</sub>clue<sub>u</sub>about<sub>u</sub>string<sub>u</sub>A:<sub>u</sub>\"" A "\"" }
1213
14 # show that the shell knows A, but has no clue about N:
15 echo - \$A - \$N -
```
8\_awk/awk\_vs\_shell\_vars.sh

```
\overline{4}_2 We _1 have _1 no _1 clue _1 about _1 string _1 A : _1""
   --laber ----
```
So the question arises how we might be able to access computations of the awk program from the shell later on. The answer is exactly the same as in section [6.1.3 on page 75,](#page-82-0)

<span id="page-121-0"></span> $5B$ e aware that some awk implementations like mawk furthermore have no support for changing RS.

where we wanted to extract multiple results from a single command substitution: We need to pack the results together in the awk program and unpack them later in the shell script. For example:

```
1 #!/bin/bash
2
3 # some data we have available on the shell
4 VAR = "3.4"
5 OTHER = "6.7"6
7 # do calculation in awk and return packed data
8 RES = $ (echo "$VAR<sub>u</sub> $OTHER" | awk '{
9 \quad \text{sum} = $1 + $210 \text{product} = $1 * $211 print sum "+" product
12 \}')
13
14 # unpack the data on the shell again:
15 SUM=$(echo "$RES" | cut -f1 -d+)
16 PRODUCT=$ (echo "$RES" | cut -f2 -d+)
17
18 # use it in an echo
19 echo "The<sub>lsumu</sub>is:
<sub>u</sub>$SUM"
20 echo "The<sub>u</sub>product<sub>u</sub>is:
<sub>u</sub>$PRODUCT"
```
8\_awk/awk\_vs\_shell\_getdata.sh

The  $\text{sum}$  sum  $\text{min}$  is:  $\text{min}$  10.1 The  $\text{prootuct}_\text{u}$  is: $\text{p22.78}$ 

**Exercise 8.2.** Write a script which uses awk in order to process some data, which is available to the script on *stdin*:

- Print the second and third column as well as the sum of both for each line of input data. Assume that the columns are separated by one or more characters from the [:space:] class.
- You will only need a single line of awk.

Try to execute your script, passing it data from resources/matrices/3.mtx or resources/matrices/lund\_b.mtx. Compare the results on the screen with the data in these files. Does your script deal with the multiple column separator characters in the file resources/matrices/lund\_b.mtx properly?

#### **8.6.3 Setting awk variables from the shell**

awk has a commandline flag -v which allows to set variables before the actual inline awk program code is touched. A common paradigm is:

```
1 awk -v "name=value" ' awk_source '
```
This is very useful in order to transfer bash variables to the awk program, e.g.

```
1 #!/bin/bash
2
3 VAR = "abc"
4 NUMBER =" 5.4 "
5 OTHER = "3"
6
7 # ...
8
9 echo "data_11_12_13" | awk -v "var = $VAR" -v "num = $NUMBER" -v \swarrow,→" other = $OTHER " '
10 \frac{f}{f}11 print $1 "
\Box var
12
13 sum = $2 + $3
14 print num * sum
15 print $4 "␣" other
16 }
17 - 1
```
8\_awk/vars\_from\_shell.sh

 $data_{\sqcup}$ and $_{\sqcup}$ abc  $2 | 16.2$  $3 \mid 3 \mid 3$ 

> **Exercise 8.3.** Take another look at your script from exercise [6.6 on page 86.](#page-93-0) Use awk to make it work for floating-point input as well.

### <span id="page-123-0"></span>**8.7 awk conditions**

Each action block may be preceded by a condition expression. awk evaluates the condition and checks whether the result is nonzero ("C-false"). Only if this is the case the corresponding action block is executed. Possible conditions include

• Comparison expressions, which may access or modify variables.

```
1 #!/bin/bash
2 VAR = " print"
_3 echo "some_{\sqcup}test_{\sqcup}data_{\sqcup}5.3" | awk -v "var=\VAR" '
4 var == " print " { print $2 }
5 var == " noprint " { print "no" }
6 \quad $4 > 2 \quad {\rm (print "fulfilled" )}7<sup>1</sup>
```
#### 8\_awk/cond\_comp.sh

test fulfilled

• Regular expressions matching the current record

```
1 #!/bin/bash
2
3 {
4 echo "not\text{limportant}"
5 echo " data\text{L}begin:\text{L}1\text{L}2\text{L}3"
6 echo "nodata:\mathbf{u}itanei\mathbf{u}taen\mathbf{u}end"
7 echo " other \nu things"
8 } | awk '
9 # start printing if line starts with data begin
10 /^data begin/ { pr=1 }
11
12 # print current line
13 pr == 1
14
15 # stop printing if end encountered
16 / end$/ { pr = 0 }
17 '
```
8\_awk/cond\_regex\_record.sh

```
data_{\sqcup}begin}: \sqcup 1_{\sqcup}2_{\sqcup}3nodata: <sub>||</sub>itanei<sub>||</sub>taen<sub>||</sub>end
```
• Regular expressions matching the content of a variable (including  $\mathcal{F}0, \mathcal{F}1, \dots$ )

```
1 #!/bin/bash
2 VAR = "15"3
4 echo "data<sub>u</sub>data<sub>u</sub>data" | awk -v "var = $VAR" '
5 # executed if var is a single - digit number :
6 var ~ /^[0-9] $/ {
7 print "var␣is␣a␣ single ␣ digit ␣ number "
8 \overline{)}9
10 # executed if var is NOT a single - digit
11 var ! \sim / \sim [0 - 9] \frac{1}{3} / \frac{1}{2}12 print "var␣is␣not␣a␣ single ␣ digit "
13 }
14
15 $2 ~ /^.a/ {
16 print "2nd␣ field ␣has␣a␣as␣ second ␣ char "
17 }
18 '
```
8\_awk/cond\_regex\_var.sh

var is inot a single digit  $2nd<sub>U</sub> field<sub>U</sub> has<sub>U</sub> as<sub>U</sub> second<sub>U</sub> char$  • Combination of conditions using logical AND  $(kk)$  or OR  $(| \, | \, |)$ 

```
1 #!/bin/bash
2 VAR = "15"3
4 echo "data\overline{a}data\overline{a}data" | awk -v "var = $VAR" '
5 var ! \sim / [0 - 9] $/ & $2 == "data" {
6 print "Both are true"
7 }
8 '
```
8\_awk/cond\_combination.sh

```
\mathtt{Both} \textcolor{black}{\sqcup} \mathtt{are}_{\sqcup} \mathtt{true}
```
9

• The special BEGIN and END conditions, that match the beginning and the end of the execution. In other words BEGIN-blocks are executed *before* a the first line of input is read and END-blocks are executed right before awk terminates.

```
1 #!/bin/bash
2
3 \leq 14 echo " data\text{data} data \text{data}"
5 echo "data\text{data}data\text{data}"
6 echo " data_d data _d data"
7 } | awk '
8 BEGIN { number=0 } # optional: all uninitialised
9 # variables are 0
10 { number += NF }
11 END { print number }
12 '
```
8\_awk/cond\_begin\_end.sh

Usually BEGIN is a good place to give variables an initial value.

Note, that it is a common source of errors to use an assignment a=1 instead of a comparison a==1 in condition expressions. Since the = operator returns the result of the assignment (like in C), the resulting action block will be executed independent of the value of a:

```
1 #!/bin/bash
2 {
3 echo "not_{\text{min}}portant"
4 echo " data\mu begin"
5 echo "1 \square 2 \square 3"
6 echo " end"
7 echo " other \nu things"
8 } | 7 \text{w} \cdot \text{w}9 BEGIN {
10 # initialise pr as 0
11 # printing should only be done if pr==112 pr = 0
```

```
13 }
14
15 # start printing if line starts with data begin
16 /^data begin/ { pr=1 }
17
18 # stop printing if end encountered
19 / end$/ { pr=0 }
20
21 # print first two fields of current line
22 # error here
23 pr = 1 { print $1 "␣" $2 }
24 '
```
8\_awk/cond\_assign\_error.sh

```
not_{\text{u}}important
_2 data<sub>\cup</sub> begin
  1<sub>u</sub> 2
   end
   other<sub>||</sub>things
```
**Exercise 8.4.** Write a script using inline awk code to rebuild the piped version of the command wc -l, i.e. your script should count the number of lines of all data provided on *stdin*.

• A good starting point is the backbone script

```
1 #!/bin/bash
2 awk '
3 # your code here
\overline{4}
```
- You will only need to add awk code to the upper script.
- Your awk program will need three rules: One that initialises everything, one that is run for each line unconditionally and one that runs at the end dealing with the results.
- Decide where the printing should happen. When do you know the final number of lines?
- Once you have a working version: One of the three rules can be omitted. Which one and why?

**Exercise 8.5.** *(optional)* The file resources/chem\_output/qchem.out contains the logged output of a quantum-chemical calculation. During this calculation two so-called Davidson diagonalisations have been performed. Say we wanted to extract how many iterations steps were necessary to finish these diagonalisations.

Take a look at line 422 of this file. You should notice:

• Each Davidson iteration start is logged with the line

 $\Box$  $Statting \Box$ Davidson $\Box \ldots$ 

• A nice table is printed afterwards with the iteration index given in the first column

• The procedure is concluded with the lines

```
1 ------------- ------------------------ -----------------
2 ␣ ␣ Davidson ␣ Summary :
```
Use what we discussed so far about awk in order to extract the number of iterations both Davidson diagonalisations took. A few hints:

- You will need a global variable to remember if the current record/line you are examining with awk is inside the Davidson table or not
- Store/Calculate the iteration count while you are inside the Davidson table
- Print the iteration count when you leave the table and reset your global variable, such that the second table is also found and processed properly.

#### <span id="page-127-0"></span>**8.8 Important awk action commands**

```
length returns the number of characters a string has,
         e.g. length("abra") would return 4, length("") zero.
```
**next** Quit processing this record and immediately start processing the next one. This implies that neither the rest of this action block nor any of the rules below the current one are touched for this record. The execution begins with the next record again trying to match the first rule. In some sense this statement is comparable to the continue in a bash loop.

```
1 #!/bin/bash
2
3 {
4 echo record1 word2
5 echo record2 word4
6 echo record3 word6
7 } | awk '
     BEGIN { c=0 }
9 { c ++ }
10 { print c ":
\text{ifirst}_\text{U}\text{rule}" }
11 /4$/ { next; print c "<sub>u</sub>" $1 }
12 { print c ":

\Box i $2 }
13 '
```
8\_awk/action\_next.sh

```
|1: \llbracketfirst\llbracketrule
2 | 1: ...word2
3 2: _1first _1rule
   3: <math> _{11}first_1rule
  3: <math display="inline">\lvert 3: \lvert word 6
```
**exit** Quit the awk program: Neither the current nor any further record are processed. Just run the code given in the END-block and return to the shell. Note, that we can provide the return code with which awk exits as an argument to this command.

```
1 #!/bin/bash
2
3 {
4 echo record1 word2
5 echo record2 word4
6 echo record3 word6
7 } | awk '8 BEGIN { c = 0 }
9 { c ++ }
10 { print c ":
\text{if} \text{irst}_{\sqcup} \text{rule}" }
11 /4$/ { exit 42; print c "<sub>u</sub>" $1 }
12 { print c ":␣" $2 }
13 END { print "quitting\cup \ldots" }
14 \overline{\phantom{1}}15 echo "return<sub>D</sub>code: U$?"
```
8\_awk/action\_exit.sh

```
1: \mathop{\mathsf{diff}}\nolimits_{\mathop{\mathsf{u}}}rule
_2 1: _1 word2
_3 2: _1first _1rule
   quitting<sub>u</sub>...return <sub>□</sub> code: <sub>□</sub>42
```
- **print** Print the strings supplied as arguments, followed by a newline character<sup>[6](#page-128-0)</sup>. Just print (without an argument) is identical to print \$0.
- **printf** Formatted print. Can be used to print something, but without a newline in the end [7](#page-128-1)

```
1 #!/bin/bash
2 {
3 echo 1 2 3 4
4 echo 5 6 7 8
5 } | awk '
6 $1 < 4 { printf $3 "␣" }
7 $1 > 4 { printf $3 }
8 '
```
8\_awk/action\_printf.sh

 $3<sub>1</sub>$  7

<span id="page-128-1"></span><span id="page-128-0"></span> ${}^{6}$ Can be changed. See section 5.1.1 of the awk course notes [\[5\]](#page-141-0) for details

<sup>&</sup>lt;sup>7</sup>printf is much more powerful and allows fine-grained control of priting: See section 5.2 of [\[5\]](#page-141-0) for more details.

#### **8.8.1 Conditions inside action blocks: if**

awk also has analogous control structures to the ones we discussed in chapter [4 on page 34](#page-41-0) for bash. We don't want to go through all of these here  $\frac{8}{3}$  $\frac{8}{3}$  $\frac{8}{3}$ , just note that conditional branching can also be achieved inside an action block using the if control structure:

```
1 if (condition) {
2 action_commands
3 } else {
4 action_commands
5 }
```
where condition may be any of the expressions discussed in section [8.7 on page 116.](#page-123-0) As usual the else-block may be omitted.

### <span id="page-129-0"></span>**8.9 Further examples**

**Example 8.6.** This script defines a simple version of grep in just a single line:

```
1 #!/bin/bash
2
3 # here we use DOUBLE quotes to have the shell
4 # insert the search pattern where awk expects it
5 awk "/$1/"
```
8\_awk/ex\_grep.sh

**Example 8.7.** Process some data from the /etc/passwd, where ":" or, are the field separators

```
1 #!/bin/bash
2 < /etc/passwd awk -v "user=$USER" '
3 # set field separator to be : or , or many of these chars
    4 BEGIN { FS ="[: ,]+" }
5
6 # found the entry for the current user?
7 $1 == user {
8 # print some info :
9 print "Your<sub>u</sub>username:
UUUUUUU<sup>"</sup> $1
10 print "Your\text{u}uid:\text{u}11 print " Your ␣ full ␣ name :␣␣␣␣␣␣" $5
12 print "Your<sub>u</sub>home: Uniquality" $6
13 print "Your\text{td}default\text{td}shell:\text{td}" $7
14 \,15 '
```
8\_awk/ex\_passwd.sh

<span id="page-129-1"></span><sup>8</sup>See section 6.2. of the awk course notes [\[5\]](#page-141-0) for all the remaining ones.

**Example 8.8.** This program finds duplicated words in a document. If there are some, they are printed and the program returns 1, else  $0.9$  $0.9$ 

```
1 #!/bin/bash
2 awk '
3 # change the record separator to anything
    4 # which is not an alphanumeric (we consider
5 # a different word to start at each alphnum -
6 # eric character)
7 BEGIN { RS =" [^[: alnum :]]+ " }
8 # now each word is a separate record
9
10 $0 == prev { print prev; ret=1; next }
11 { prev = $0 }
12 END { exit ret }
13
```
8\_awk/ex\_duplicate.sh

Note, that this program considers two words to be different if they are just capitalised differently.

**Exercise 8.9.** Use awk in order to rebuild the command uniq, i.e. discard duplicated lines in *sorted* input. Some hints:

- Since input is sorted, the duplicated lines will appear as records right after another in awk, i.e. on exactly subsequent executions of the rules.
- Note that whilst \$0 changes from record to record, a usual awk variable is global and hence does not.
- The solution takes not more than 2 lines of awk code.

*(optional)* Also try to implement uniq -c. It is easiest to do this in a separate script which only has the functionality of  $\text{uniq}$  -c.

**Exercise 8.10.** *(demo)* This exercise deals with writing another script that aids with the analysis of an output file like resources/chem\_output/qchem.out. This time we will try to extract information about the so-called *excited states*, which is stored in this file.

- If one wants to achieve such a task with awk, it is important to find suitable character sequences that surround our region of interest, such that we can switch our main processing routine on and off.
- Take a look at lines 565 to 784. In this case we are interested in creating a list of the 10 excited states, which contains their number, their term symbol (e.g. "1 (1)  $A''$ " or "3 (1)  $A''$ " and their excitation energy.

<span id="page-130-0"></span><sup>9</sup> If this program does not work on your computer, make sure that you are using the awk implementation gawk in order to execute the inline awk code in this script. It will not work properly in mawk.

• For the processing of the first state we hence need only the five lines

```
_{\text{full}}Excited state _{\text{full}} (singlet, _{\text{all}}<sup>n</sup>) _{\text{full}} _{\text{null}} [converged]
   2 ␣ ␣ ----------------------------------------------------
   \Delta_{\text{u}}Term \Delta symbol:\Delta_{\text{u}}1,\Delta(1) \DeltaA "\Delta_{\text{u}} \Delta_{\text{u}} \Delta_{\text{u}} \Delta_{\text{u}} \Delta_{\text{u}} \Delta_{\text{u}} \Delta_{\text{u}} \Delta_{\text{u}} \Delta_{\text{u}} \Delta_{\text{u}} \Delta_{\text{u}} \Delta_{\text{u}} \Delta_{\text{u}} \Delta_{\text{u}} \Delta_{\text{u}} \4
   _{\text{full}}Total energy: _{\text{initial}} \sim 7502.1159223236_{\text{total}}.u.
   _{\rm UU}Excitation _{\rm U}energy: _{\rm UU} _{\rm UU} _{\rm UU} _{\rm UU} _{\rm UU} _{\rm UU} 3.612484_{\rm U}eV
```
Similarly for the other excited states blocks.

Proceed to write the script:

- Decide for a good starting and a good ending sequence.
- How you would extract the data (state number, term symbol, excitation energy) once awk parses the excited states block?
- Be careful when you extract the term symbol, because the data will sit in more than one field.
- Cache the extracted data for an excited states block until you reach the ending sequence. Then print it all at once in a nicely formatted table.

### **8.10 awk features not covered**

This section is supposed to provide a quick overview of the features of awk we did not touch upon. The references in brackets point to relevant chapters of the *Introduction to awk programming* course notes [\[5\]](#page-141-0) as well as the gawk manual [\[3\]](#page-141-2) where more information about these topics can be found.

- Formatted printing  $([5, \text{ chapter } 5], [3, \text{ $85.5}])$  $([5, \text{ chapter } 5], [3, \text{ $85.5}])$  $([5, \text{ chapter } 5], [3, \text{ $85.5}])$  $([5, \text{ chapter } 5], [3, \text{ $85.5}])$  $([5, \text{ chapter } 5], [3, \text{ $85.5}])$ : Controlling the precision of floats printed
- Control structures and statements  $([5, \text{ chapter } 6], [3, \text{ $87.4}])$  $([5, \text{ chapter } 6], [3, \text{ $87.4}])$  $([5, \text{ chapter } 6], [3, \text{ $87.4}])$  $([5, \text{ chapter } 6], [3, \text{ $87.4}])$  $([5, \text{ chapter } 6], [3, \text{ $87.4}])$  in awk: Loops, case, ...
- awk arrays  $([5, chapter 7], [3, §8])$  $([5, chapter 7], [3, §8])$  $([5, chapter 7], [3, §8])$  $([5, chapter 7], [3, §8])$  $([5, chapter 7], [3, §8])$
- awk string manipulation functions  $([5, §8.1.2], [3, §9.1.3])$  $([5, §8.1.2], [3, §9.1.3])$  $([5, §8.1.2], [3, §9.1.3])$  $([5, §8.1.2], [3, §9.1.3])$  $([5, §8.1.2], [3, §9.1.3])$ : Substitutions, substrings, sorting
- Writing custom awk functions  $([5, §8.2], [3, §9.2])$  $([5, §8.2], [3, §9.2])$  $([5, §8.2], [3, §9.2])$  $([5, §8.2], [3, §9.2])$  $([5, §8.2], [3, §9.2])$
- Reading records with fixed field length ([\[5,](#page-141-0) §4.3], [\[3,](#page-141-2) §4.6]): Fields separated by the number of characters, not a regex.
- Reading or writing multiple files  $([5, §5.3], [3, §4.9])$  $([5, §5.3], [3, §4.9])$  $([5, §5.3], [3, §4.9])$  $([5, §5.3], [3, §4.9])$  $([5, §5.3], [3, §4.9])$
- Executing shell commands from within awk programs ([\[3,](#page-141-2) §4.9])
- Creating awk code libraries ([\[3,](#page-141-2) chapter 10])
- Arbitrary precision arithmetic using  $\alpha w$  ([\[3,](#page-141-2) chapter 15]): Floating point computation and integer arithmetic with arbitrarily-high accuracy.

## **Chapter 9**

## **A word about performance**

Most of the time performance is not a key aspect when writing scripts. Compared to programs implemented in a compilable high-level language like C++, Java, . . . , scripts will almost always be manyfold slower. So the choice to use a scripting language is usually made because writing scripts is easier and takes considerably less time. Nevertheless badly-written scripts imply a worse performance. So even for bash scripts there are a few things which should be considered when large amounts of data are to be processed:

- Use the shell for small things as much as possible. Calling external programs is by far the most costly step in a script. So this should really only be done when the external program does more than just adding a few integers.
- If you need an external program, choose the cheapest that does everything you need. E.g. only use grep -E, where normal grep is not enough, only proceed to use  $a$ wk, when grep does not do the trick any more.
- Don't pipe between external programs if you could just eradicate one of them. Just use the more feature-rich for everything. See the section below for examples.
- Sometimes a plain bash script is not enough:
	- **–** Use a high-level language for the most costly parts of your algorithm.
	- **–** Or use python as a subsidiary language: A large portion of python is implemented in C, which makes it quicker, especially for numerics. Nevertheless many concepts are similar and allow a bash programmer to pick up some python fairly quickly.

## **9.1 Collection of bad style examples**

This section gives a few examples of bad coding style one frequently encounters and is loosely based on <http://www.smallo.ruhr.de/award.html>. Most things have already been covered in much more detail in the previous chapters.

#### **9.1.1 Useless use of cat**

There is no need to use cat just to read a file

```
1 cat file | program
```
because of input redirection:

```
1 < file program
```
#### **9.1.2 Useless use of ls \***

We already said that

```
1 for file in $(1s *)$; do
2 program " $file "
3 # or worse without the quotes :
4 program $file
5 done
```
is a bad idea because of the word-splitting that happens after command substitution. The better alternative is

```
1 for file in *; do
2 program " $file "
3 done
```
#### **9.1.3 Ignoring the exit code**

Many programs such as grep return a sensible exit code when things go wrong. So instead of

```
1 RESULT=$(< file some_program)
2
3 # check if we got something
4 if [ "$RESULT" ]; then
5 do_sth_else
6 fi
```
we can just write

```
1 if \le file some_program; then
2 do_sth_else
3 fi
```
#### **9.1.4 Underestimating the powers of grep**

One occasionally sees chains of grep commands piped to another, each with just a single word

<sup>1</sup> grep word1 | grep word2 | grep word3

where the command

```
1 grep "word1.*word2.*word3"
```
is both more precise and faster, too.

Also grep already has numerous builtin flags such that e.g.

```
1 grep word | wc -l
```
are unnecessary, use e.g.

```
1 grep -c word
```
instead.

#### **9.1.5 When grep is not enough . . .**

. . . then do not use it!

```
1 grep regex | awk '{ commands }'
```
can be replaced by

```
1 awk '/regex/ {commands}'
```
and similarly

```
1 grep regex | sed 's / word1 / word2 /'
```
can be replaced by

```
1 sed '/regex/s/word1/word2/'
```
#### **9.1.6 testing for the exit code**

It feels awkward to see

```
1 program
2 if [ "$?" != "0" ]; then
3 echo "big<sub>u</sub>PHAT<sub>u</sub>error" > %2
4 fi
```
where

```
1 if ! program; then
2 echo " big␣ PHAT ␣ error " >&2
3 fi
```
is much nicer to read and feels more natural, too.

## **Appendix A**

## **Setup for the course**

This appendix summarises the required setup for working on the exercises and running the example scripts.

## **A.1 Installing the required programs**

All exercises and example scripts should run without any problem on all LinuX systems that have a recent bash, sed and the GNU awk implementation (gawk) installed. On non-Linux operating systems like Mac OS X it may still happen, that examples give different output or produce errors, due to subtle differences in the precise interface of the Unix utility programs.

### **A.1.1 Debian / Ubuntu / Linux Mint**

 $1$  # Install as root: <sup>2</sup> apt - get install bash sed gawk git bsdutils findutils coreutils

#### **A.1.2 Mac OS X**

For example using homebrew<sup>[1](#page-135-0)</sup>

1 brew install bash gnu-sed gawk git findutils coreutils

<span id="page-135-0"></span><sup>1</sup><https://brew.sh>

## **A.2 Files for the examples and exercises**

In order to obtain the example scripts and the resource files, you will need for the exercises, you should run the following commands:

```
_1 # clone the git repository:
2 git clone https :// github . com / mfherbst / bash - course
3
4 # download the books from Project Gutenberg
5 cd bash - course / resources / gutenberg /
6 ./ download . sh
```
All paths in this script are given relative to the directory bash-course, which you created using the first command in line 2 above.

## **Appendix B**

# **Other bash features worth mentioning**

## **B.1 bash customisation**

#### **B.1.1 The .bashrc and related configuration files**

Not yet written.

#### **B.1.2 Tab completion for script arguments**

Not yet written.

## **B.2 Making scripts locale-aware**

Not yet written.

## **B.3 bash command-line parsing in detail**

#### **B.3.1 Overview of the parsing process**

When a commandline is entered into an interactive shell or is encountered on a script the bash deals with it in the following order

- 1. Word splitting on the line entered
- 2. Expansion
	- (a) brace expansion
	- (b) tilde expansion, parameter and variable expansion
- (c) arithmetic expansion, and command substitution (done in a left-to-right fashion)
- (d) word splitting
- (e) pathname expansion
- 3. Execution

## **B.4 Notable bash features not covered**

The following list gives some keywords for further exploration into scripting using the bash shell. See the bash manual [\[2\]](#page-141-3) or the advanced bash-scripting guide [\[7\]](#page-141-4) for more details.

- bash arrays
- Brace expansion
- Tilde expansion
- Coprocesses

## **Appendix C**

## **Supplementary information**

## **C.1 The mtx file format**

The main idea of the mtx file format is to be able to store matrix data in a plain text file without storing those matrix entries which are zero. This is achieved by only storing a selection of the matrix components and defaulting all other component values to 0.

The  $mtx$  files we use in this course<sup>[1](#page-139-0)</sup> for demonstration purposes, follow a very simple structure

- All lines starting with "%" are comments
- The first line is a comment line.
- The first non-comment line contains three values separated by one or more  $\leq$  space> or <tab> characters:
	- **–** The number of rows
	- **–** The number of columns
	- **–** The number of entries, which are explicitly set in the file. We will refer to this number as *d*.
- All following lines the explicitly provided entries have the structure
	- **–** Row index (starting at 1, i.e. 1-based)
	- **–** Column index (1-based)
	- **–** Value

where the individual columns are again separated by one or more <space> or <tab> chars. The number of lines in this latter block and the number *d* provided on the first non-comment line have to agree in a valid mtx file.

All matrix components, which are not listed in the latter block, default to a value 0.

<span id="page-139-0"></span><sup>1</sup>We will only use a subset of the full format, which can be found under [http://math.nist.gov/](http://math.nist.gov/MatrixMarket/formats.html#mtx) [MatrixMarket/formats.html#mtx](http://math.nist.gov/MatrixMarket/formats.html#mtx)

Some examples

```
• Consider the file
1 %% MatrixMarket matrix coordinate real symmetric
2 3 3 9
3 1 1 1
4 1 2 1
5 1 3 1
6 2 1 2
7\quad 2\quad 2\quad 28 2 3 2
9 3 1 3
10 3 2 3
11 3 3 3
```
#### resources/matrices/3.mtx

The first line is a comment line, which we can ignore. The second line tells us that the matrix represented is a  $3 \times 3$  matrix and that all nine entries are provided in the Matrix Market file. Lines 3 to 11 then list the values. Overall this file represents the matrix

```
\sqrt{ }\overline{1}1 1 1
   2 2 2
   3 3 3
               \setminus .
```
• The file

```
1 %% MatrixMarket matrix coordinate real
2 3 3 9
3 1 1 1
4 1 2 0
5 1 3 0
6 2 1 0
7\quad 2\quad 2\quad 28 \t2 \t3 \t09 3 1 0
10 3 2 0
11 3 3 3
```
describes a  $3 \times 3$  matrix as well, namely the diagonal matrix

$$
\begin{pmatrix} 1 & 0 & 0 \\ 0 & 2 & 0 \\ 0 & 0 & 3 \end{pmatrix}.
$$

If we want to avoid storing the zeros, we can use the equally valid mtx file

```
1 %% MatrixMarket matrix coordinate real
2 3 3 3
3 1 1 1
4 2 2 2
5 3 3 3
```
Notice, how the last value in the first non-comment line has changed as well.

# **Bibliography**

- [1] Eric S. Raymond. The Art of Unix Programming, September 2003. URL [http:](http://www.faqs.org/docs/artu/) [//www.faqs.org/docs/artu/](http://www.faqs.org/docs/artu/).
- <span id="page-141-3"></span>[2] Bash manual. URL <https://www.gnu.org/software/bash/manual/>.
- <span id="page-141-2"></span>[3] Arnold D. Robbins. GAWK: Effective AWK Programming, April 2014. URL [https:](https://www.gnu.org/software/gawk/manual/) [//www.gnu.org/software/gawk/manual/](https://www.gnu.org/software/gawk/manual/).
- [4] Sed manual. URL <https://www.gnu.org/software/sed/manual/>.
- <span id="page-141-0"></span>[5] Michael F. Herbst. Introduction to awk programming 2016, August 2016. URL <https://doi.org/10.5281/zenodo.1038522>.
- <span id="page-141-1"></span>[6] Michael F. Herbst. Introduction to awk programming 2016 course website, August 2016. URL [https://michael-herbst.com/teaching/](https://michael-herbst.com/teaching/introduction-to-awk-programming-2016/) [introduction-to-awk-programming-2016/](https://michael-herbst.com/teaching/introduction-to-awk-programming-2016/).
- <span id="page-141-4"></span>[7] Mendel Cooper. Advanced bash-scripting guide, March 2014. URL [http://www.](http://www.tldp.org/LDP/abs/html/) [tldp.org/LDP/abs/html/](http://www.tldp.org/LDP/abs/html/).

# **List of Commands**

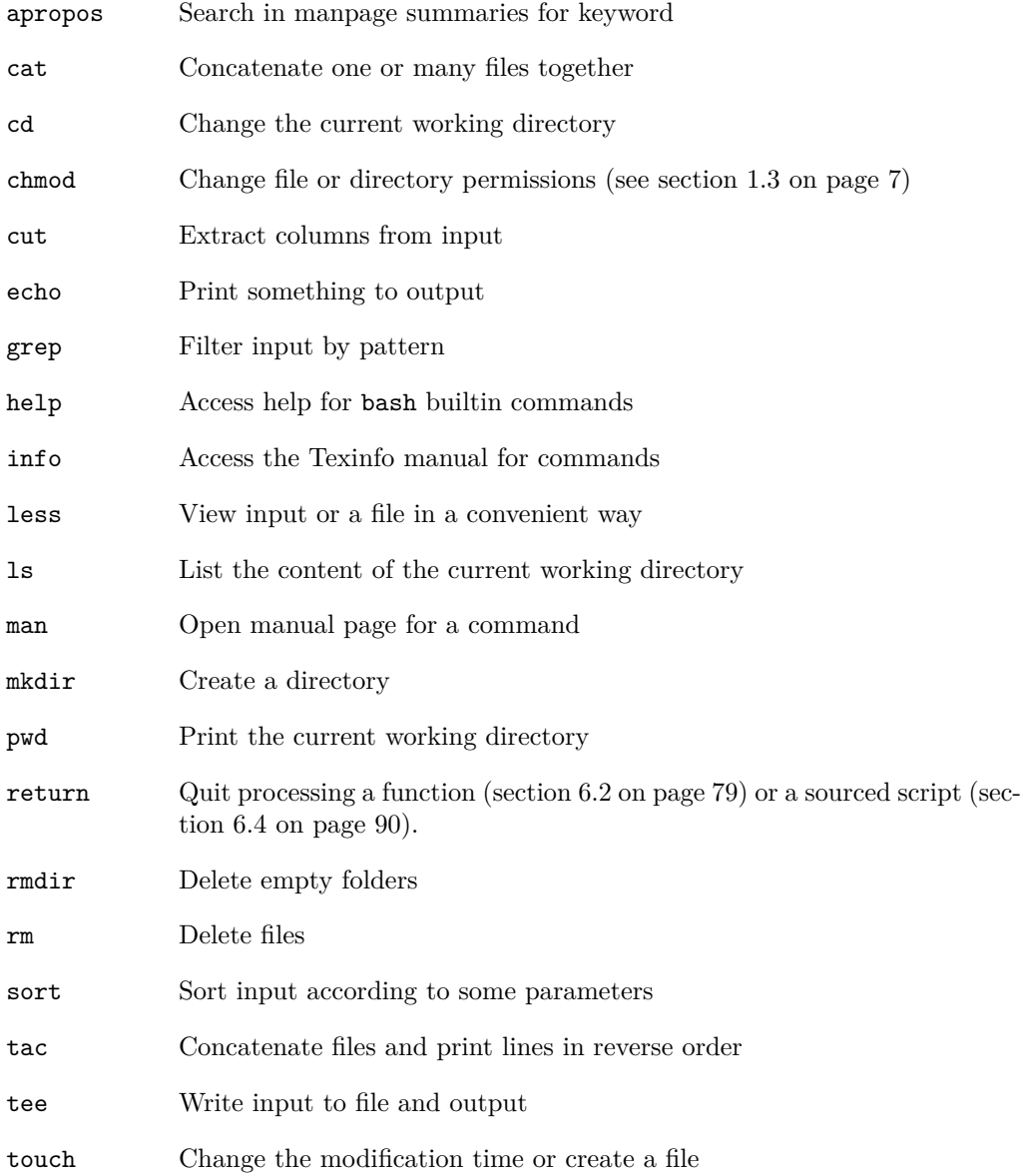

#### BIBLIOGRAPHY 136

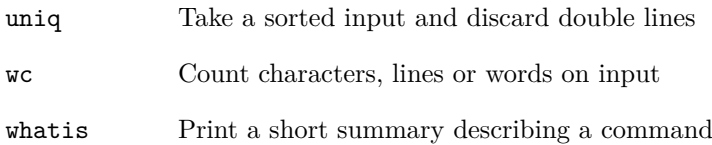